# 文档数据库服务

最佳实践

文档版本 01 发布日期 2023-09-30

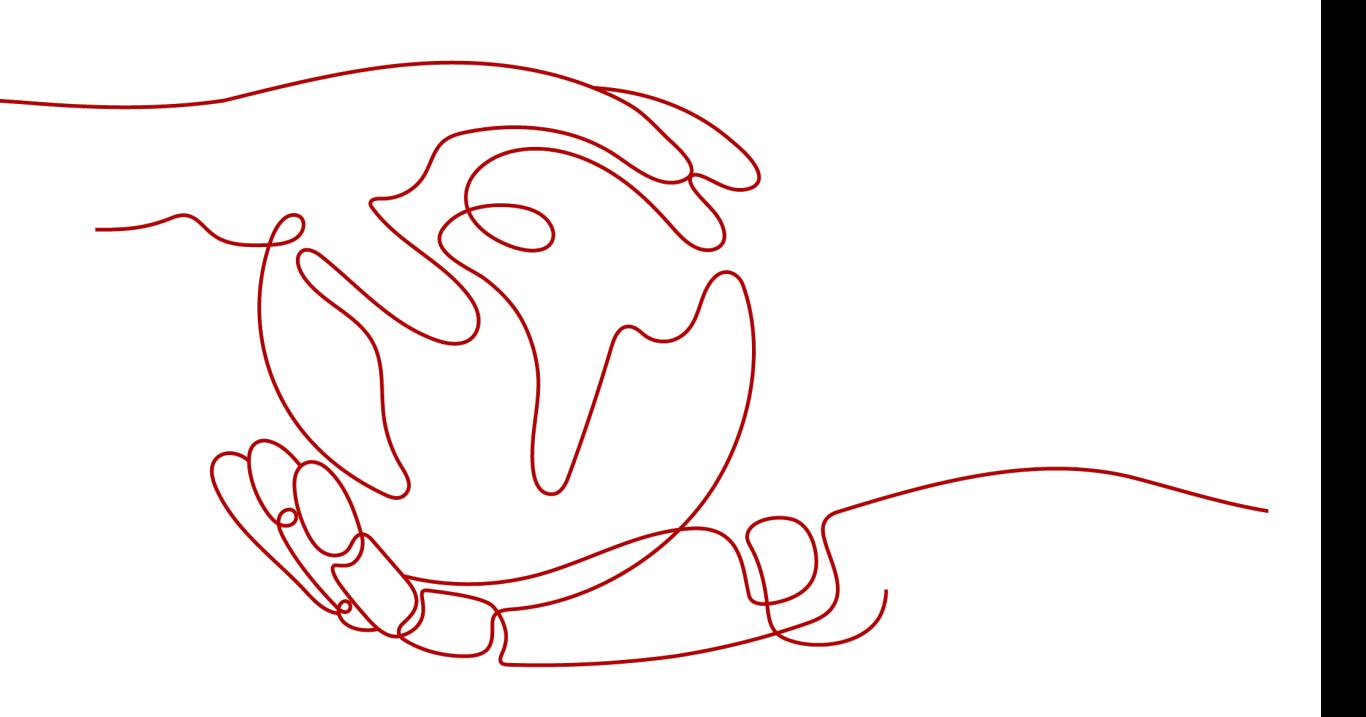

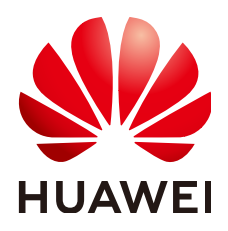

### 版权所有 **©** 华为技术有限公司 **2024**。 保留一切权利。

非经本公司书面许可,任何单位和个人不得擅自摘抄、复制本文档内容的部分或全部,并不得以任何形式传 播。

### 商标声明

**、<br>HUAWE和其他华为商标均为华为技术有限公司的商标。** 本文档提及的其他所有商标或注册商标,由各自的所有人拥有。

## 注意

您购买的产品、服务或特性等应受华为公司商业合同和条款的约束,本文档中描述的全部或部分产品、服务或 特性可能不在您的购买或使用范围之内。除非合同另有约定,华为公司对本文档内容不做任何明示或暗示的声 明或保证。

由于产品版本升级或其他原因,本文档内容会不定期进行更新。除非另有约定,本文档仅作为使用指导,本文 档中的所有陈述、信息和建议不构成任何明示或暗示的担保。

安全声明

## 漏洞处理流程

华为公司对产品漏洞管理的规定以"漏洞处理流程"为准,该流程的详细内容请参见如下网址: <https://www.huawei.com/cn/psirt/vul-response-process> 如企业客户须获取漏洞信息,请参见如下网址: <https://securitybulletin.huawei.com/enterprise/cn/security-advisory>

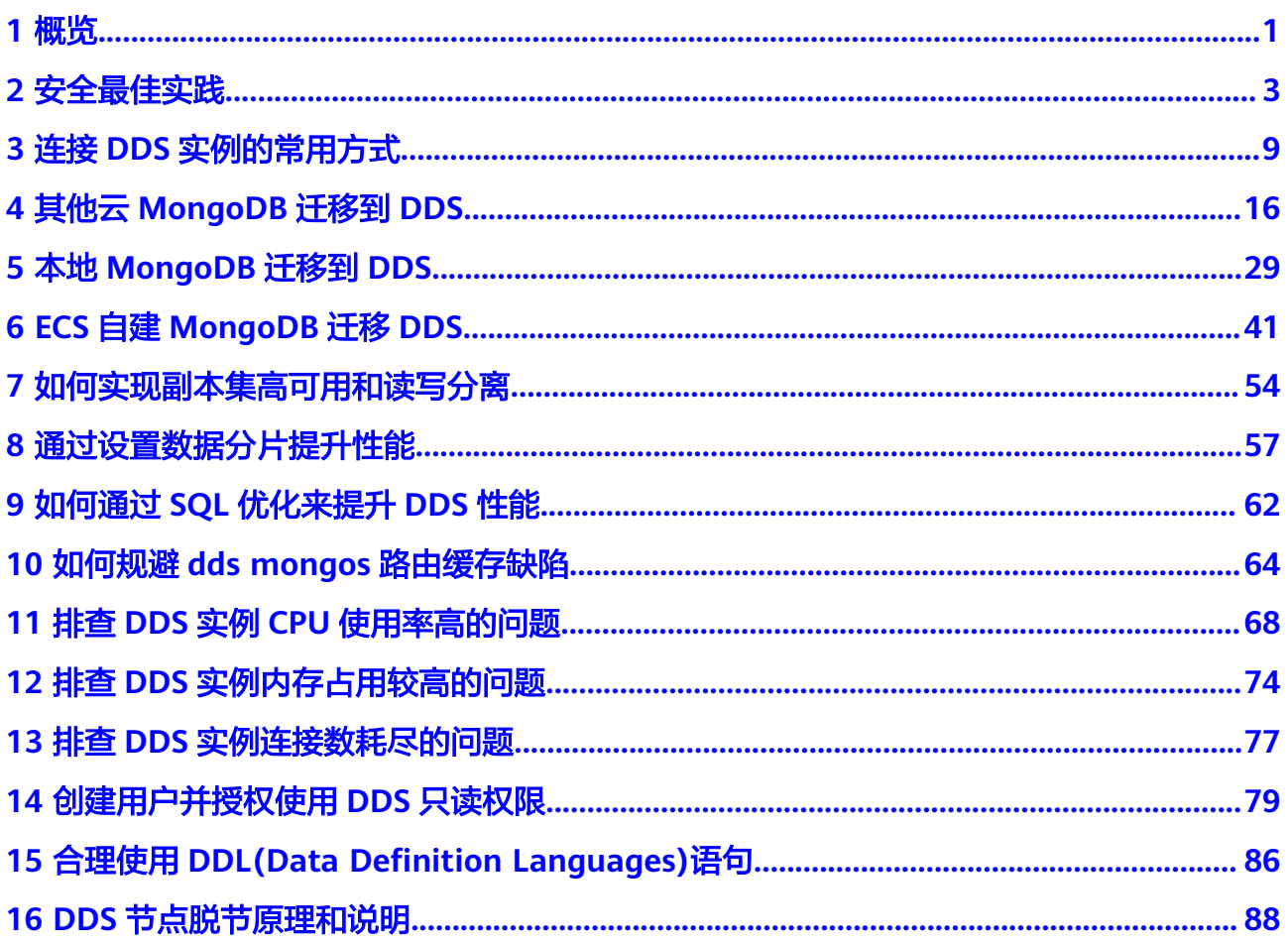

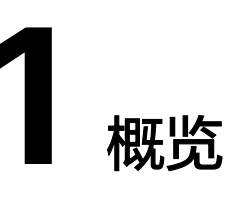

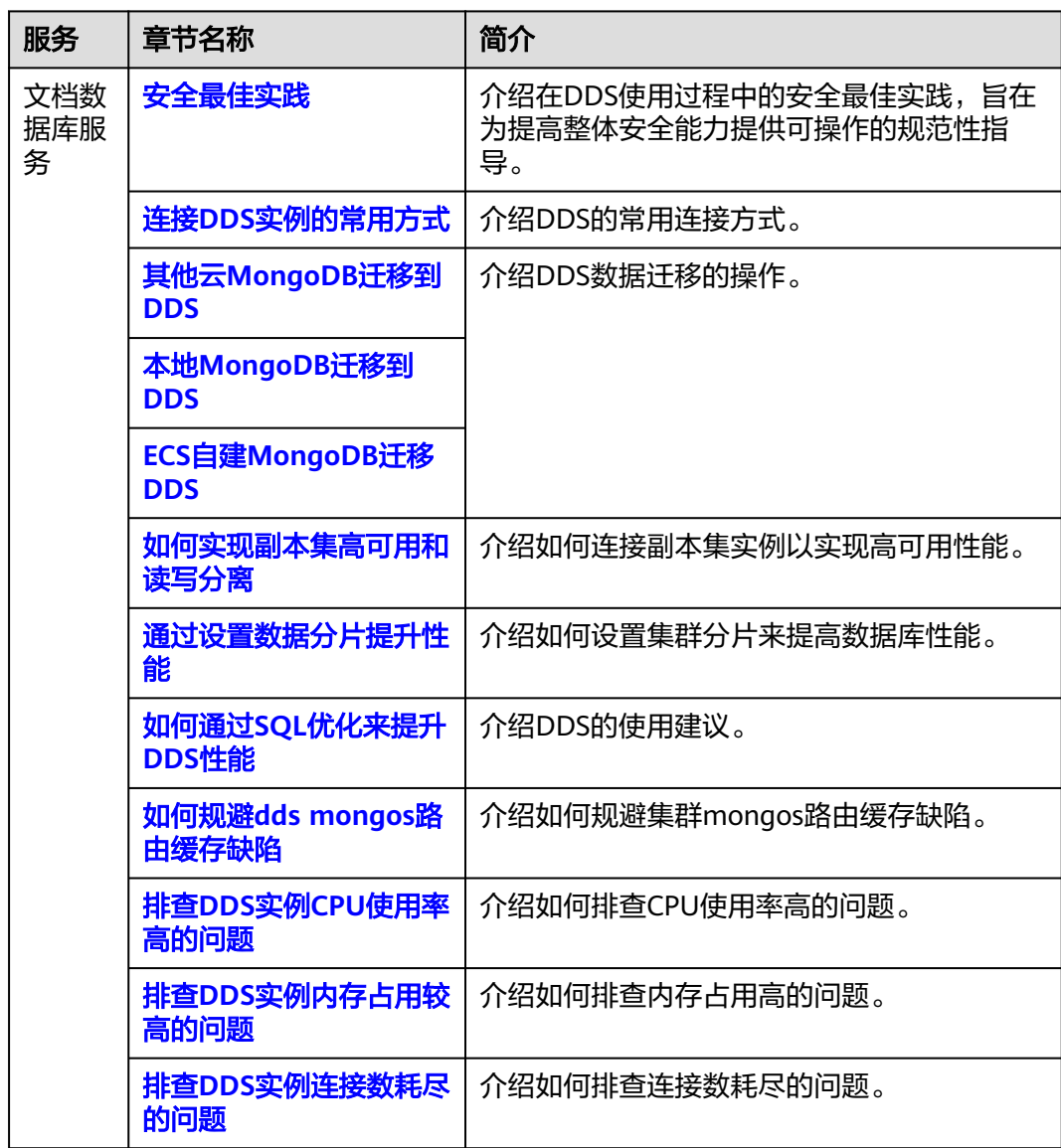

<span id="page-4-0"></span>本手册基于华为云文档数据库服务实践所编写,用于指导您完成相关设置,购买更符 合业务的数据库实例。

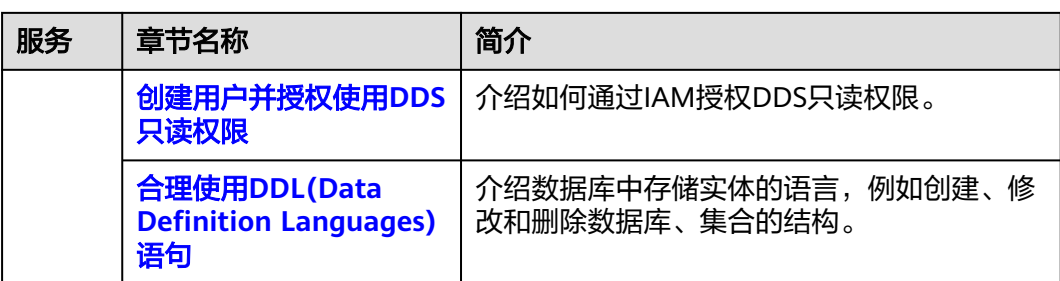

# **2** 安全最佳实践

<span id="page-6-0"></span>安全性是华为云与您的共同责任。华为云负责云服务自身的安全,提供安全的云;作 为租户,您需要合理使用云服务提供的安全能力对数据进行保护,安全地使用云。详 情请参见[责任共担。](https://support.huaweicloud.com/productdesc-dds/dds_safe_0023.html)

本文提供了DDS使用过程中的安全最佳实践,旨在为提高整体安全能力提供可操作的 规范性指导。根据该指导文档您可以持续评估DDS的安全状态,更好的组合使用DDS 提供的多种安全能力,提高对DDS的整体安全防御能力,保护存储在DDS的数据不泄 露、不被篡改,以及数据传输过程中不泄露、不被篡改。

本文从以下几个维度给出建议,您可以评估DDS使用情况,并根据业务需要在本指导 的基础上进行安全配置。

- 建议避免绑定**EIP**直接通过互联网访问**DDS**
- [避免使用常用密码](#page-7-0)
- [禁止使用默认端口号](#page-7-0)
- 限制**DDS**[的最大连接数](#page-7-0)
- 关闭**[IPv6](#page-7-0)**功能
- [关闭脚本运行功能](#page-7-0)
- [建议开启审计功能](#page-7-0)
- [建议开启加密通信](#page-7-0)
- [开启磁盘加密](#page-7-0)
- [开启备份功能](#page-7-0)
- [设置秒级监控和告警规则](#page-8-0)
- [版本升级](#page-8-0)
- [检查角色的合理性](#page-8-0)

## 建议避免绑定 **EIP** 直接通过互联网访问 **DDS**

避免DDS部署在互联网或者DMZ里,应该将DDS部署在公司内部网络,使用路由器或 者防火墙技术把DDS保护起来,避免直接绑定EIP方式从互联网访问DDS。通过这种方 式防止未授权的访问及DDos攻击等。不推荐<mark>[绑定弹性公网](https://support.huaweicloud.com/qs-dds/dds_02_0046.html)IP</mark>,如果业务必需,请务必 [设置安全组](https://support.huaweicloud.com/qs-dds/dds_02_0019.html)。

## <span id="page-7-0"></span>避免使用常用密码

新建/修改账号密码,密码需要为强密码,在满足安全密码复杂度要求的前提下,同时 避免使用常用密码。通过这种方式防止黑客爆破密码、彩虹表攻击等。常用密码可以 通过<mark>[检查弱密码](https://support.huaweicloud.com/api-dds/dds_api_0217.html)</mark>接口进行查询。

## 禁止使用默认端口号

MongoDB的默认端口是27017,使用默认端口容易被监听,存在安全隐患,DDS推荐 使用非默认端口。详情请参见<mark>修改数据库端口</mark>。

## 限制 **DDS** 的最大连接数

如果DDS的连接数过高,会消耗服务器过多的资源,导致OPS(query、insert、 update、delete)等操作响应变慢,同时也要根据操作系统环境来设置最大连接数 **net.maxIncomingConnections**,如果高于操作系统接收的最大线程数,设置无效。 详情请参见<mark>参数调优</mark>。

## 关闭 **IPv6** 功能

目前DDS不支持选择IPv6网段的子网,建议您在使用时创建实例时选择IPv4网段的子 网。

## 关闭脚本运行功能

启用javascriptEnabled选项**security.javascriptEnabled**,可以在mongod 服务端运行 javascript脚本,存在安全风险。禁用javascriptEnabled选项,mapreduce、group命 令等将无法使用。如果您的应用中没有mapreduce等操作的需求,为了安全起见,建 议关闭javascriptEnabled选项。详情请参[见参数调优](https://support.huaweicloud.com/usermanual-dds/dds_01_0052.html)。

## 建议开启审计功能

审计功能可以记录用户对数据库的所有相关操作。通过查看审计日志,您可以对数据 库进行安全审计、故障根因分析等操作,提高系统运维效率。详情请参见[审计日志。](https://support.huaweicloud.com/usermanual-dds/dds_03_0067.html)

## 建议开启加密通信

如果未配置SSL加密通信,那么在Mongo客户端和服务器之间传输的数据,容易受到 窃听、篡改和"中间人"攻击。为了提高数据传输的安全性,建议您开启SSL加密通信。 详情请参见设置**SSL**[数据加密。](https://support.huaweicloud.com/usermanual-dds/dds_03_0074.html)

## 开启磁盘加密

建议您开启磁盘加密可以提供数据的安全性。详情请参见自<mark>定义购买</mark>中的"磁盘加 密"说明。

## 开启备份功能

DDS实例支持自动备份和手动备份,您可以定期对数据库进行备份,当数据库故障或 数据损坏时,可以通过备份文件恢复数据库,从而保证数据可靠性。详情请参见**数据** [备份。](https://support.huaweicloud.com/usermanual-dds/dds_backup_restore.html)

## <span id="page-8-0"></span>设置秒级监控和告警规则

DDS默认支持对实例进行监控,当监控指标的值超出设置的阈值时就会触发告警,系 统会通过SMN自动发送报警通知给云账号联系人,帮助您及时了解DDS实例的运行状 况。请您结合实际的业务,设置合适的监控和告警规则。详情请参见监<mark>控与告警</mark>。

## 版本升级

DDS支持[补丁升级或](https://support.huaweicloud.com/usermanual-dds/dds_03_0211.html)者[大版本升级](https://support.huaweicloud.com/usermanual-dds/dds_03_0125.html),版本升级涉及新功能添加、问题修复,同时可以 提升安全能力、性能水平。建议及时进行版本升级。

## 检查角色的合理性

DDS支持"基于角色"的方法授予账号对数据和命令的访问权限。建议管理员结合业 务需要,遵从最低授权原则,创建合适的<mark>[自定义角色](https://support.huaweicloud.com/devg-dds/dds_devg_0101.html)</mark>,对账号进行授权。如果发现账 。<br>号权限过大, 请结合业务需要, 对账号权限讲行<mark>更新</mark>或者<mark>删除</mark>。

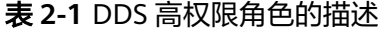

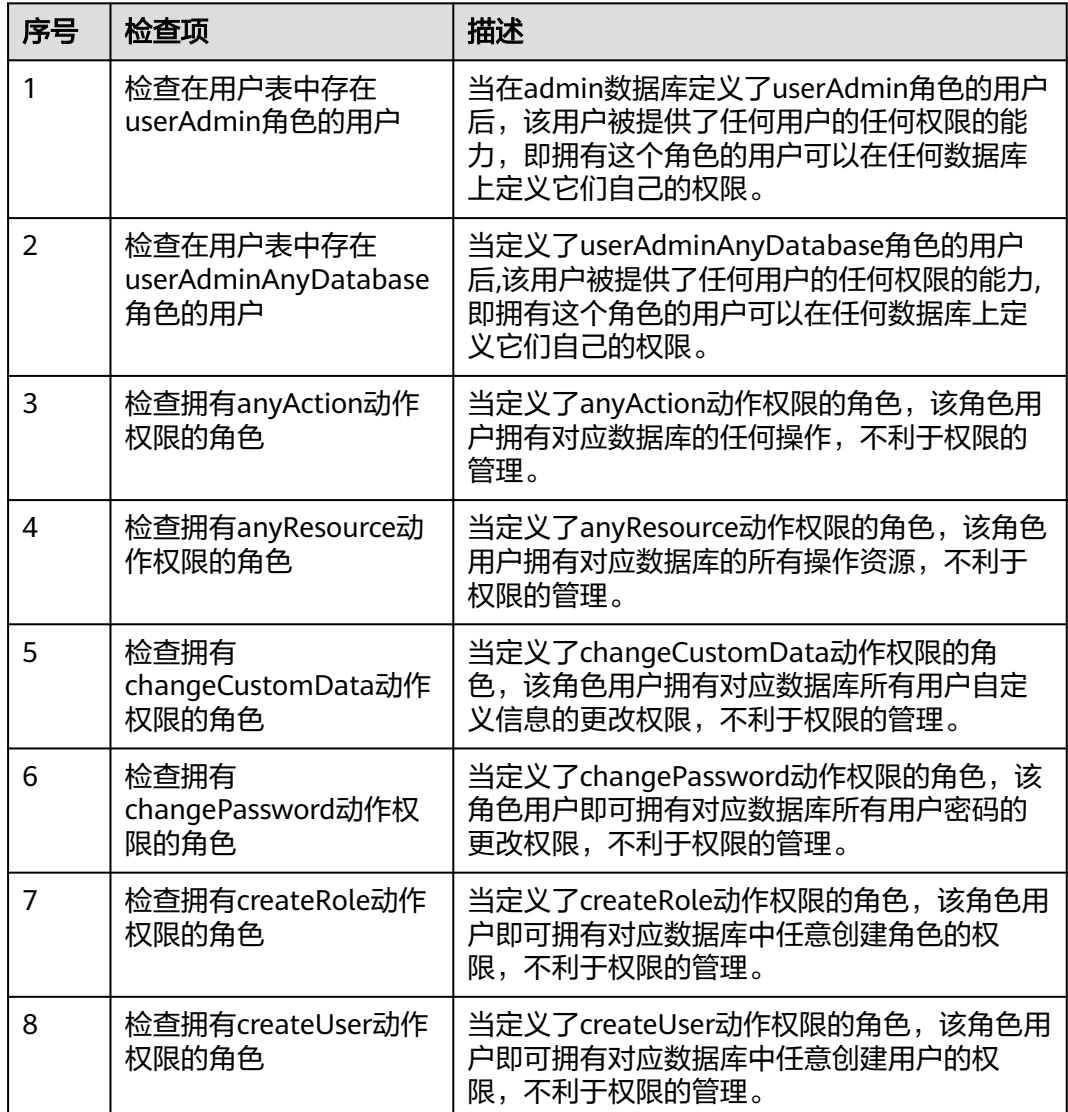

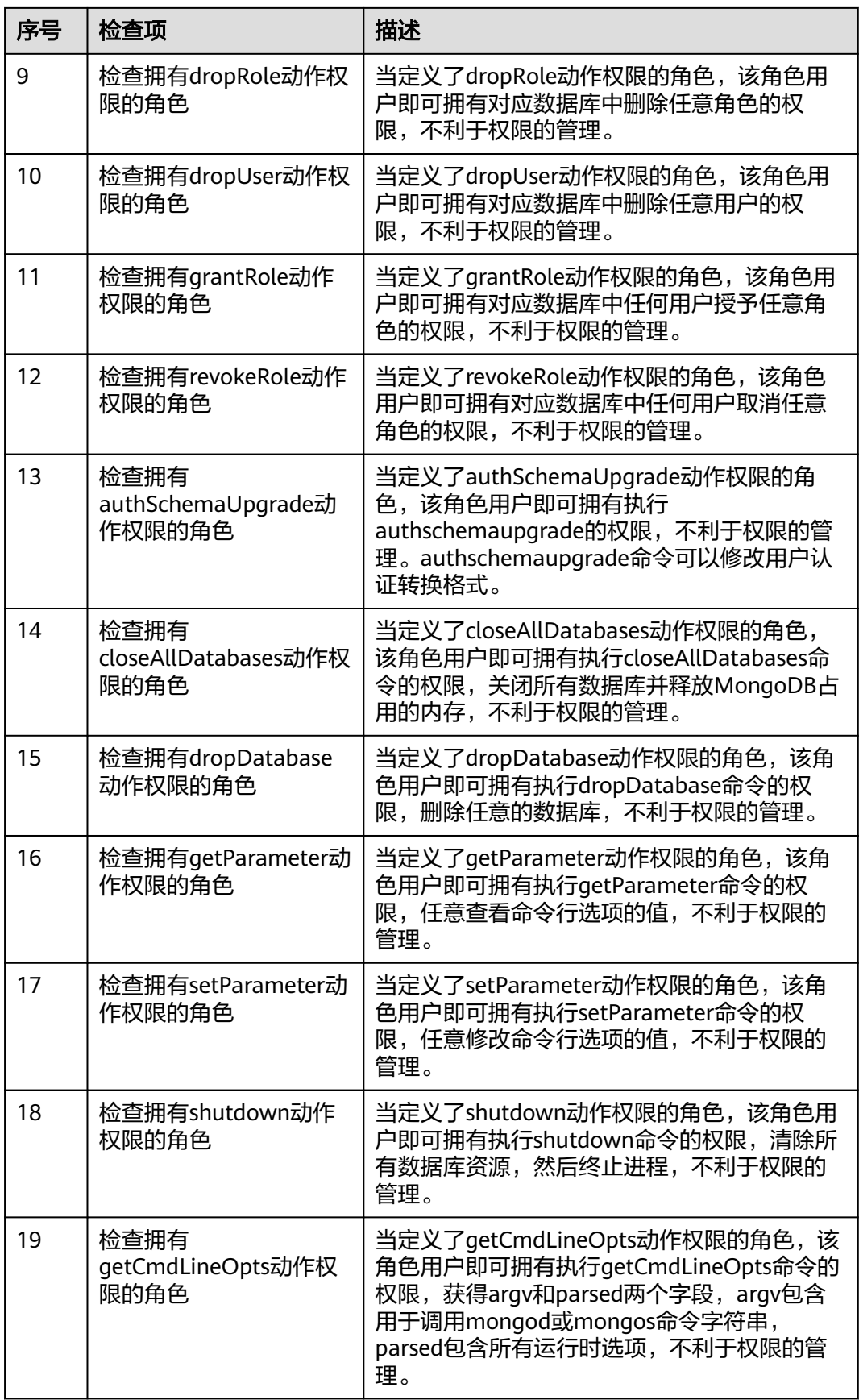

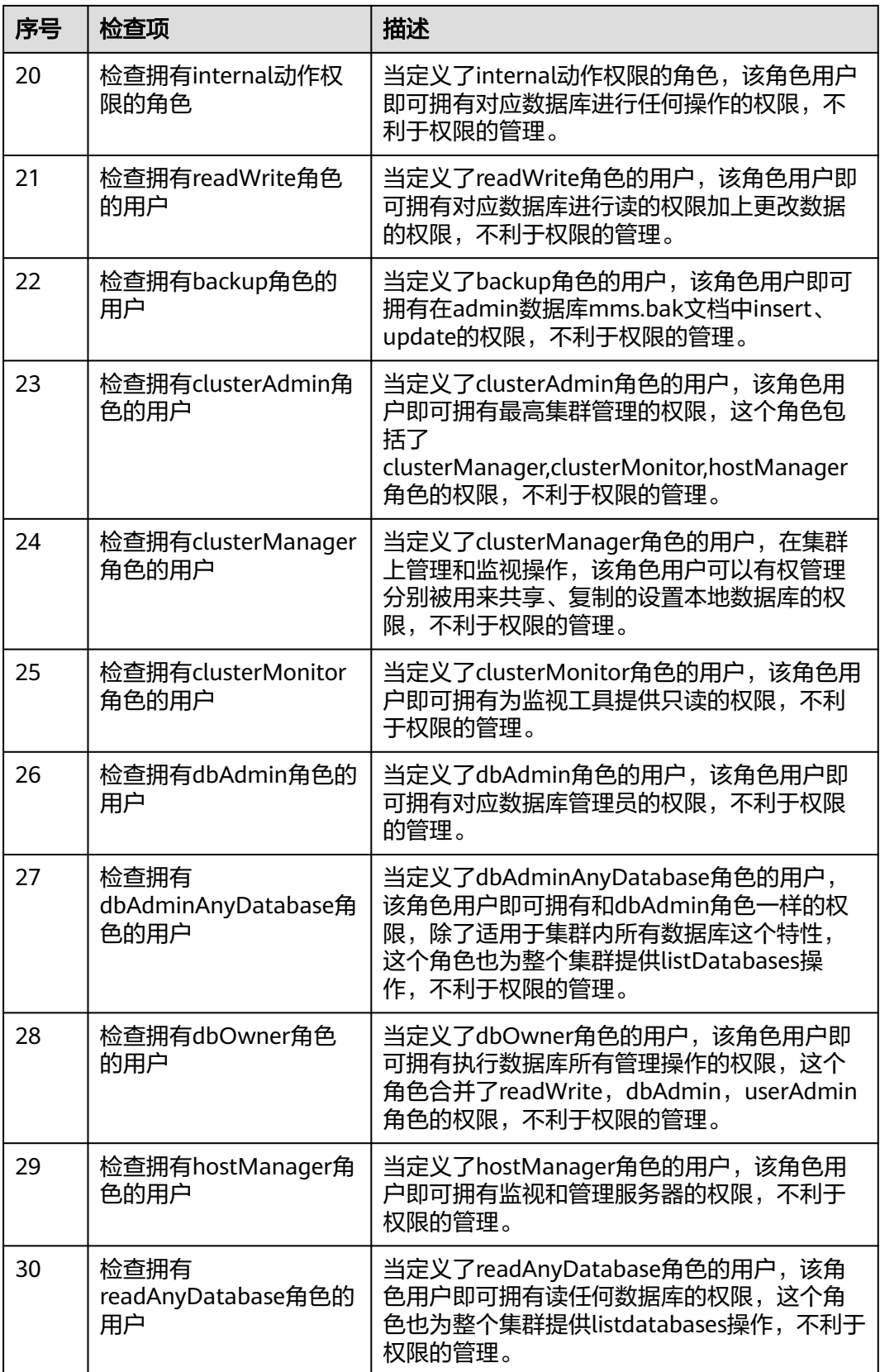

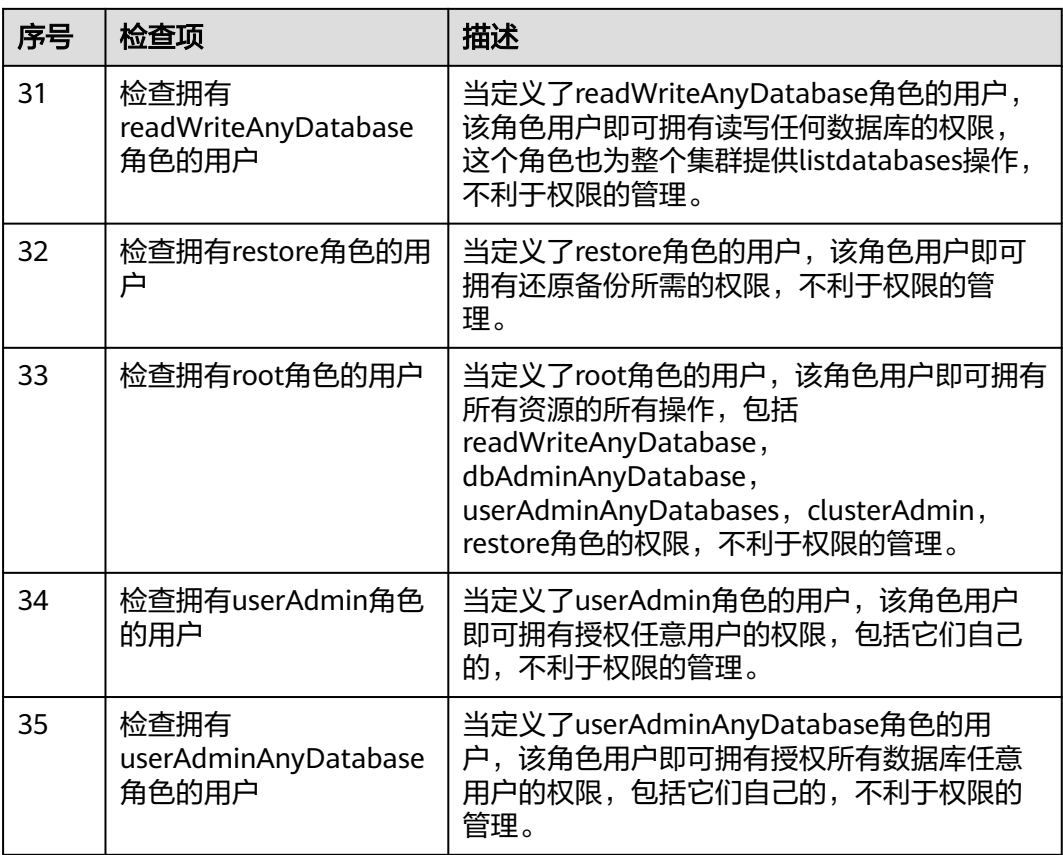

# <span id="page-12-0"></span>**3** 连接 **DDS** 实例的常用方式

本节介绍了四种连接DDS实例的方式:

- mongo shell连接
- python mongo客户端
- java mongo客户端
- 基于Spring MongoTemplate操作MongoDB

## **mongo shell** 连接

#### ● 前提条件

a. 连接数据库的弹性云服务器必须和DDS实例之间网络互通,可以使用**curl**命 令连接DDS实例服务端的IP和端口号,测试网络连通性。

#### **curl** ip:port

返回 "It looks like you are trying to access MongoDB over HTTP on the native driver port.",说明网络互通。

- b. 在**[MongoDB](https://www.mongodb.com/download-center#community)**官网,下载与数据库实例版本号一致的客户端安装包。解压后获 取其中的"mongo"文件,并上传到弹性云服务器。
- c. 如果开启SSL,需要在界面上下载根证书,并上传到弹性云服务器。
- 连接命令
	- SSL开启

**./mongo** ip:port **--authenticationDatabase admin -u** username **-p** password **--ssl --sslCAFile \$**path to certificate authority file **- sslAllowInvalidHostnames**

– SSL关闭

**./mongo** ip:port **--authenticationDatabase admin -u** username **-p** password

#### 表 **3-1** 参数说明

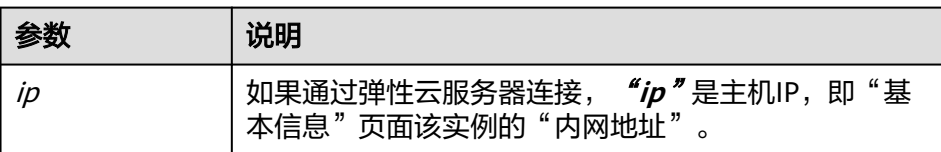

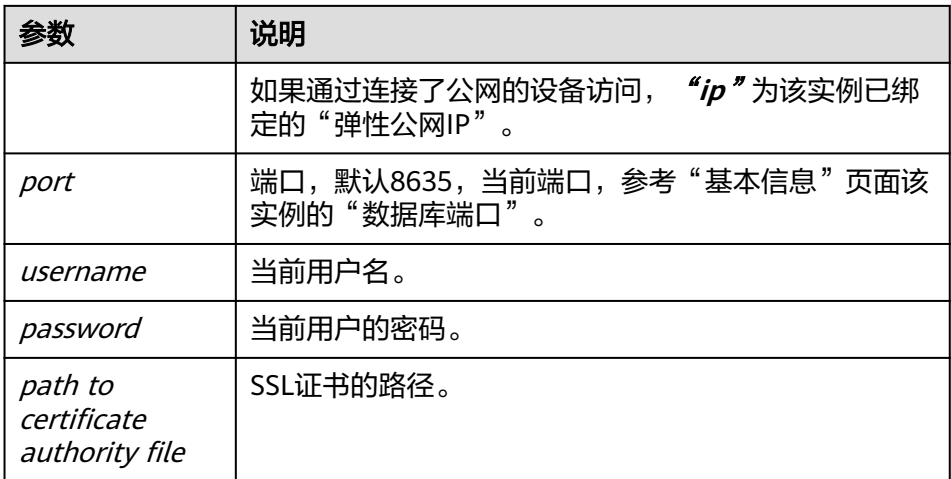

## 注意事项

- a. 如果开启SSL,连接命令中必须包含"--ssl"和"--sslCAFile"选项。
- b. 数据库认证"--authenticationDatabase"必须为"admin",rwuser用户必 须要在admin上认证。

更多信息,请参见《文档数据库服务快速入门 》中各实例类型下"<mark>连接实例</mark>"的内 容。

## **python mongo** 客户端

### ● 前提条件

a. 连接数据库的弹性云服务器必须和DDS实例之间网络互通,可以使用curl命令 连接DDS实例服务端的IP和端口号,测试网络连通性。

## **curl** ip:port

返回"It looks like you are trying to access MongoDB over HTTP on the native driver port.",说明网络互通。

- b. 在弹性云服务器上安装Python以及第三方安装包**[pymongo](https://pypi.python.org/pypi/pymongo/2.7#downloads)**。推荐使用 pymongo2.8版本。
- c. 如果开启SSL,需要在界面上下载根证书,并上传到弹性云服务器。

#### 连接代码

```
– SSL开启
import ssl
import os
from pymongo import MongoClient
# 认证用的用户名和密码直接写到代码中有很大的安全风险,建议在配置文件或者环境变
量中存放(密码应密文存放、使用时解密),确保安全
# 本示例以用户名和密码保存在环境变量中为例,运行本示例前请先在本地环境中设置环
境变量(环境变量名称请根据自身情况进行设置)EXAMPLE_USERNAME_ENV和
EXAMPLE_PASSWORD_ENV
rwuser = os.getenv('EXAMPLE_USERNAME_ENV')
password = os.getenv('EXAMPLE_PASSWORD_ENV')
conn_urls="mongodb://%s:%s@ip:port/{mydb}?authSource=admin"
connection = MongoClient(conn_urls % (rwuser, 
password),connectTimeoutMS=5000,ssl=True, 
ssl_cert_reqs=ssl.CERT_REQUIRED,ssl_match_hostname=False,ssl_ca_certs=${path to
certificate authority file})
dbs = connection.database_names()
print "connect database success! database names is %s" % dbs
```
- SSL关闭
- import ssl import os from pymongo import MongoClient # 认证用的用户名和密码直接写到代码中有很大的安全风险,建议在配置文件或者环境变 量中存放(密码应密文存放、使用时解密),确保安全 # 本示例以用户名和密码保存在环境变量中为例,运行本示例前请先在本地环境中设置环 境变量(环境变量名称请根据自身情况进行设置)EXAMPLE\_USERNAME\_ENV和 EXAMPLE\_PASSWORD\_ENV rwuser = os.getenv('EXAMPLE\_USERNAME\_ENV') password = os.getenv('EXAMPLE\_PASSWORD\_ENV') conn\_urls="mongodb://%s:%s@ip:port/{mydb}?authSource=admin" connection = MongoClient(conn\_urls % (rwuser, password),connectTimeoutMS=5000)  $dbs = connection.database_name()$ print "connect database success! database names is %s" % dbs
- 注意事项
	- a. {mydb}代表要连接数据库的名称。
	- b. URL中的认证数据库必须为"admin",即"authSource=admin"。

## **java mongo** 客户端

● 使用介绍

通过Java连接实例的方式有无需下载SSL证书连接和用户下载SSL证书连接两种, 其中使用SSL证书连接通过了加密功能,具有更高的安全性。DDS新实例默认关闭 SSL数据加密,开启SSL请参考设置**SSL**[数据加密](https://support.huaweicloud.com/usermanual-dds/dds_03_0074.html)。SSL连接实现了数据加密功能, 但同时也会增加网络连接响应时间和CPU消耗,不建议开启SSL数据加密。

前提条件

用户需要具备以下技能:

- 熟悉计算机基础知识。
- 了解Java编程语言。
- 驱动获取及使用
	- Jar驱动下载地址:**[https://repo1.maven.org/maven2/org/mongodb/](https://repo1.maven.org/maven2/org/mongodb/mongo-java-driver/3.0.4/) [mongo-java-driver/3.0.4/](https://repo1.maven.org/maven2/org/mongodb/mongo-java-driver/3.0.4/)**
	- 使用指南请参考:**[https://mongodb.github.io/mongo-java-driver/4.2/](https://mongodb.github.io/mongo-java-driver/4.2/driver/getting-started/installation/) [driver/getting-started/installation/](https://mongodb.github.io/mongo-java-driver/4.2/driver/getting-started/installation/)**
- 使用**SSL**证书连接

#### 说明

- 该方式属于SSL连接模式,需要下载SSL证书,通过证书校验并连接数据库。
- 您可以在"实例管理"页面,单击实例名称进入"基本信息"页面,单击"数据库信 息"模块"SSL"处的┗┓、下载根证书或捆绑包。
- SSL连接指南请参考:MongoDB Java Driver官方文档:**[https://www.mongodb.com/](https://www.mongodb.com/docs/drivers/java/sync/current/fundamentals/connection/tls/#std-label-tls-ssl) [docs/drivers/java/sync/current/fundamentals/connection/tls/#std-label-tls](https://www.mongodb.com/docs/drivers/java/sync/current/fundamentals/connection/tls/#std-label-tls-ssl)[ssl](https://www.mongodb.com/docs/drivers/java/sync/current/fundamentals/connection/tls/#std-label-tls-ssl)**。
- Java 8之前的Java运行时环境(JRE)仅在更新版本中启用TLS 1.2协议。如果您的JRE尚未 启用TLS 1.2协议,请升级到更高版本以使用TLS 1.2进行连接。

通过Java连接集群实例时,代码中的Java链接格式如下: **mongodb://**<username>**:**<password>**@**<instance\_ip>**:**<instance\_port>**/**<database\_name>**? authSource=admin&ssl=true**

#### 表 **3-2** 参数说明

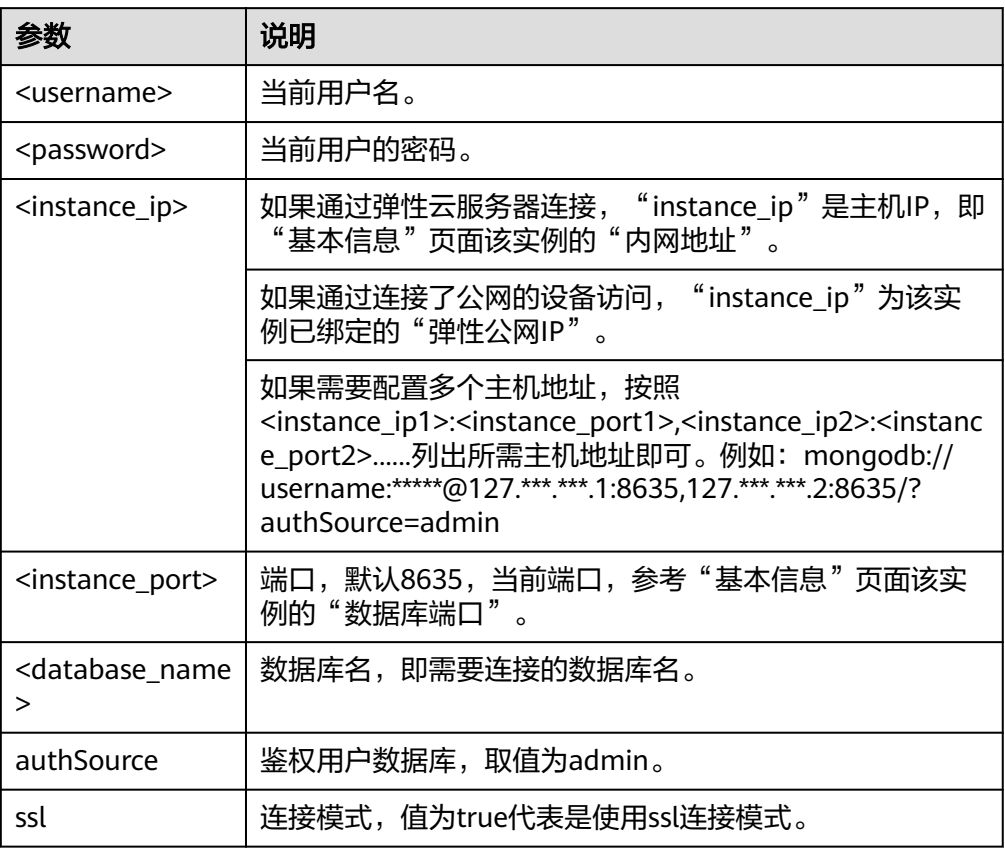

#### 使用keytool工具配置CA证书,参数请参见表**3-3**:

keytool -importcert -trustcacerts -file <path to certificate authority file> -keystore <path to trust store> -storepass <password>

#### 表 **3-3** 参数说明

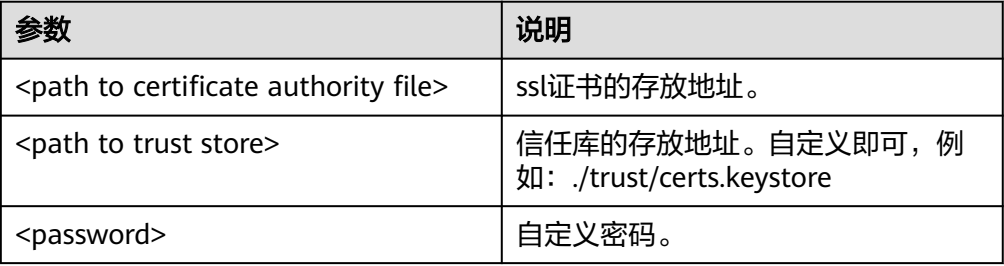

在程序中设置JVM系统属性以指向正确的信任库和密钥库:

- System.setProperty("javax.net.ssl.trustStore","<path to trust store>");
- System.setProperty("javax.net.ssl.trustStorePassword","<password>");

可参考以下示例:

public class Connector { public static void main(String[] args) {

try {

System.setProperty("javax.net.ssl.trustStore", "./trust/certs.keystore");

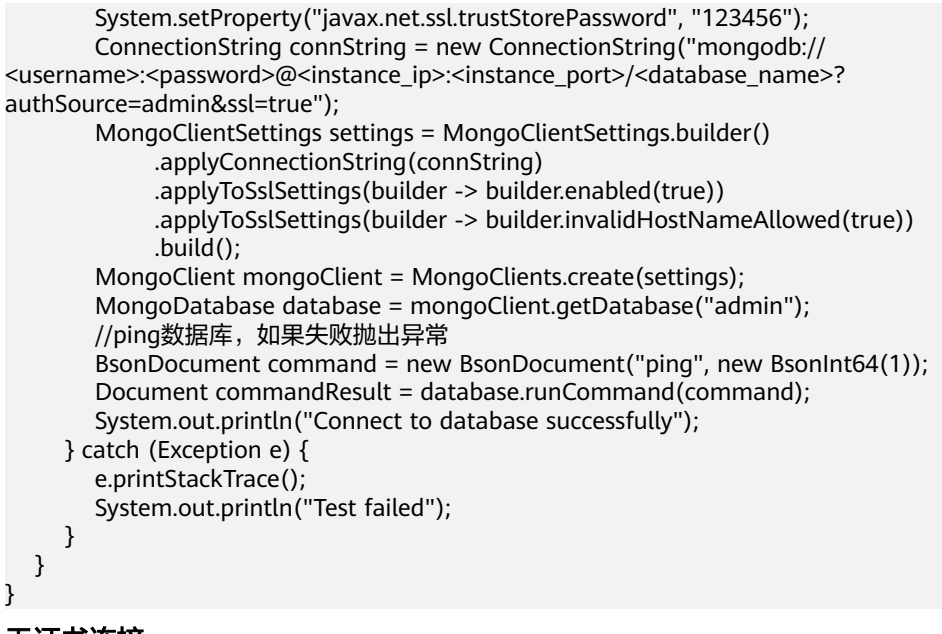

## 无证书连接

说明

该方式属于非SSL连接模式,不对服务端进行证书校验,用户无需下载SSL证书。

通过Java连接集群实例时,代码中的Java链接格式如下: **mongodb://**<username>**:**<password>**@**<instance\_ip>**:**<instance\_port>**/**<database\_name>**? authSource=admin**

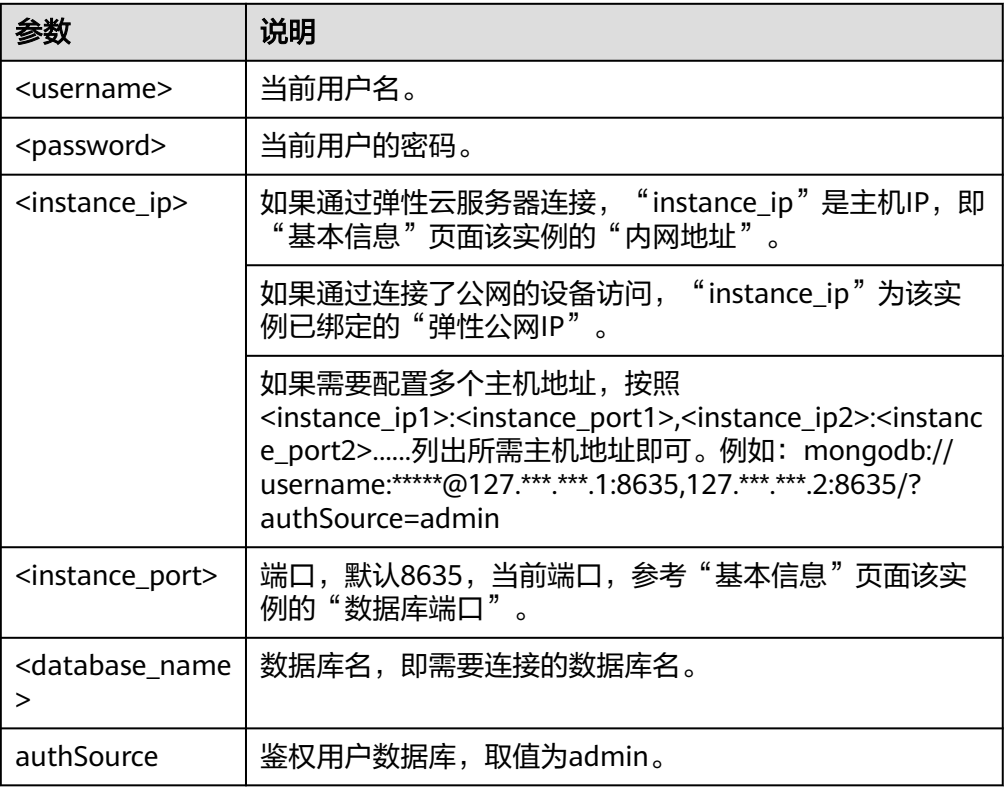

#### 表 **3-4** 参数说明

```
可参考以下示例:
public class Connector {
   public static void main(String[] args) {
      try {
        ConnectionString connString = new ConnectionString("mongodb://
<username>:<password>@<instance_ip>:<instance_port>/<database_name>?
authSource=admin");
        MongoClientSettings settings = MongoClientSettings.builder()
              .applyConnectionString(connString)
             .retryWrites(true)
             .build();
        MongoClient mongoClient = MongoClients.create(settings);
        MongoDatabase database = mongoClient.getDatabase("admin");
        //ping数据库,如果失败抛出异常
        BsonDocument command = new BsonDocument("ping", new BsonInt64(1));
        Document commandResult = database.runCommand(command);
        System.out.println("Connect to database successfully");
      } catch (Exception e) {
        e.printStackTrace();
        System.out.println("Test failed");
      }
   }
}
```
# 基于 **Spring MongoTemplate** 操作 **MongoDB**

## 使用介绍

本章节介绍如何使用Spring集成的MongoDB,使用MongoTemplate操作 MongoDB。详情请参考**[mongo](https://www.mongodb.com/compatibility/spring-boot)**官网。

### ● 前提条件

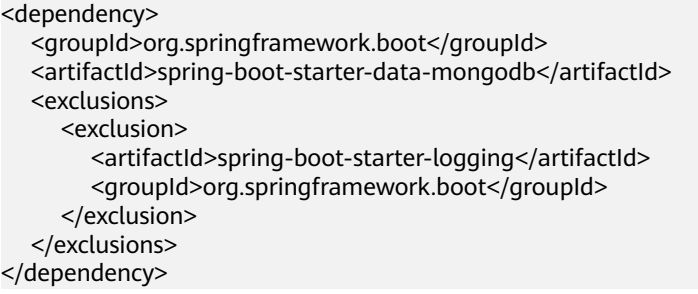

#### ● 配置指导

```
spring:
 data:
  mongodb: #MongoDB配置,作为参考
   // 认证用的用户名和密码直接写到代码中有很大的安全风险,建议在配置文件或者环境变
量中存放(密码应密文存放、使用时解密),确保安全;
   // 本示例以用户名和密码保存在环境变量中为例,运行本示例前请先在本地环境中设置环
境变量(环境变量名称请根据自身情况进行设置)EXAMPLE_USERNAME_ENV和
EXAMPLE_PASSWORD_ENV。
   String userName = System.getenv("EXAMPLE_USERNAME_ENV");
   String rwuserPassword = System.getenv("EXAMPLE_PASSWORD_ENV");
   uri: mongodb://" + userName + ":" + rwuserPassword + 
"@192.***.***.***:8635,192.***.***.***:8635/${mongodb.database}
   database: ${mongodb.database}
```
开发指导

```
/**
 * mongoDB执行
 */
@Autowired
```
private MongoTemplate template; /\*\* \* 日志配置 \*/ @Autowired private LoggingProperties properties; @Override public void write(BaseLog businessLog, LoggingOption option) { if (template  $!=$  null) { LoggingConfig config = properties.getBusinessConfig(businessLog.getCategory()); String collection = config.getMeta().get("collection"); if (StringUtils.isNotEmpty(collection)) { Object data = mapping(businessLog, config); template.save(data, collection); if (log.isDebugEnabled()) { log.debug("save audit log to mongodb successfully!, message: {}", StringEscapeUtils.escapeJava(TransformUtil.toJsonByJackson(businessLog))); } } else { log.warn("mongo log write log failed, mongoconfig is null"); } } else { log.warn("mongo log write log failed, mongoTemplate is null"); } }

注意事项

- a. SSL方式连接,需要手动生成trustStore文件。
- b. 认证数据库必须为"admin",之后再切换至业务数据库。

# <span id="page-19-0"></span>**4** 其他云 **MongoDB** 迁移到 **DDS**

数据复制服务(Data Replication Service,简称DRS)支持将其他云MongoDB数据库 的数据迁移到本云文档数据库服务(Document Database Service,以下简称DDS)实 例。通过DRS提供的实时迁移任务,实现在数据库迁移过程中业务和数据库不停机, 业务中断时间最小化。

本章节主要介绍了通过DRS将其他云数据库实时迁移至本云DDS的任务配置流程。包 括以下迁移场景:

- 其他云MongoDB数据库实时迁移至本云DDS。
- 其他云内云主机自建自维护的MongoDB数据库迁移至本云DDS。

## 网络示意图

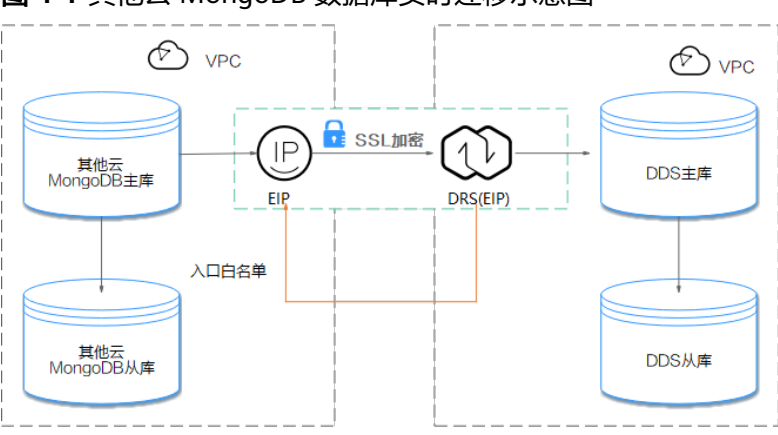

#### 图 **4-1** 其他云 MongoDB 数据库实时迁移示意图

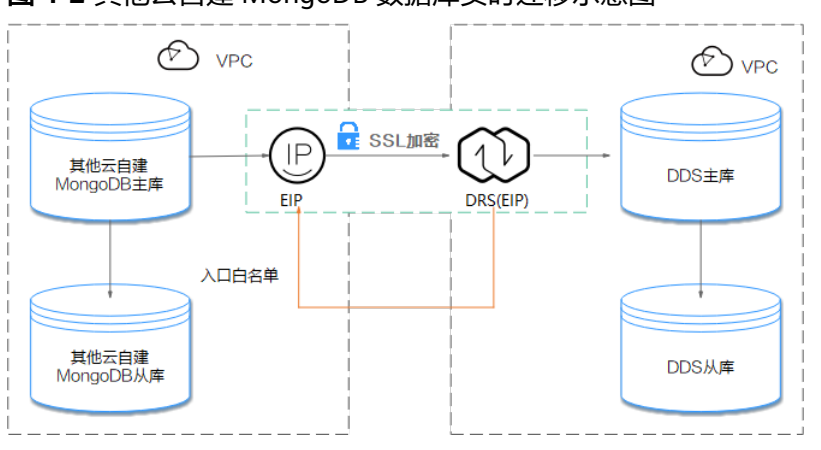

#### 图 **4-2** 其他云自建 MongoDB 数据库实时迁移示意图

## 迁移流程

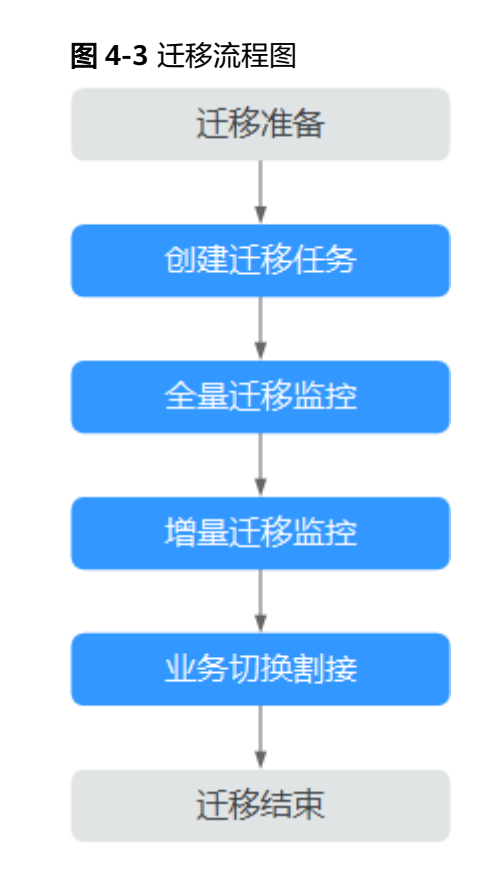

# 迁移建议(重要)

- 数据库迁移与环境多样性和人为操作均有密切关系,为了确保迁移的平顺,建议 您在进行正式的数据库迁移之前进行一次演练,可以帮助您提前发现问题并解决 问题,如何最小化对数据库的影响请参考如下建议。
- 强烈建议您在启动任务时选择"稍后启动"功能,将启动时间设置在业务低峰 期,相对静止的数据可以有效提升一次性迁移成功率,避免迁移对业务造成性能 影响。

# <span id="page-21-0"></span>迁移须知(重要)

## 须知

在创建迁移任务之前,请您务必仔细阅读迁移须知。

参考《数据复制服务实时迁移》中具体链路的["使用须知](https://support.huaweicloud.com/realtimemig-drs/drs_online_migration.html)"。

## 迁移准备

## 1. 权限准备:

当使用 DRS 将其他云MongoDB数据库的数据迁移到本云DDS实例时,在不同迁 移类型情况下,对源数据库和目标数据库的账号权限要求如表**4-1**:

#### 表 **4-1** 迁移账号权限

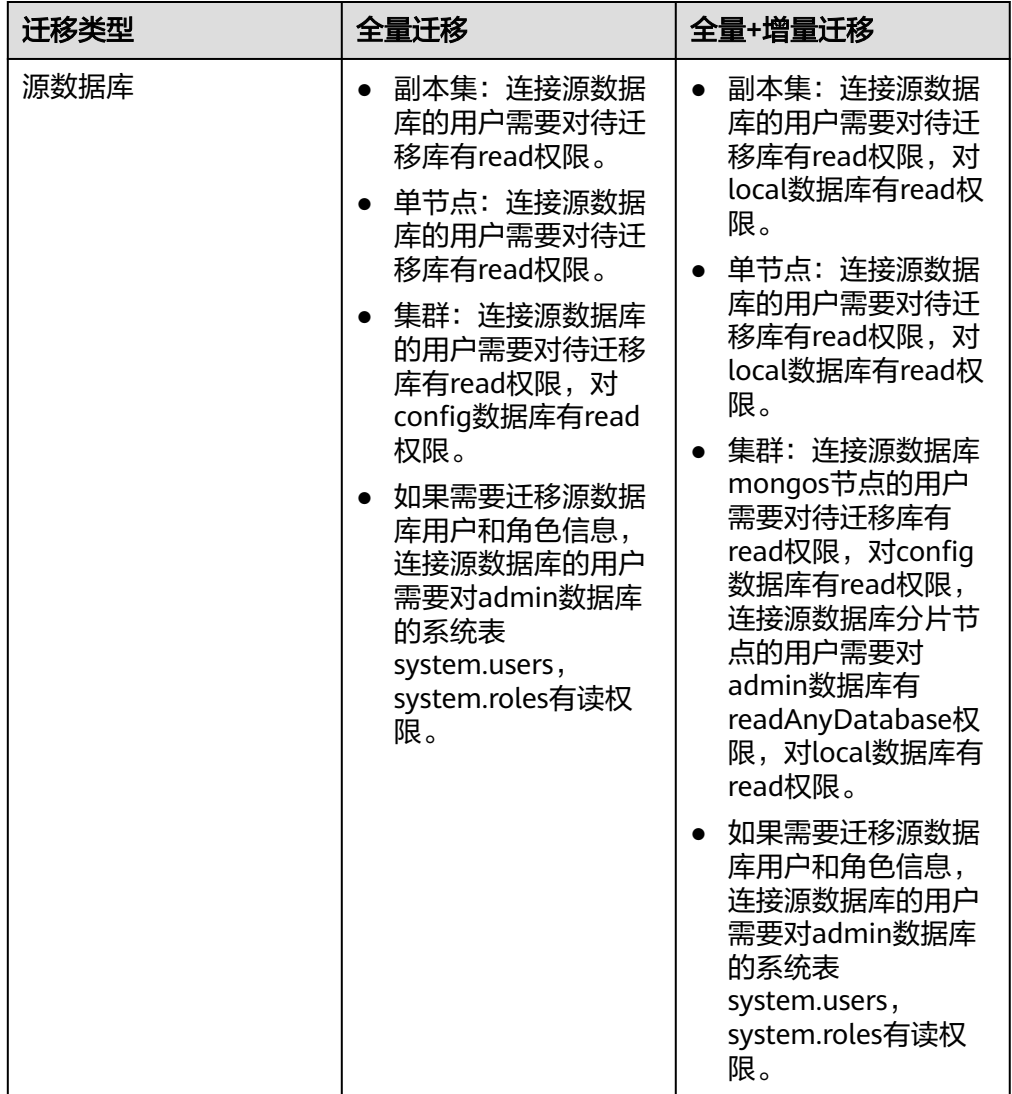

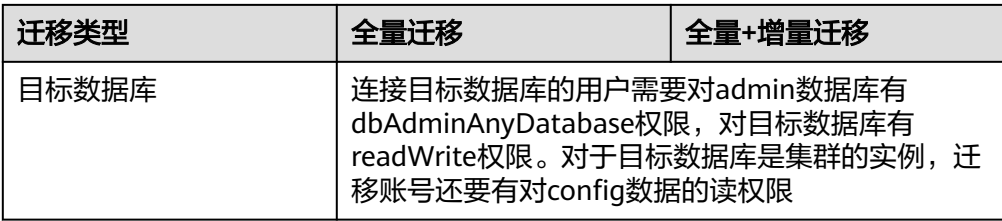

#### 源数据库权限设置:

需要确保源数据库MongoDB的账号权限具备表**[4-1](#page-21-0)**的要求。若权限不足,需 要在源数据库端开通高权限的账号。

– 目标数据库权限设置:

本云DDS实例使用初始账号即可。

#### 2. 网络准备:

源数据库需要开放公网访问。

源数据库的网络设置:

源数据库MongoDB实例需要开放公网域名的访问。

目标数据库的网络设置:目标端不需要讲行设置。

#### 3. 安全规则准备:

– 源数据库安全组规则设置:

源数据库MongoDB实例需要将具体的DRS迁移实例的弹性公网IP添加到其网 络白名单中,确保源数据库MongoDB实例可以与上述弹性公网IP连通。 在设置网络白名单之前,需要先获取DRS迁移实例的弹性公网IP,具体操作如 下:

迁移实例创建成功后,可在"源库及目标库"页面获取DRS迁移实例的 弹性公网IP。如图**4-4**所示:

图 **4-4** 迁移实例公网弹性 IP

 $-$  (6)  $\overline{16}$  and  $\overline{16}$ 

以上讲述的是精细配置白名单的方法,还有一种简单设置白名单的方法, 在 安全允许的情况下,可以将源数据库MongoDB实例的网络白名单设置为 0.0.0.0/0,代表允许任何IP地址访问该实例。

上述的网络白名单是为了进行数据迁移设置的,迁移结束后可以删除。

#### – 目标数据库安全组规则设置:

目标数据库默认与DRS迁移实例处在同一个VPC,网络是互通的,DRS可以直 接写入数据到目标数据库,不需要进行任何设置。

#### 4. 其他事项准备:

由于迁移过程不会迁移MongoDB数据库的用户信息以及相关参数,需要自行将上 述信息导出后手动添加到目标DDS中。

## 迁移步骤

#### 步骤**1** 创建迁移任务。

- 1. 登录管理控制台,在服务列表中选择"数据库 > 数据复制服务",进入数据复制 服务信息页面。
- 2. 在"实时迁移管理"页面,单击右上角"创建迁移任务",进入迁移任务信息页 面。
- 3. 在"迁移实例"页面,填选任务名称、描述和迁移实例信息。

图 **4-5** 迁移实例信息

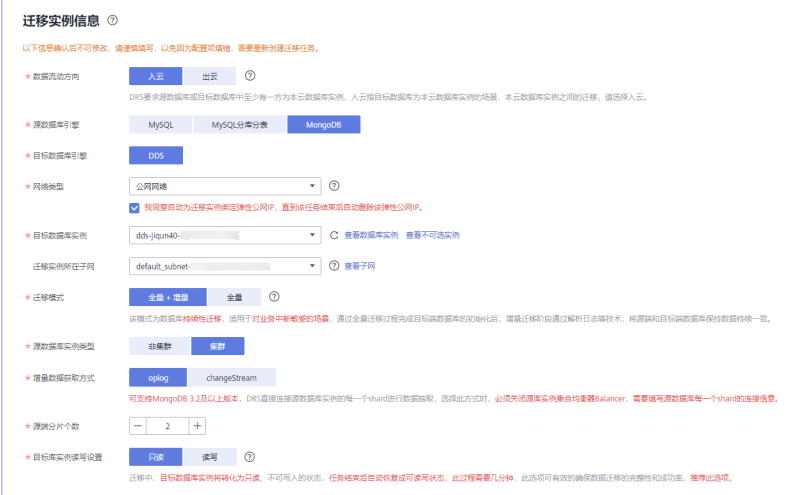

## 表 **4-2** 任务和描述

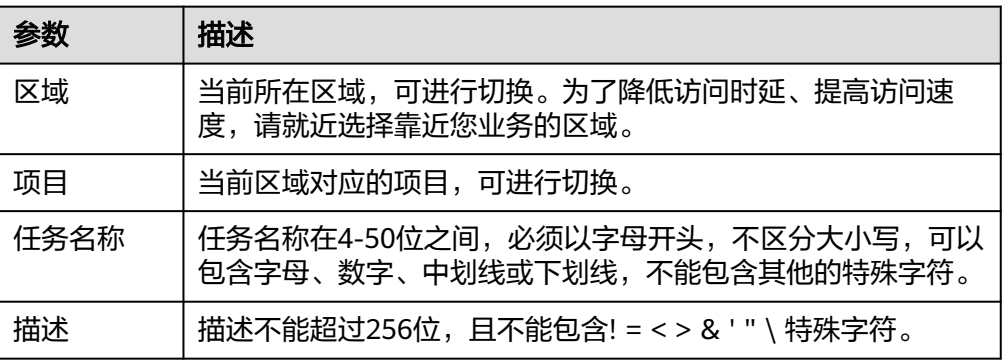

## 表 **4-3** 迁移实例信息

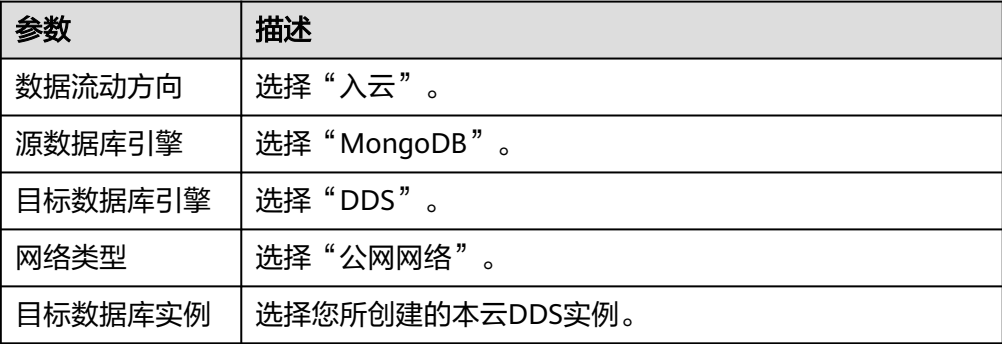

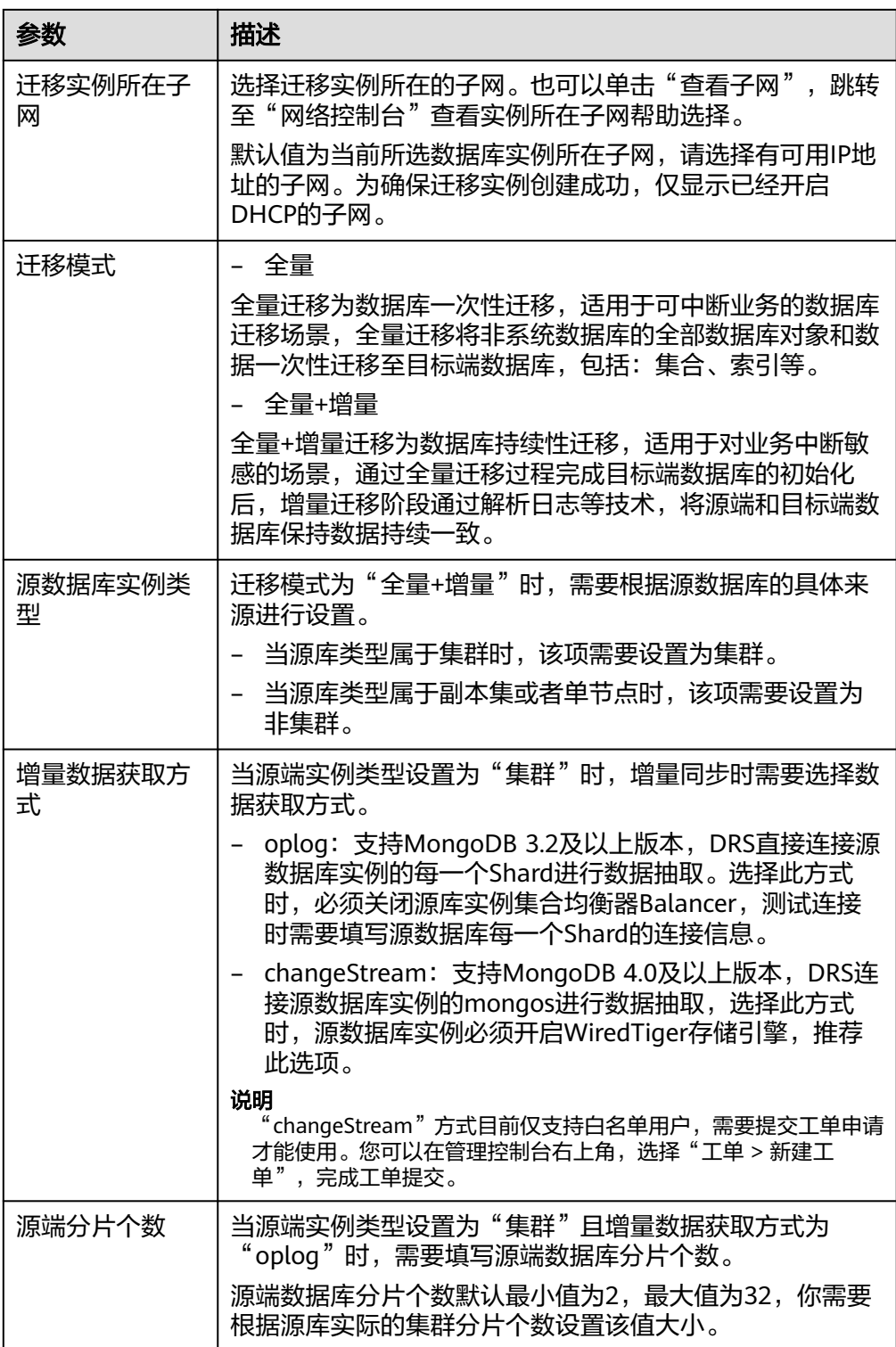

4. 在"源库及目标库"页面,迁移实例创建成功后,填选源库信息和目标库信息, 单击"源库和目标库"处的"测试连接",分别测试并确定与源库和目标库连通 后,勾选协议,单击"下一步"。

## 图 **4-6** 源库信息页面

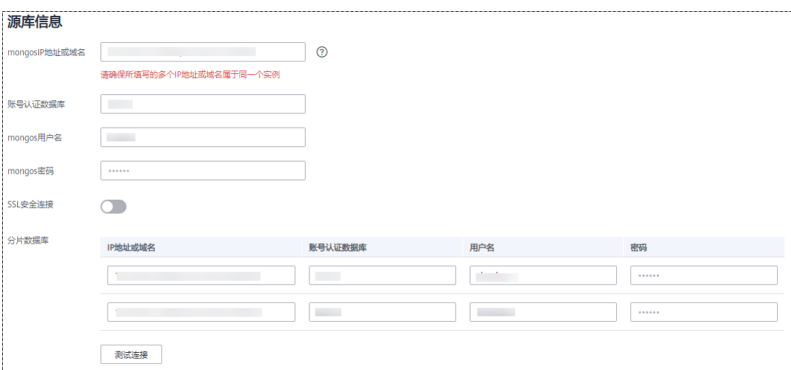

## 表 **4-4** 源库信息

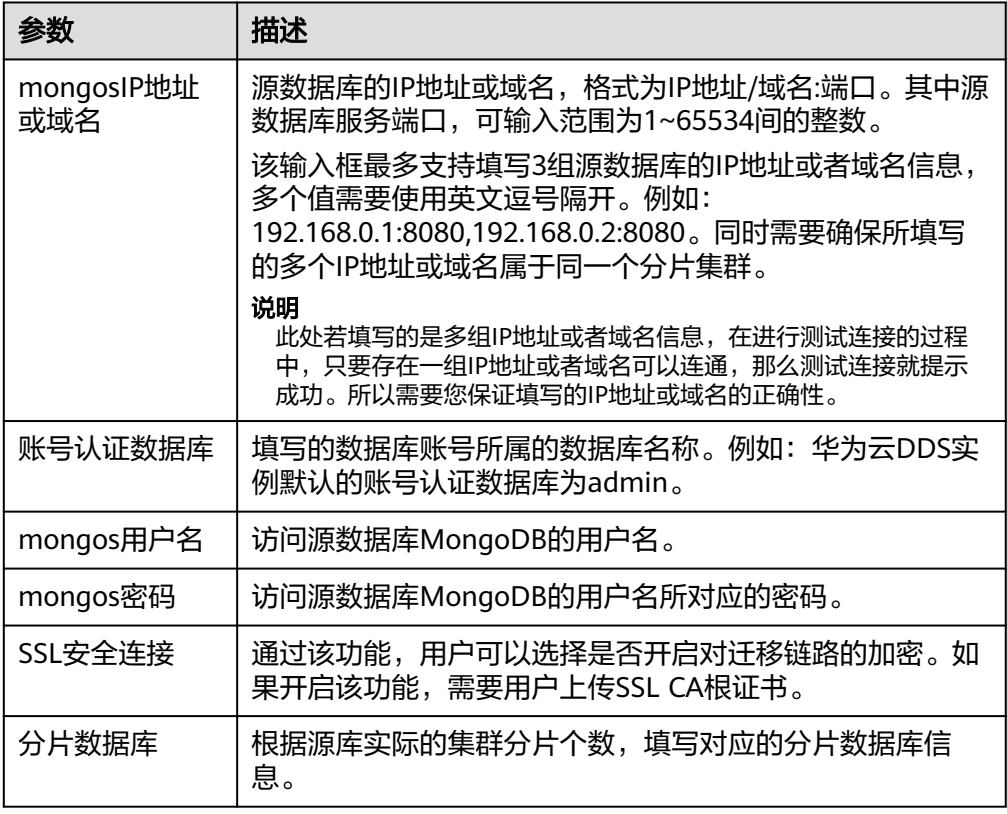

## – 目标库信息配置

## 图 **4-7** 目标库信息

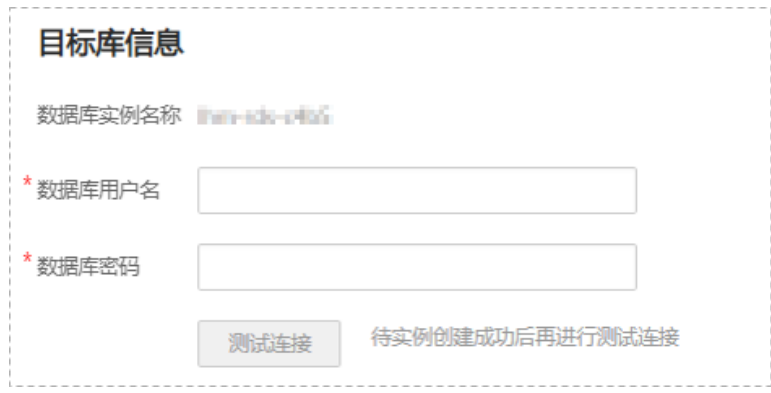

## 表 **4-5** 目标库信息

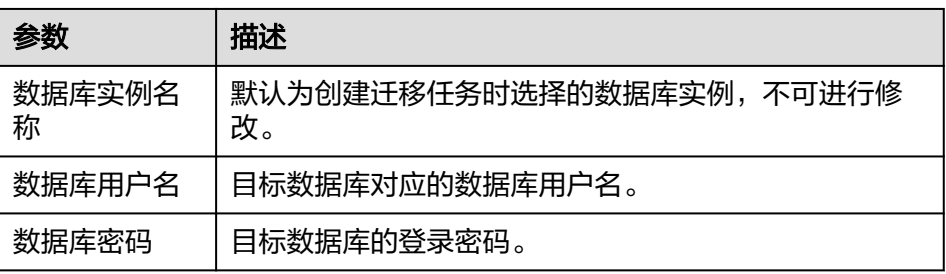

## 5. 在"迁移设置"页面,设置迁移对象,单击"下一步"。

## 图 **4-8** 设置迁移对象

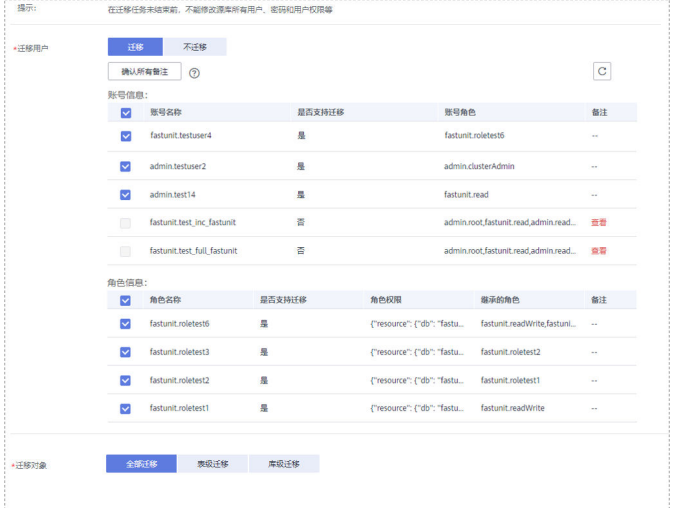

#### 表 **4-6** 迁移对象

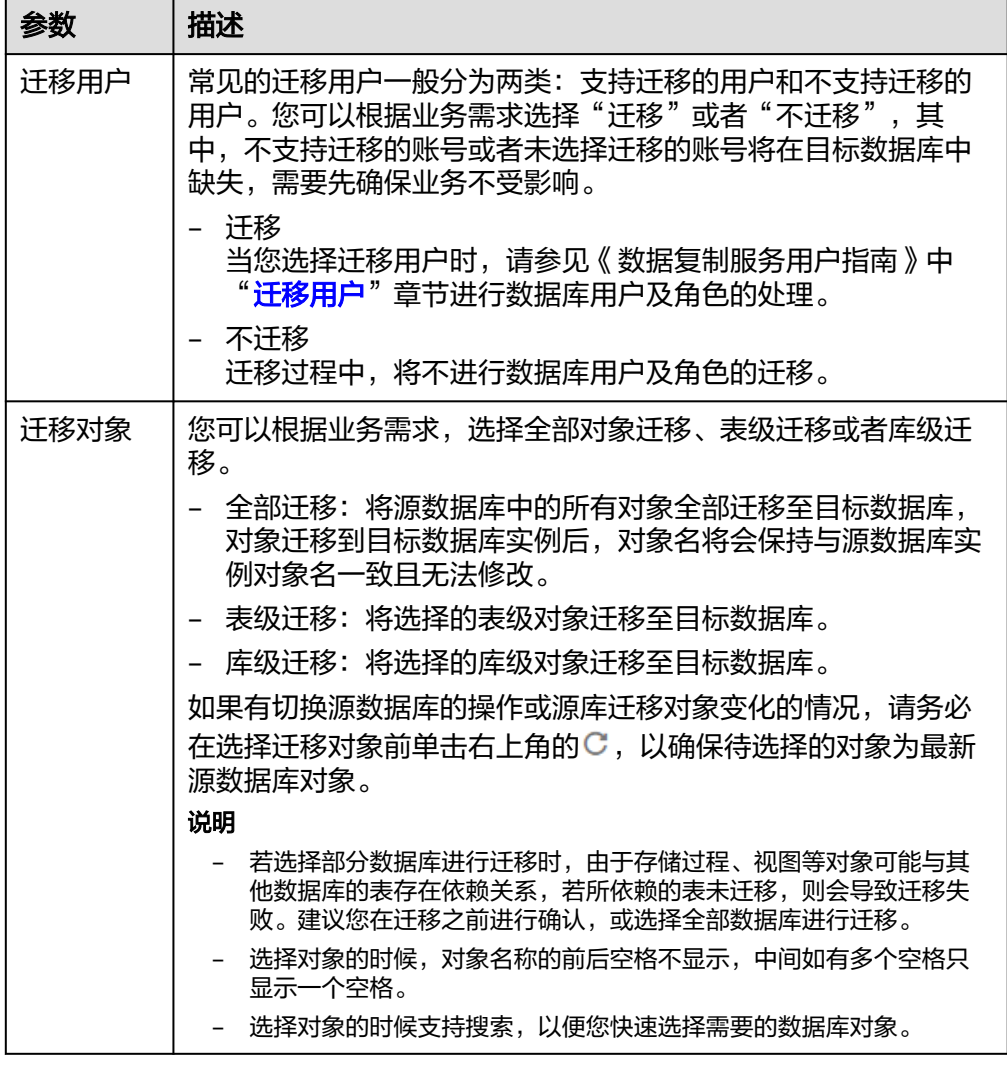

6. 在"预检查"页面,进行迁移任务预校验,校验是否可进行任务迁移。

- 查看检查结果,如有不通过的检查项,需要修复不通过项后,单击"重新校 验"按钮重新进行迁移任务预校验。 [预检查不](https://support.huaweicloud.com/trouble-drs/drs_precheck.html)通过项处理建议请参见《数据复制服务用户指南》中的"<mark>预检查不</mark> [通过项修复方法"](https://support.huaweicloud.com/trouble-drs/drs_precheck.html)。

- 预检查完成后,且所有检查项结果均通过时,单击"下一步"。

#### 图 **4-9** 预检查

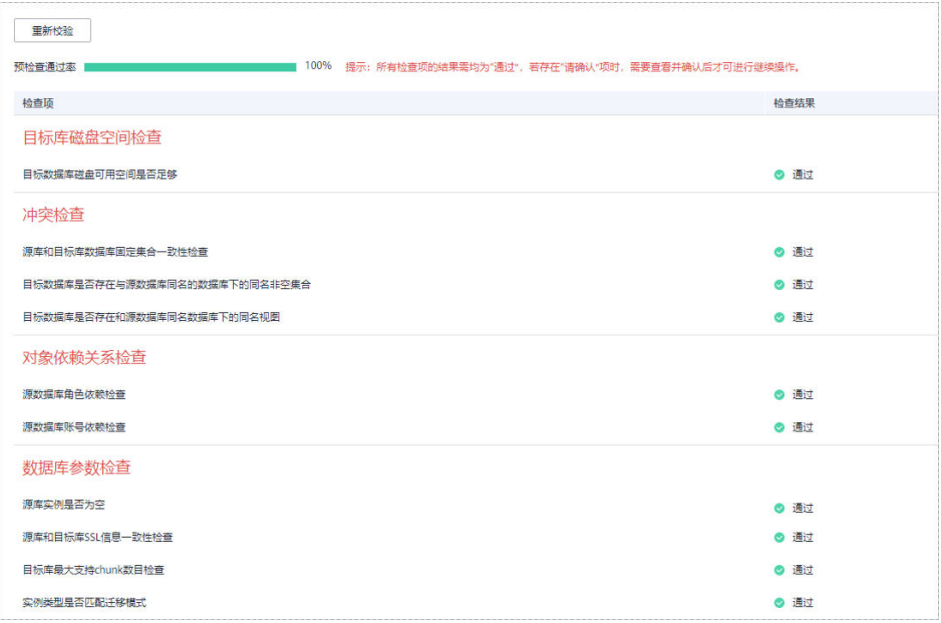

#### 说明

所有检查项结果均通过时,若存在待确认项,需要阅读并确认详情后才可以继续执行下一 步操作。

7. 在"任务确认"页面,设置迁移任务的启动时间、任务异常通知设置、SMN主 题、时延阈值、任务异常自动结束时间, 并确认迁移任务信息无误后, 单击"启 动任务",提交迁移任务。

## 图 **4-10** 任务启动设置

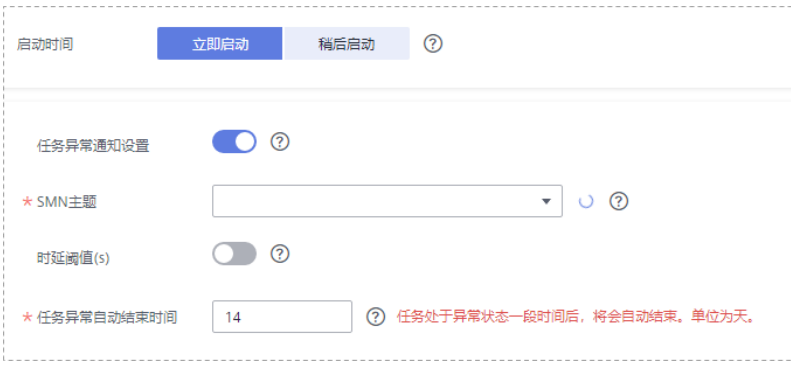

## 表 **4-7** 任务启动设置

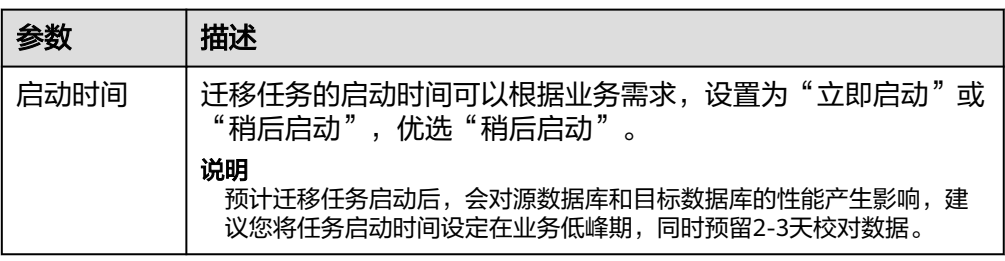

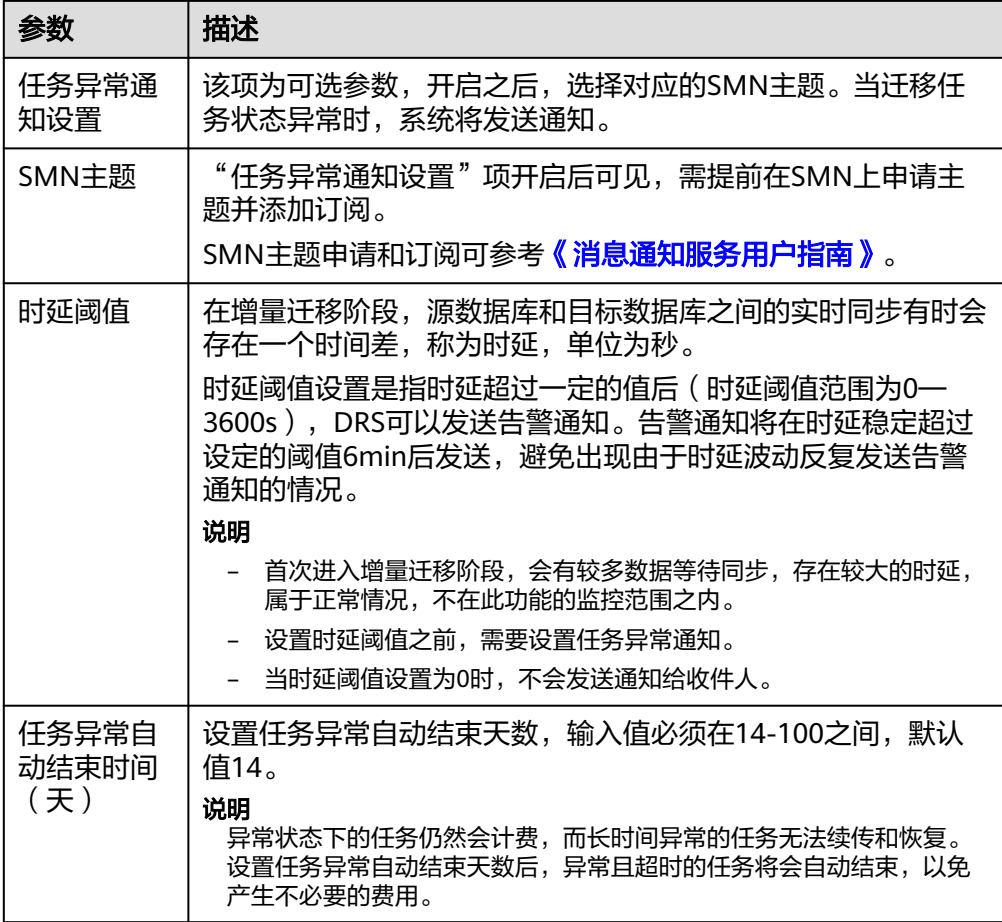

8. 迁移任务提交后,开始启动迁移任务,您可以返回"实时迁移管理"页面,查看 迁移任务状态。

#### 步骤**2** 任务管理。

迁移任务启动后,会经历全量迁移和增量迁移两个阶段,对于不同阶段的迁移任务, 您可以进行任务管理。

- 全量迁移
	- 查看迁移进度:全量迁移中的任务,您可单击任务名称,在"迁移进度"页 签下,查看全量迁移进度,您可以查看结构、数据、索引迁移的进度,也查 看具体迁移对象的迁移进度。当全量迁移进度显示为100%,表示全量迁移已 经完成。
	- 查看迁移明细: 迁移明细中, 您可以查看具体迁移对象的迁移进度, 当"对 象数目"和"已迁移对象"相等时,表示该对象已经迁移完成,可通过"查 看详情"查看每个对象的迁移进度。仅白名单用户该支持功能,您可以通过 提交工单的方式进行申请使用。
- 增量讦移
	- 查看时延监控:全量迁移完成后,开始进行增量迁移。对于增量迁移中的任 务,您可单击任务名称,在"迁移进度"页签下,查看增量迁移同步时延, 当时延为**0s**时,说明源数据库和目标数据库的数据是实时同步的。您也可以 使用"迁移对比"页签查看一致性。

#### 图 **4-11** 查看时延监控

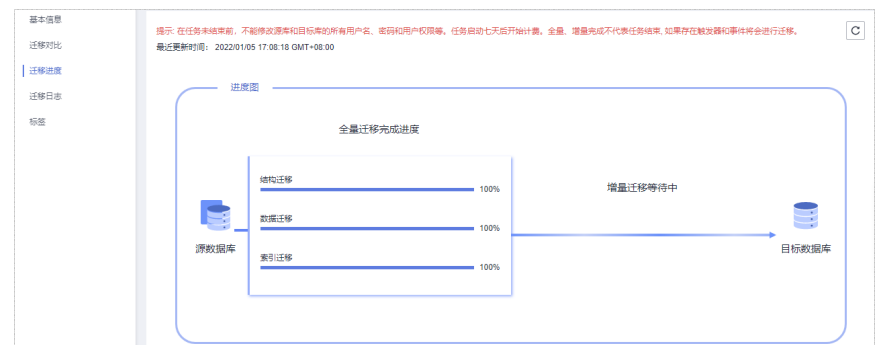

– 查看迁移对比:为了尽可能减少业务的影响和业务中断时间,增量迁移中的 任务,您可单击任务名称,在"迁移对比"页签下,建议按照如下流程进行 迁移对比,以便确定合适的业务割接时机。

#### 图 **4-12** 迁移对比流程

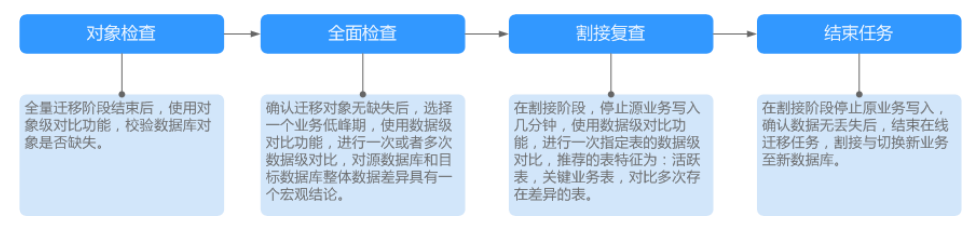

具体的迁移[对比](https://support.huaweicloud.com/realtimemig-drs/drs_02_0007.html)操作及注意事项请参考《数据复制服务用户指南 》 中" **对比** [迁移项"](https://support.huaweicloud.com/realtimemig-drs/drs_02_0007.html)章节。

#### 步骤**3** 割接建议。

建议您选择一个业务低峰期,开始正式系统割接流程。割接前,请您确认至少在业务 低峰期有过一次完整的数据对比。可以结合数据对比的"稍后启动"功能,选择业务 低峰期进行数据对比,以便得到更为具有参考性的对比结果。由于同步具有轻微的时 差,在数据持续操作过程中进行对比任务,可能会出现少量数据不一致对比结果,从 而失去参考意义。

- 1. 先中断业务(如果业务负载非常轻,也可以尝试不中断业务)。
- 2. 在源数据库端执行如下语句,并观察在1-5分钟内若无任何新会话执行SQL ,则可 认为业务已经完全停止。 db.currentOp()

#### 说明

上述语句查询到的进程列表中,包括DRS迁移实例的连接,您需要确认除DRS迁移实例的 连接外无任何新会话执行SQL,即可认为业务已经完全停止。

- 3. 通过DRS迁移任务监控页面进行观察同步时延,保持实时同步时延为0,并稳定保 持一段时间;同时,您可以使用数据级对比功能,进行割接前的最后一次数据级 对比,耗时可参考之前的对比记录。
	- 如果时间允许,则选择全部对比。
	- 如果时间不允许,则推荐对比活跃表,关键业务表,第二步对比多次存在差 异的表等。
- 4. 确定系统割接时机,业务系统指向本云数据库,业务对外恢复使用,迁移完成。

#### 步骤**4** 迁移结束。

- 1. 结束迁移任务:业务系统和数据库切换至本云后,为了防止源数据库的操作继续 同步到目标数据库,造成数据覆盖问题,此时您可选择结束迁移任务,该操作仅 删除了迁移实例,迁移任务仍显示在任务列表中,您可以进行查看或删除。结束 迁移任务后,DRS将不再计费。
- 2. 删除迁移任务:对于已结束的迁移任务,您可选择删除任务。该操作将一并删除 迁移任务,删除迁移任务后,该任务将不会出现在任务列表中。

**----**结束

# <span id="page-32-0"></span>**5** 本地 **MongoDB** 迁移到 **DDS**

数据复制服务(Data Replication Service,简称DRS)支持将本地MongoDB数据库的 数据迁移至本云文档数据库服务(Document Database Service,以下简称DDS)实 例。通过DRS提供的实时迁移任务,实现在数据库迁移过程中业务和数据库不停机, 业务中断时间最小化。

本章节主要介绍了通过DRS将本地MongoDB数据库实时迁移至本云DDS的任务配置流 程。支持以下网络类型:

- VPN (Virtual Private Network, 虚拟专用网络)网络
- 公网网络

# 网络示意图

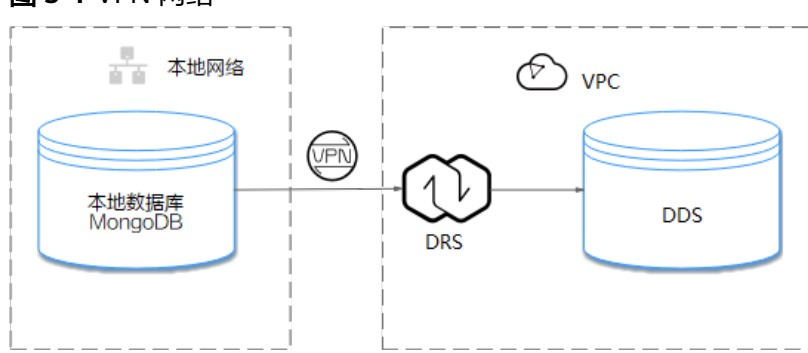

#### 图 **5-1** VPN 网络

## 图 **5-2** 公网网络+SSL 安全连接

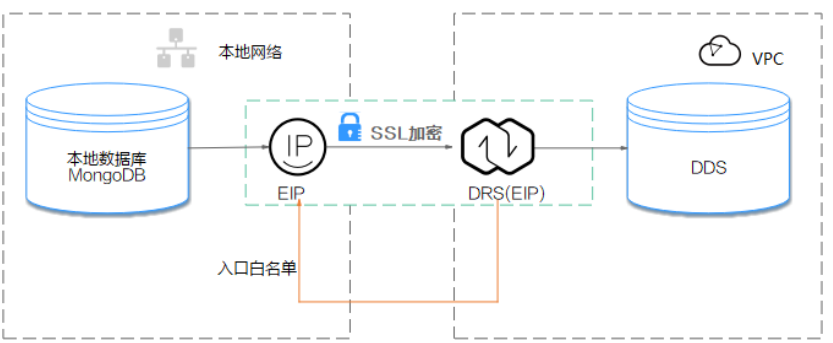

# 迁移流程

## 图 **5-3** 迁移流程图

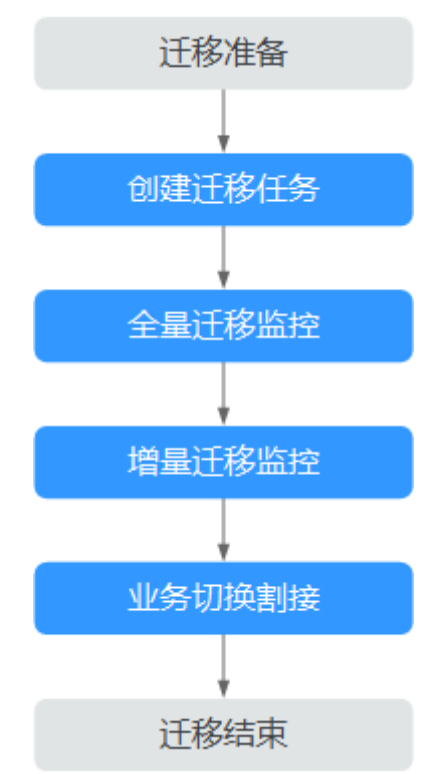

## 迁移建议(重要)

- 教据库迁移与环境多样性和人为操作均有密切关系,为了确保迁移的平顺,建议 您在进行正式的数据库迁移之前进行一次演练,可以帮助您提前发现问题并解决 问题,如何最小化对数据库的影响请参考如下建议。
- 强烈建议您在启动任务时选择"稍后启动"功能,将启动时间设置在业务低峰 期,相对静止的数据可以有效提升一次性迁移成功率,避免迁移对业务造成性能 影响。

# 迁移须知(重要)

#### 须知

在创建迁移任务之前,请您务必仔细阅读迁移须知。

参考《数据复制服务实时迁移》中具体链路的["使用须知](https://support.huaweicloud.com/realtimemig-drs/drs_online_migration.html)"。

## 迁移准备

## 1. 权限准备:

当使用 DRS 将本地数据库的数据迁移到本云DDS实例时,在不同迁移类型情况 下,对源数据库和目标数据库的账号权限要求如表**[5-1](#page-34-0)**所示:

#### <span id="page-34-0"></span>表 **5-1** 迁移账号权限

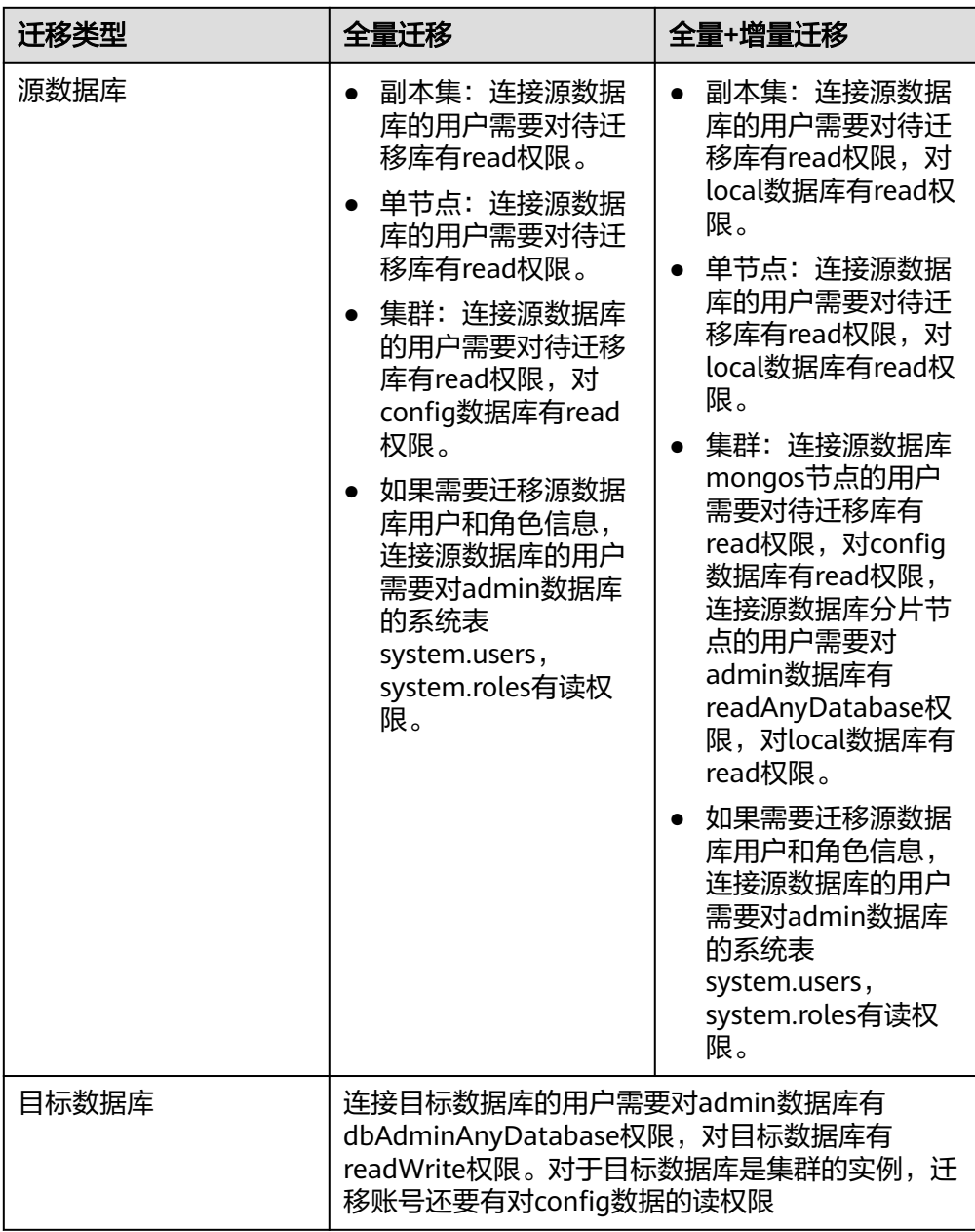

## – 源数据库的权限设置:

需要确保源数据库MongoDB的账号具备表**5-1**的权限,若权限不足,需要在 源数据库端创建高权限的账号。

– 目标数据库的权限设置:

本云DDS实例使用初始账号即可。

2. 网络准备:

## – 源数据库的网络设置:

本地MongoDB数据库实时迁移至本云DDS的场景,一般可以使用VPN网络和 公网网络两种方式进行迁移,您可以根据实际情况为本地MongoDB数据库开 放公网访问或建立VPN访问。一般推荐使用公网网络进行迁移,该方式下的 数据迁移过程较为方便和经济。

- 目标数据库的网络设置:
	- 若通过VPN访问, 请先开通VPN服务, 确保源数据库和目标DDS网络互 通。
	- 若通过公网网络访问,目标DDS不需要进行设置。

#### 3. 安全规则准备:

- a. 源数据库的白名单设置:
	- 若通过公网网络进行迁移, 源数据库MongoDB实例需要将具体的DRS迁 移实例的弹性公网IP添加到其网络白名单中,确保源数据库MongoDB实 例可以与上述弹性公网IP连通。在设置网络白名单之前需要获取DRS迁 移实例, 且体方法如下:

迁移实例创建成功后,可在"源库及目标库"页面获取DRS迁移实例的 弹性公网IP。如图**5-4**所示:

图 **5-4** 迁移实例公网弹性 IP

 $-$  (4) H80H - $\sqrt{6}$  $6498$ 

以上讲述的是精细配置白名单的方法,还有一种简单设置白名单的方法,在 安全允许的情况下,可以将源数据库MongoDB实例的网络白名单设置为 0.0.0.0/0,代表允许任何IP地址访问该实例。

若通过VPN网络进行迁移,源库需要将DRS迁移实例的私有IP添加到其网 络白名单内,确保源端和目标端网络互通。

上述的网络白名单是为了进行数据迁移设置的,迁移结束后可以删除。

b. 目标数据库安全组规则设置:

目标数据库默认与DRS迁移实例处在同一个VPC,网络是互通的,DRS可以直 接写入数据到目标数据库,不需要进行任何设置。

4. 其他事项准备:

由于迁移过程不会迁移MongoDB数据库的用户信息以及相关参数,需要自行将上 述信息导出后手动添加到目标DDS中。

## 迁移步骤

以下操作以公网网络迁移的方式为例,指导您通过DRS将本地MongoDB数据库实时迁 移至本云DDS实例。

#### 步骤**1** 创建迁移任务。

- 1. 登录管理控制台,在服务列表中选择"数据库 > 数据复制服务",进入数据复制 服务信息页面。
- 2. 在"实时迁移管理"页面,单击右上角"创建迁移任务",进入迁移任务信息页 面。
- 3. 在"迁移实例"页面,填选任务名称、通知收件人、描述和迁移实例信息。
### 图 **5-5** 迁移实例信息

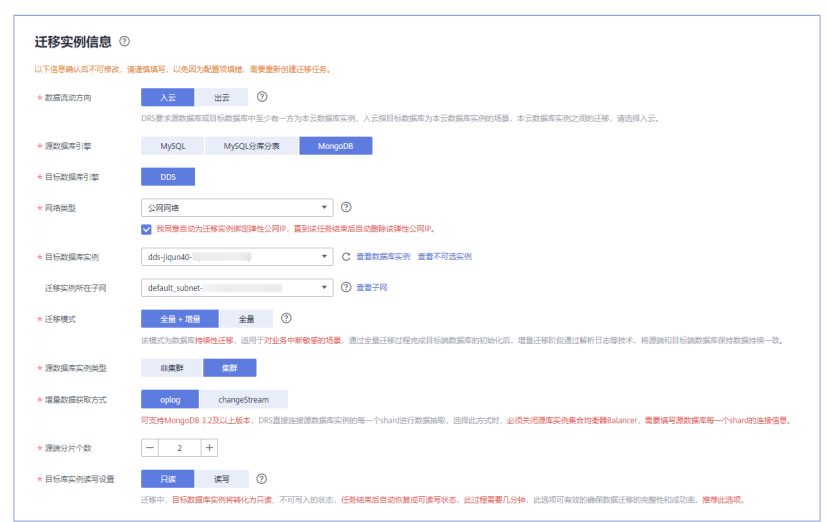

### 表 **5-2** 任务和描述

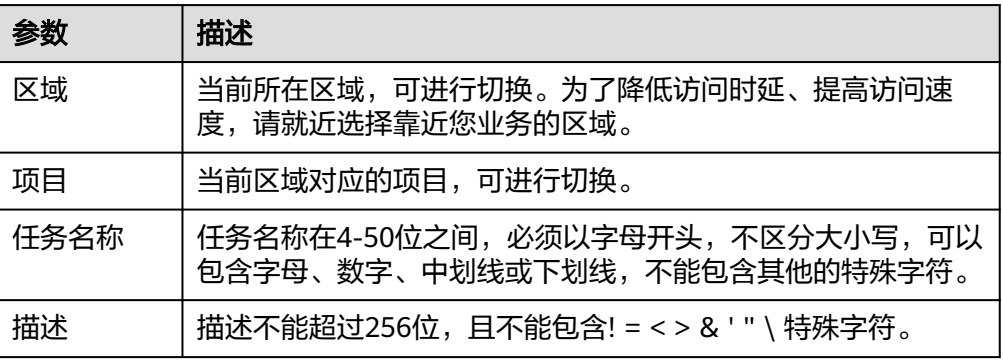

### 表 **5-3** 迁移实例信息

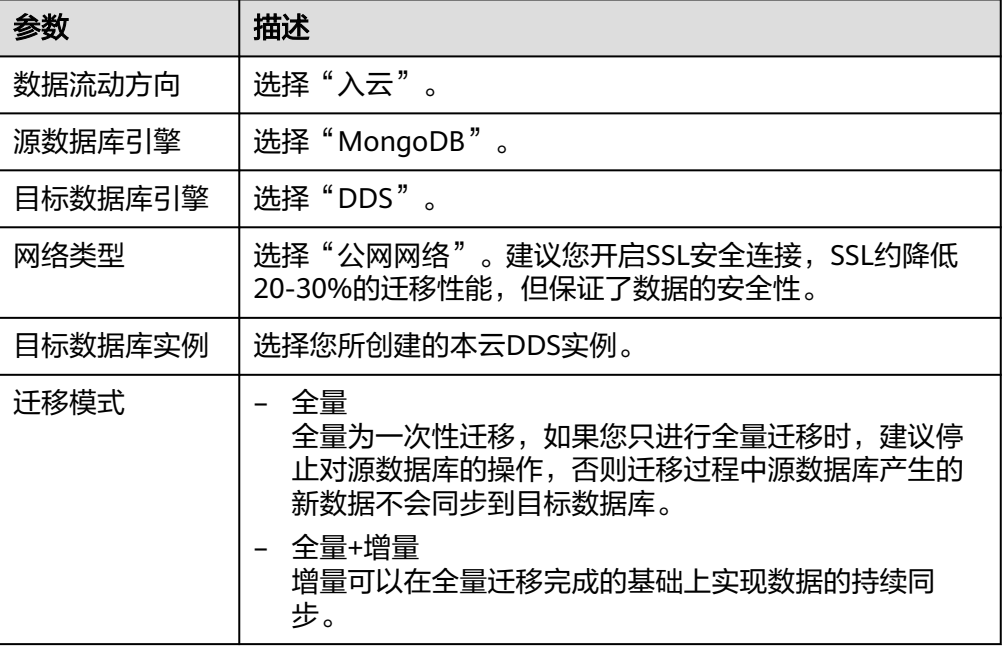

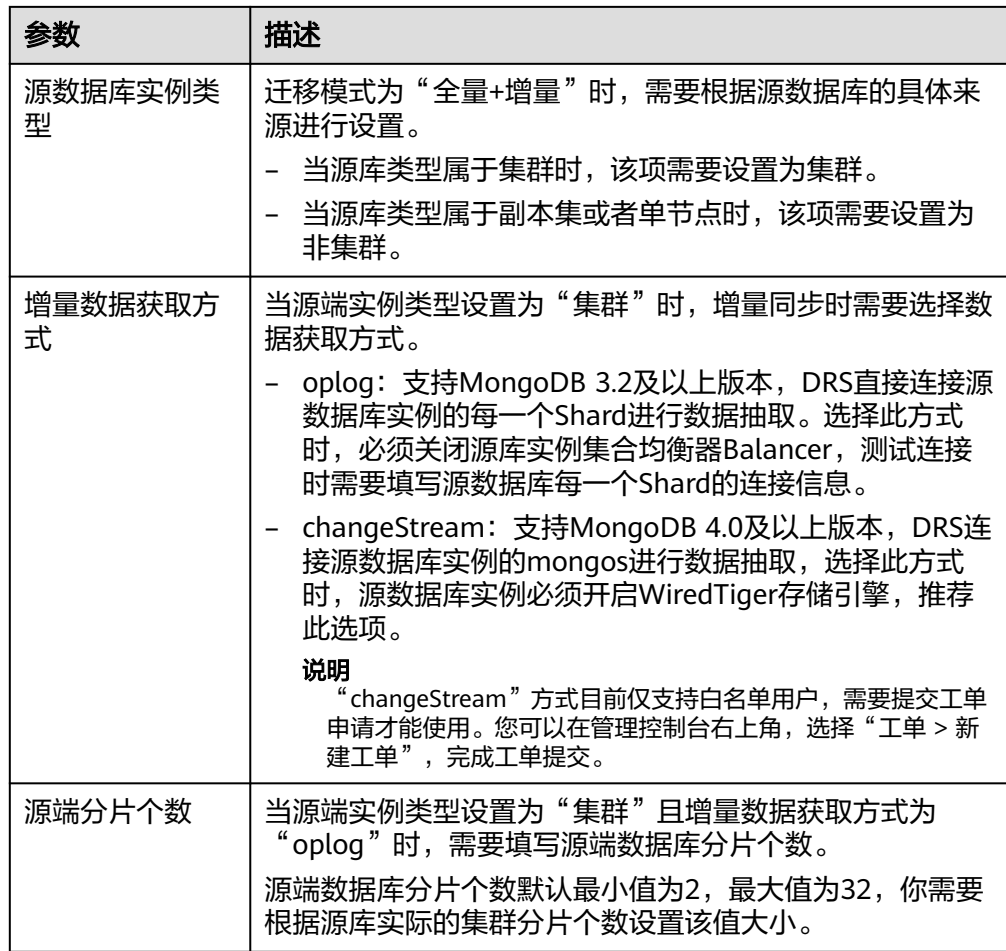

4. 在"源库及目标库"页面,迁移实例创建成功后,填选源库信息和目标库信息, 单击"源库和目标库"处的"测试连接",分别测试并确定与源库和目标库连通 后,勾选协议,单击"下一步"。

### 图 **5-6** 源库信息页面

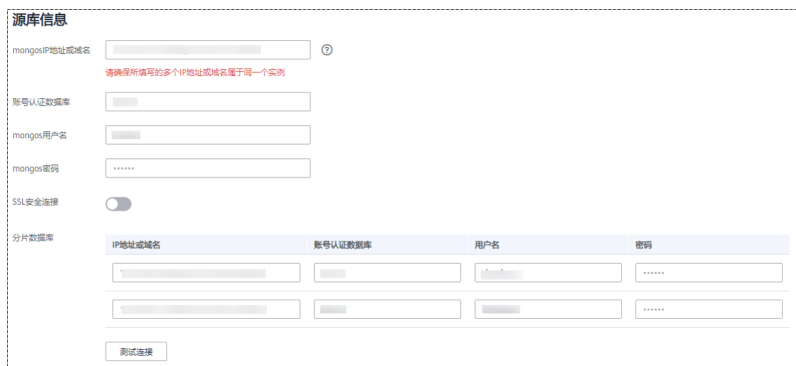

### 表 **5-4** 源库信息

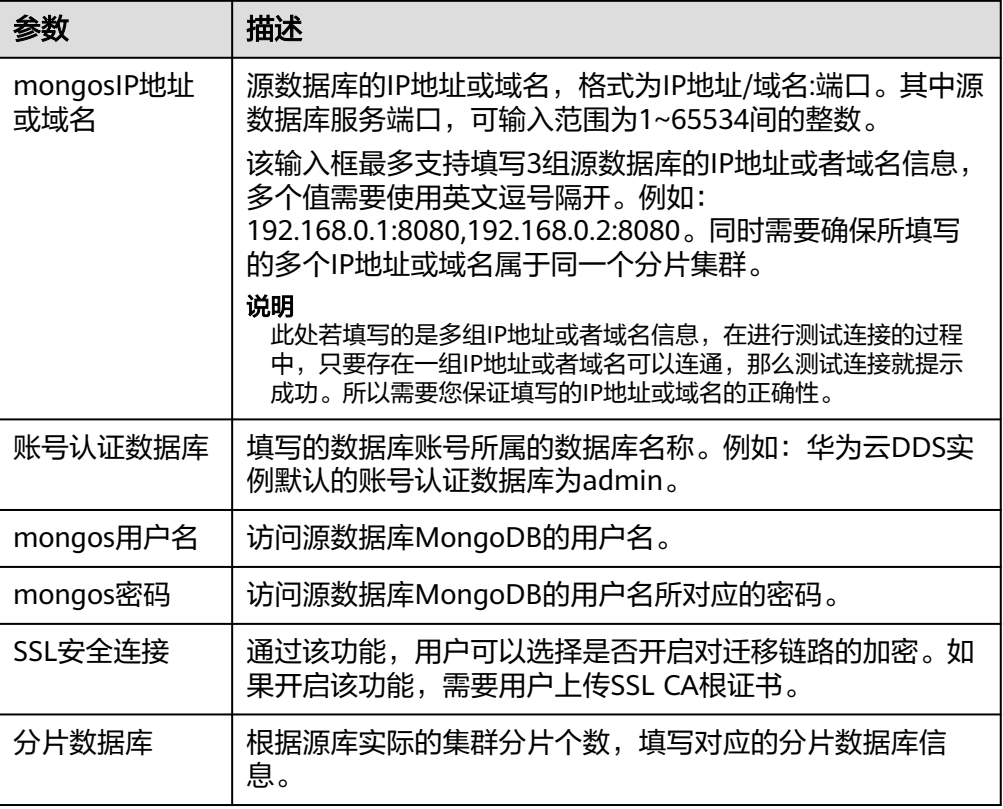

### – 目标库信息配置

### 图 **5-7** 目标库信息

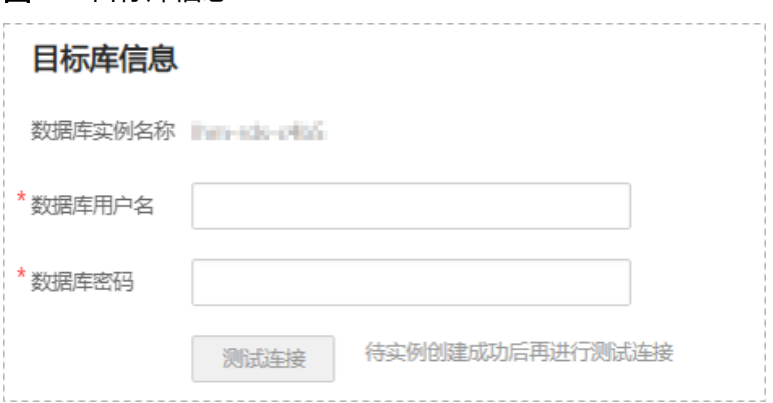

### 表 **5-5** 目标库信息

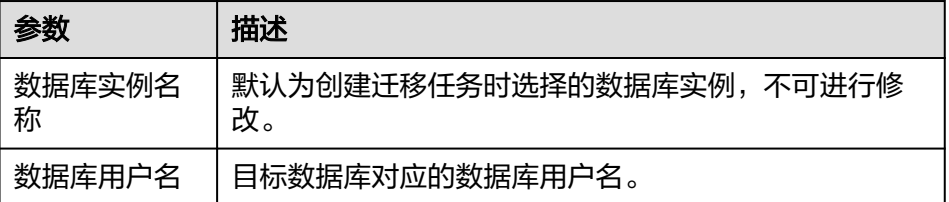

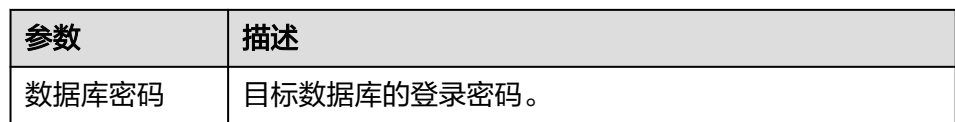

5. 在"迁移设置"页面,设置迁移对象,单击"下一步"。

### 图 **5-8** 设置迁移对象

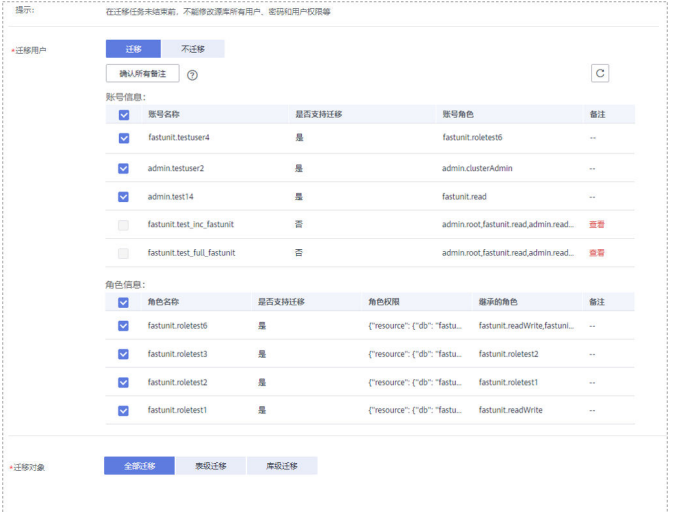

表 **5-6** 迁移对象

| 参数   | 描述                                                                                                    |
|------|----------------------------------------------------------------------------------------------------|
| 迁移用户 | 常见的迁移用户一般分为两类:支持迁移的用户和不支持迁移的<br>用户。您可以根据业务需求选择"迁移"或者"不迁移",其<br>中,不支持迁移的账号或者未选择迁移的账号将在目标数据库中<br>缺失,需要先确保业务不受影响。 |
|      | 话移<br>当您选择迁移用户时,请参见《数据复制服务用户指南》中                                                                               |
|      | 不讦移<br>迁移过程中,将不进行数据库用户及角色的迁移。                                                                                  |

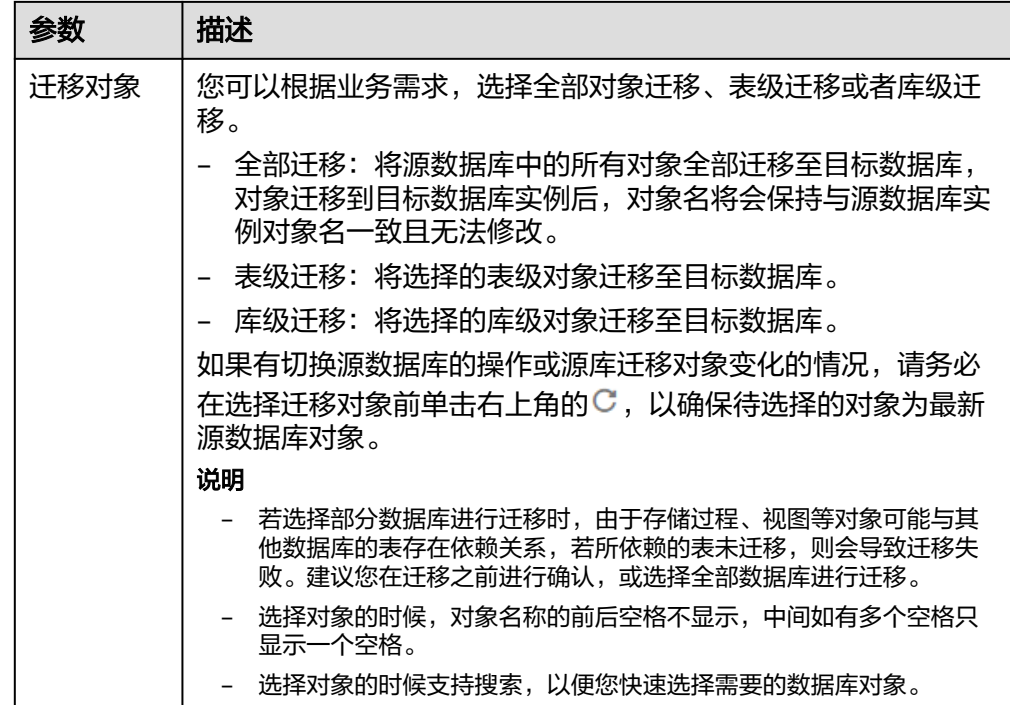

- 6. 在"预检查"页面,进行迁移任务预校验,校验是否可进行任务迁移。
	- 查看检查结果,如有不通过的检查项,需要修复不通过项后,单击"重新校 验"按钮重新进行迁移任务预校验。

[预检查不](https://support.huaweicloud.com/trouble-drs/drs_precheck.html)通过项处理建议请参见《数据复制服务用户指南》中的"<mark>预检查不</mark> [通过项修复方法"](https://support.huaweicloud.com/trouble-drs/drs_precheck.html)。

预检查完成后,且所有检查项结果均通过时,单击"下一步"。

### 图 **5-9** 预检查

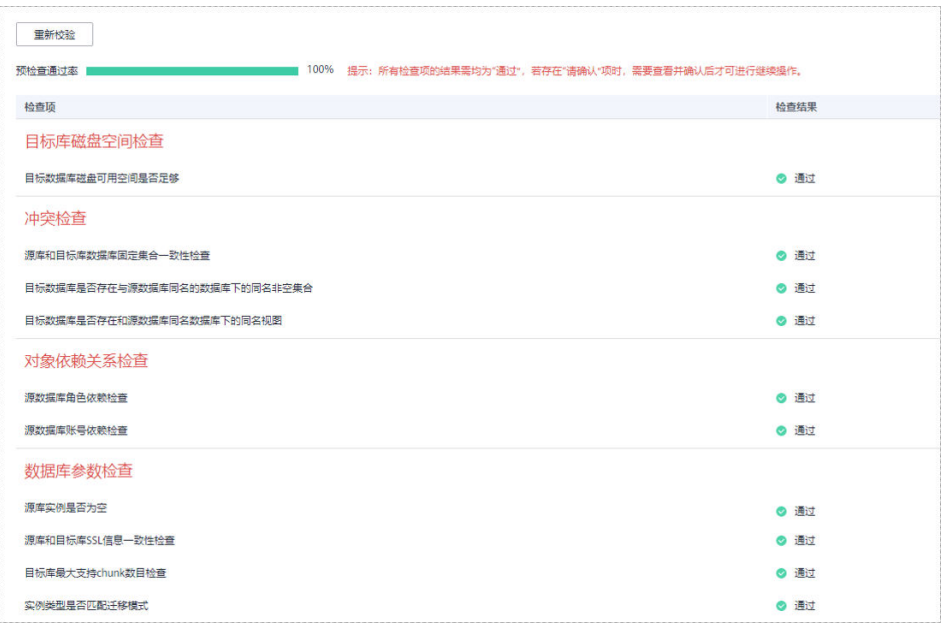

### 说明

所有检查项结果均通过时,若存在待确认项,需要阅读并确认详情后才可以继续执行下一 步操作。

7. 在"任务确认"页面,设置迁移任务的启动时间、任务异常通知设置、SMN主 题、时延阈值、任务异常自动结束时间, 并确认迁移任务信息无误后, 单击"启 动任务",提交迁移任务。

### 图 **5-10** 任务启动设置

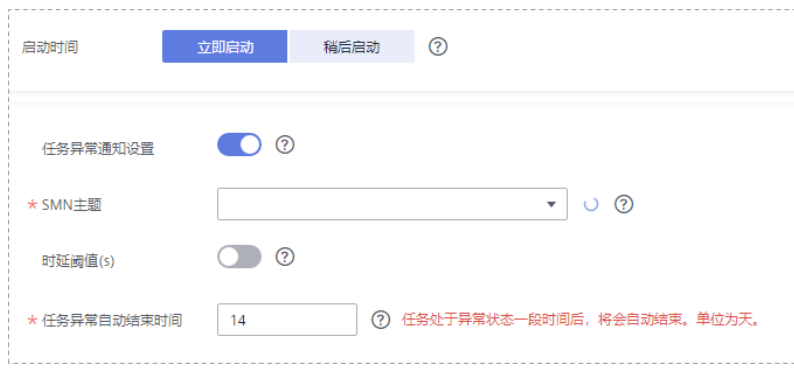

### 表 **5-7** 任务启动设置

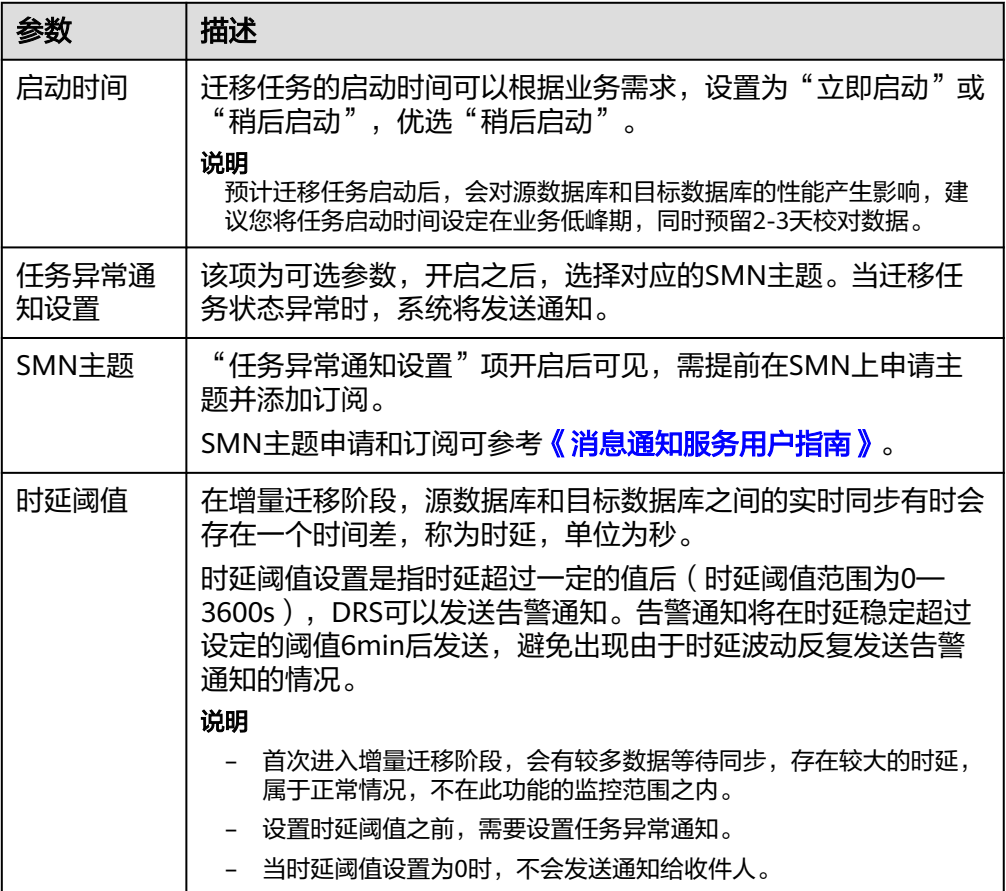

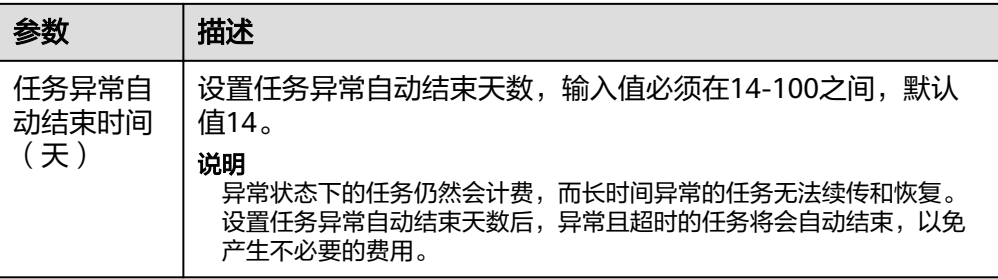

8. 迁移任务提交后,开始启动迁移任务,您可以返回"实时迁移管理"页面,查看 迁移任务状态。

### 步骤**2** 任务管理。

迁移任务启动后,会经历全量迁移和增量迁移两个阶段,对于不同阶段的迁移任务, 您可以进行任务管理。

- 全量迁移
	- 查看讦移进度:全量讦移中的任务,您可单击任务名称,在"讦移讲度"页 签下,查看全量迁移进度,您可以查看结构、数据、索引迁移的进度,也查 看具体迁移对象的迁移进度。当全量迁移进度显示为100%,表示全量迁移已 经完成。
	- 查看迁移明细: 迁移明细中, 您可以查看具体迁移对象的迁移进度, 当"对 象数目"和"已迁移对象"相等时,表示该对象已经迁移完成,可通过"查 看详情"查看每个对象的迁移进度。仅白名单用户该支持功能,您可以通过 提交工单的方式进行申请使用。
- 增量迁移
	- 查看时延监控:全量迁移完成后,开始进行增量迁移。对于增量迁移中的任 务,您可单击任务名称,在"迁移进度"页签下,查看增量迁移同步时延, 当时延为**0s**时,说明源数据库和目标数据库的数据是实时同步的。您也可以 使用"迁移对比"页签查看一致性。

### 图 **5-11** 查看时延监控

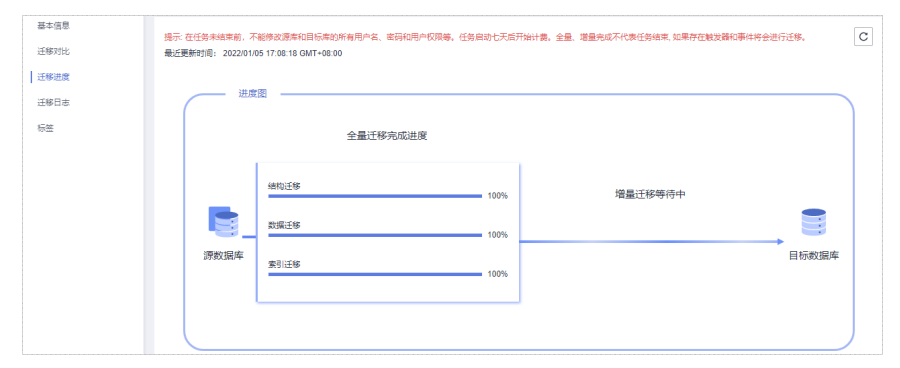

– 查看迁移对比:为了尽可能减少业务的影响和业务中断时间,增量迁移中的 任务,您可单击任务名称,在"迁移对比"页签下,建议按照如下流程进行 迁移对比,以便确定合适的业务割接时机。

### 图 **5-12** 迁移对比流程

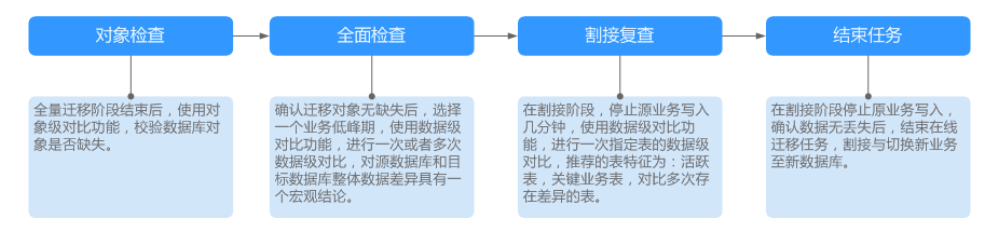

具体的迁移[对比](https://support.huaweicloud.com/realtimemig-drs/drs_02_0007.html)操作及注意事项请参考《数据复制服务用户指南 》 中" **对比** [迁移项"](https://support.huaweicloud.com/realtimemig-drs/drs_02_0007.html)章节。

#### 步骤**3** 割接建议。

建议您选择一个业务低峰期,开始正式系统割接流程。割接前,请您确认至少在业务 低峰期有过一次完整的数据对比。可以结合数据对比的"稍后启动"功能,选择业务 低峰期进行数据对比,以便得到更为具有参考性的对比结果。由于同步具有轻微的时 差,在数据持续操作过程中进行对比任务,可能会出现少量数据不一致对比结果,从 而失去参考意义。

- 1. 先中断业务(如果业务负载非常轻,也可以尝试不中断业务)。
- 2. 在源数据库端执行如下语句,并观察在1-5分钟内若无任何新会话执行SQL ,则可 认为业务已经完全停止。 db.currentOp()

### 说明

上述语句查询到的进程列表中,包括DRS迁移实例的连接,您需要确认除DRS迁移实例的 连接外无任何新会话执行SQL,即可认为业务已经完全停止。

- 3. 通过DRS迁移任务监控页面进行观察同步时延,保持实时同步时延为0,并稳定保 持一段时间;同时,您可以使用数据级对比功能,进行割接前的最后一次数据级 对比,耗时可参考之前的对比记录。
	- 如果时间允许,则选择全部对比。
	- 如果时间不允许,则推荐对比活跃表,关键业务表,第二步对比多次存在差 异的表等。
- 4. 确定系统割接时机,业务系统指向本云数据库,业务对外恢复使用,迁移完成。

### 步骤**4** 迁移结束。

- 1. 结束迁移任务:业务系统和数据库切换至本云后,为了防止源数据库的操作继续 同步到目标数据库,造成数据覆盖问题,此时您可选择结束迁移任务,该操作仅 删除了迁移实例,迁移任务仍显示在任务列表中,您可以进行查看或删除。结束 迁移任务后,DRS将不再计费。
- 2. 删除迁移任务:对于已结束的迁移任务,您可选择删除任务。该操作将一并删除 迁移任务,删除迁移任务后,该任务将不会出现在任务列表中。

### **----**结束

# **6 ECS** 自建 **MongoDB** 迁移 **DDS**

数据复制服务(Data Replication Service,简称DRS)支持将ECS自建数据库的数据迁 移到本云文档数据库服务(Document Database Service,以下简称DDS)实例。通过 DRS提供的实时迁移任务,实现在数据库迁移过程中业务和数据库不停机,业务中断 时间最小化。

本章节主要介绍了通过DRS将ECS自建数据库实时迁移至本云DDS的任务配置流程。支 持以下网络场景:

- 源数据库和目标数据库属于同一个VPC网络内
- 源数据库和目标数据库属于不同VPC网络内

### 网络示意图

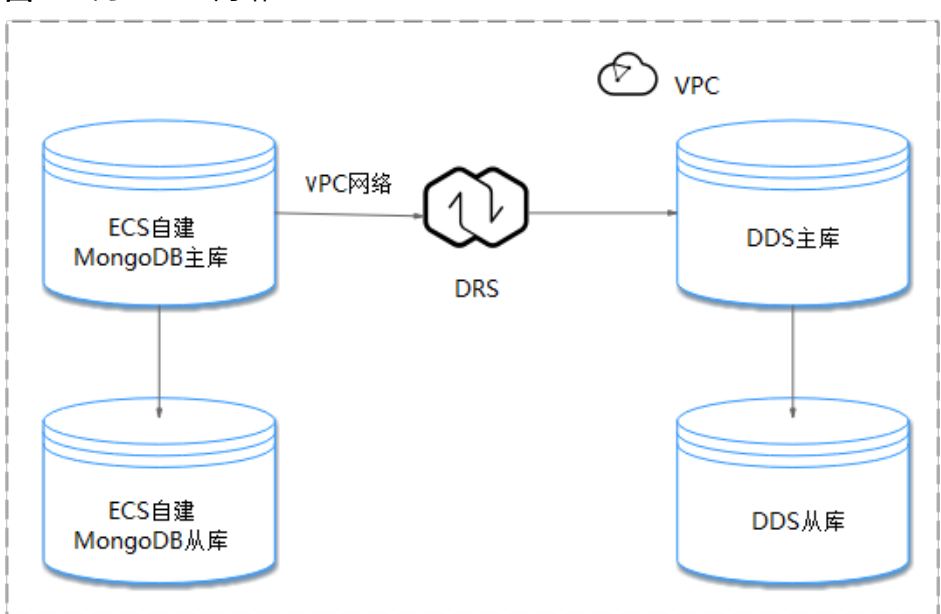

图 **6-1** 同一 VPC 网路

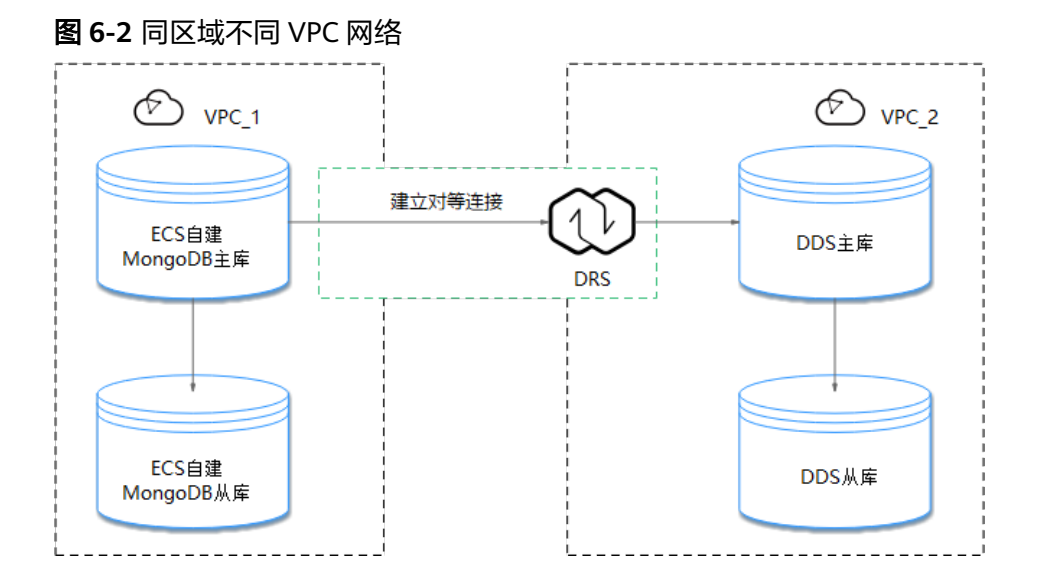

## 迁移流程

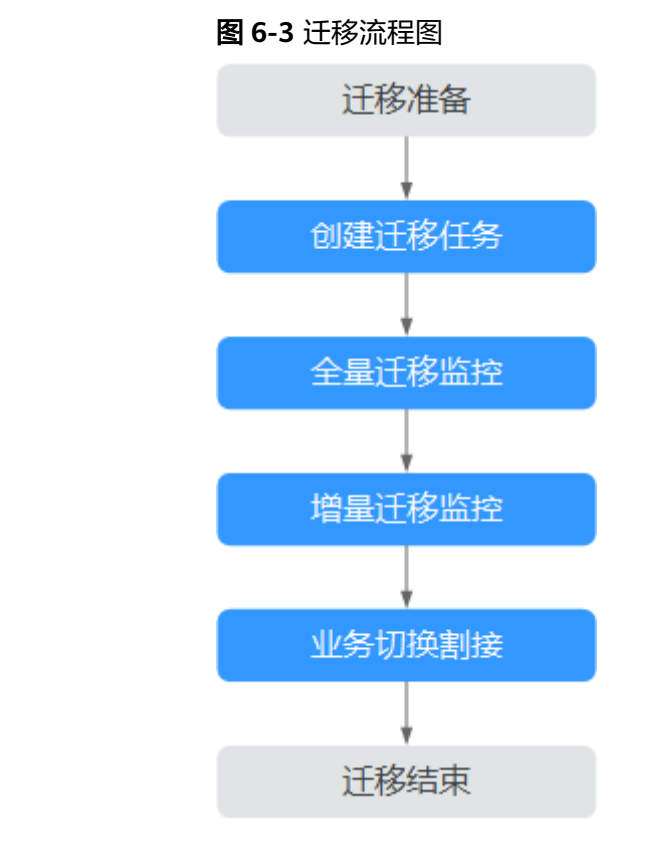

# 迁移建议(重要)

- 数据库迁移与环境多样性和人为操作均有密切关系,为了确保迁移的平顺,建议 您在进行正式的数据库迁移之前进行一次演练,可以帮助您提前发现问题并解决 问题,如何最小化对数据库的影响请参考如下建议。
- 强烈建议您在启动任务时选择"稍后启动"功能,将启动时间设置在业务低峰 期,相对静止的数据可以有效提升一次性迁移成功率,避免迁移对业务造成性能 影响。

# <span id="page-46-0"></span>迁移须知(重要)

### 须知

在创建迁移任务之前,请您务必仔细阅读迁移须知。

参考《数据复制服务实时迁移》中具体链路的["使用须知](https://support.huaweicloud.com/realtimemig-drs/drs_online_migration.html)"。

### 迁移准备

### 1. 权限准备:

当使用 DRS 将ECS自建MongoDB数据库的数据迁移到本云DDS实例时,在不同迁 移类型情况下,对源数据库和目标数据库的账号权限要求如表**6-1**:

### 表 **6-1** 迁移账号权限

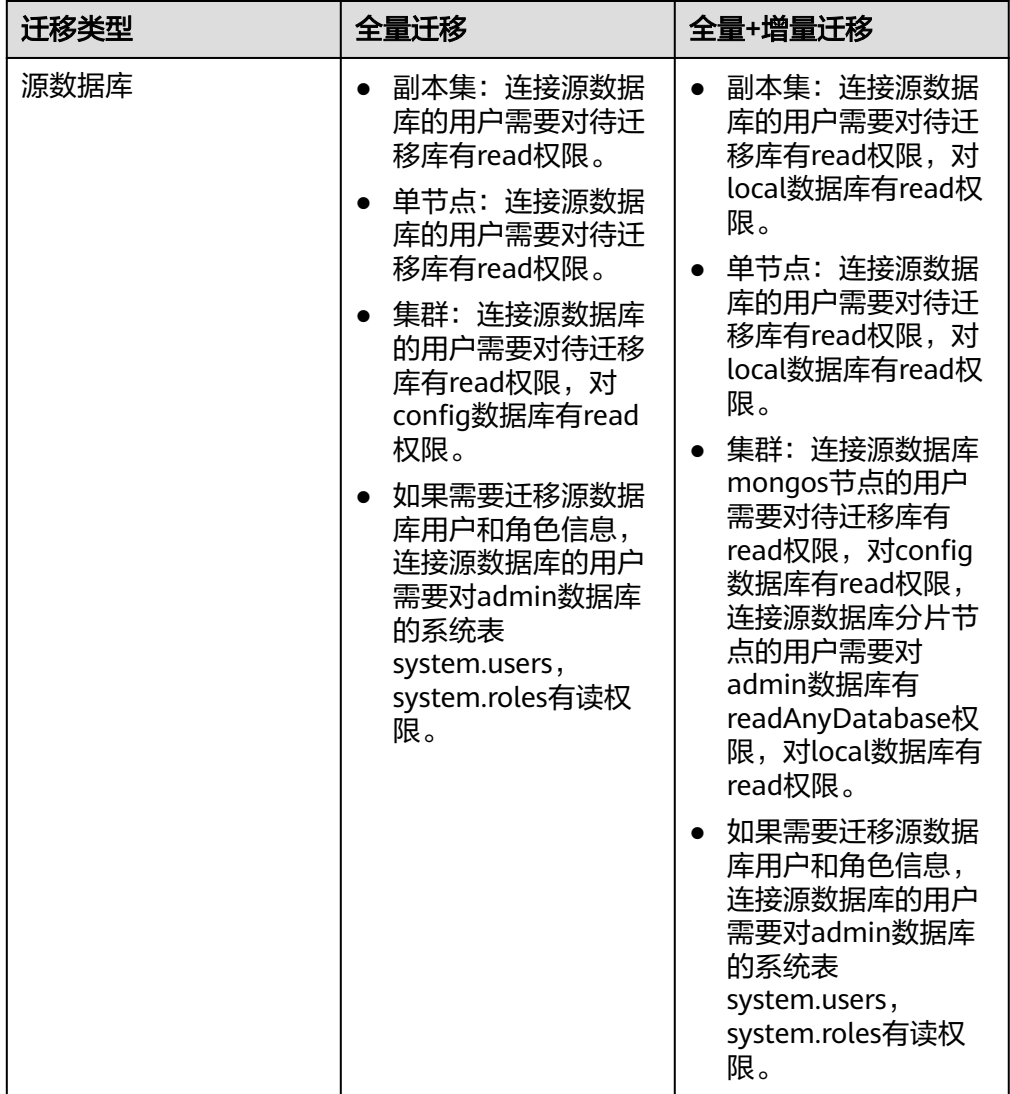

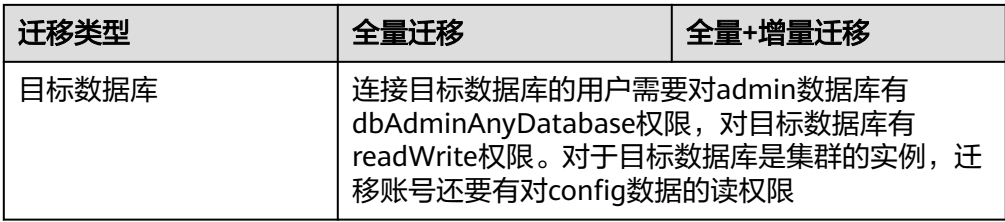

### 源数据库权限设置:

需要确保源数据库MongoDB的账号权限具备表**[6-1](#page-46-0)**的要求。若权限不足,需 要在源数据库端开通高权限的账号。

– 目标数据库权限设置:

本云DDS实例使用初始账号即可。

### 2. 网络准备:

- 源数据库所在的region需要和目标DDS所在的region保持一致。
- 源数据库可以与目标DDS实例在同一个VPC,也可以不在同一个VPC。
	- 当不在同一个VPC的时候,要求源数据库实例和目标端DDS实例所处的 子网处于不同网段,此时需要通过建立对等连接实现网络互通。 具体操作请参见《虚拟私有云用户指南》中"**VPC**[对等连接"](https://support.huaweicloud.com/usermanual-vpc/zh-cn_topic_0046655036.html)章节。
	- 当在同一VPC的时候,网络默认是互通的。
- 3. 安全规则准备:
	- 同一VPC场景下,默认网络是连通的,不需要单独设置安全组。
	- 不同VPC场景下,通过建立对等连接就可以实现网络互通,不需要单独设置 安全组。
- 4. 其他事项准备:

由于迁移过程不会迁移MongoDB数据库的用户信息以及相关参数,需要自行将上 述信息导出后,手动添加到目标DDS中。

### 迁移步骤

### 步骤**1** 创建迁移任务。

- 1. 登录管理控制台,在服务列表中选择"数据库 > 数据复制服务",进入数据复制 服务信息页面。
- 2. 在"实时迁移管理"页面,单击右上角"创建迁移任务",进入迁移任务信息页 面。
- 3. 在"迁移实例"页面,填选任务名称、通知收件人、描述和迁移实例信息。

### 图 **6-4** 迁移实例信息

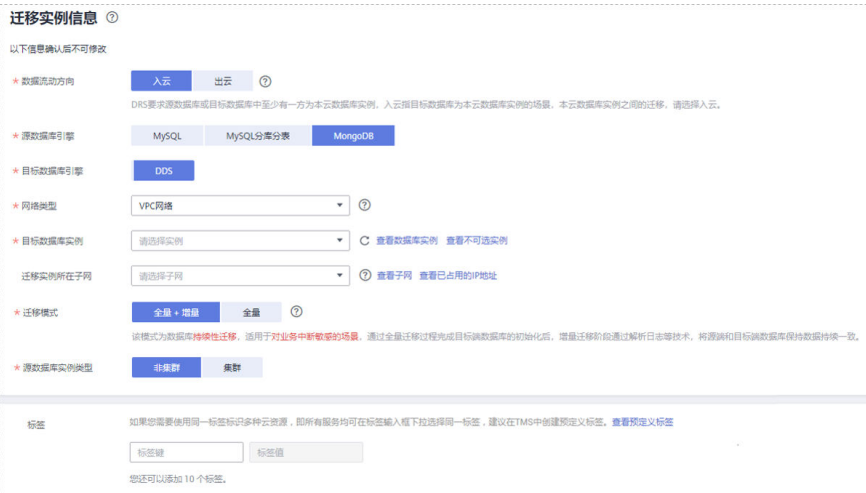

### 表 **6-2** 任务和描述

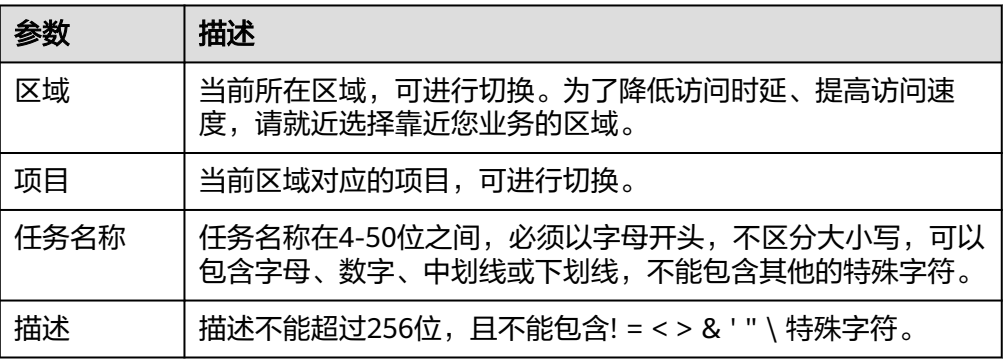

### 表 **6-3** 迁移实例信息

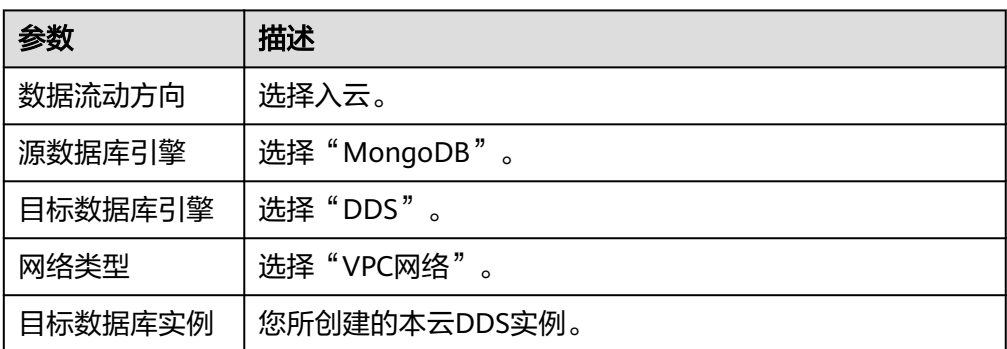

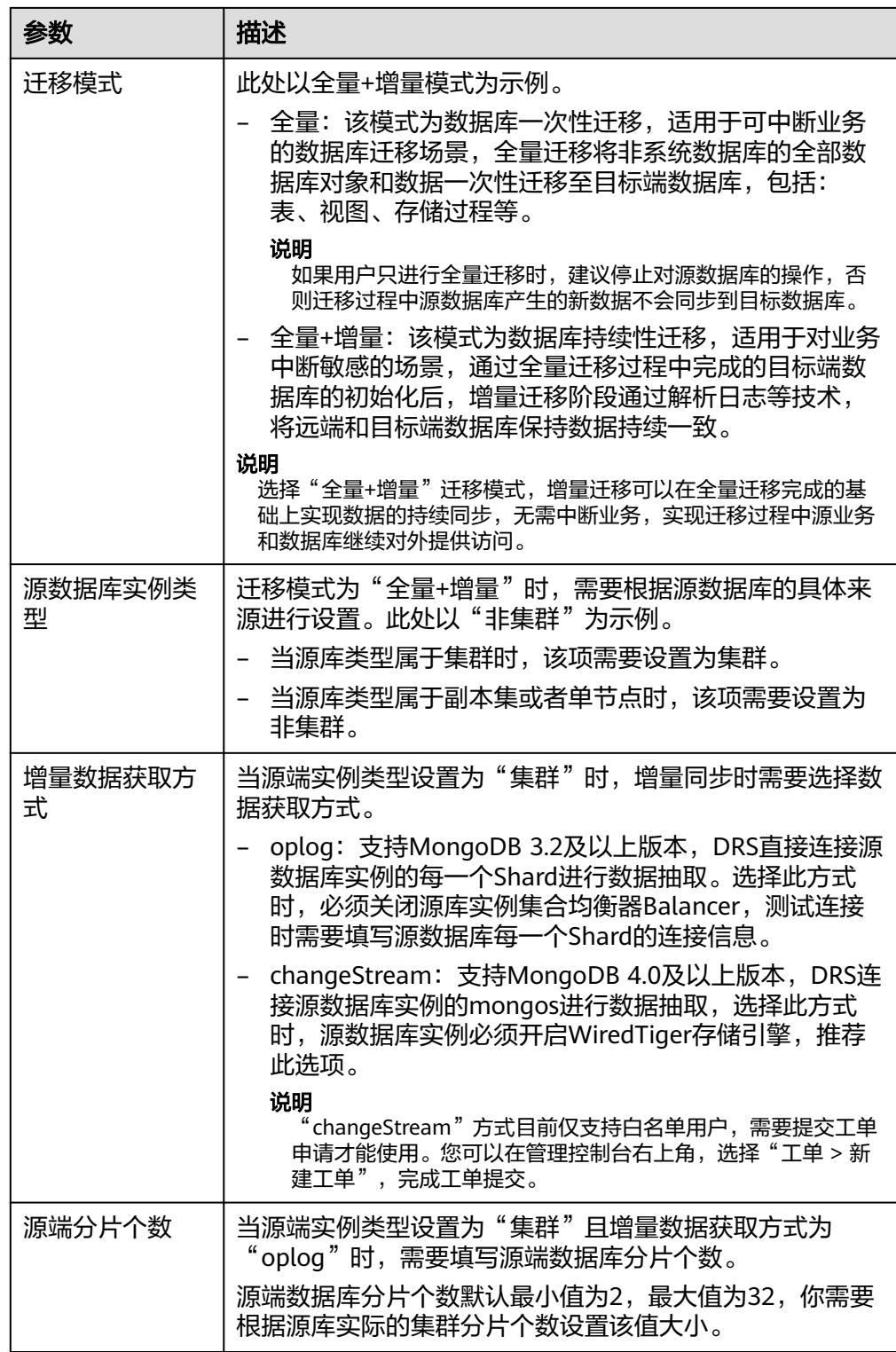

4. 在"源库及目标库"信息页面,迁移实例创建成功后,填选源库信息和目标库信 息,建议您单击"源库和目标库"处的"测试连接",分别测试并确定与源库和 目标库连通后,勾选协议,单击"下一步"。

### 图 **6-5** 源库及目标库信息

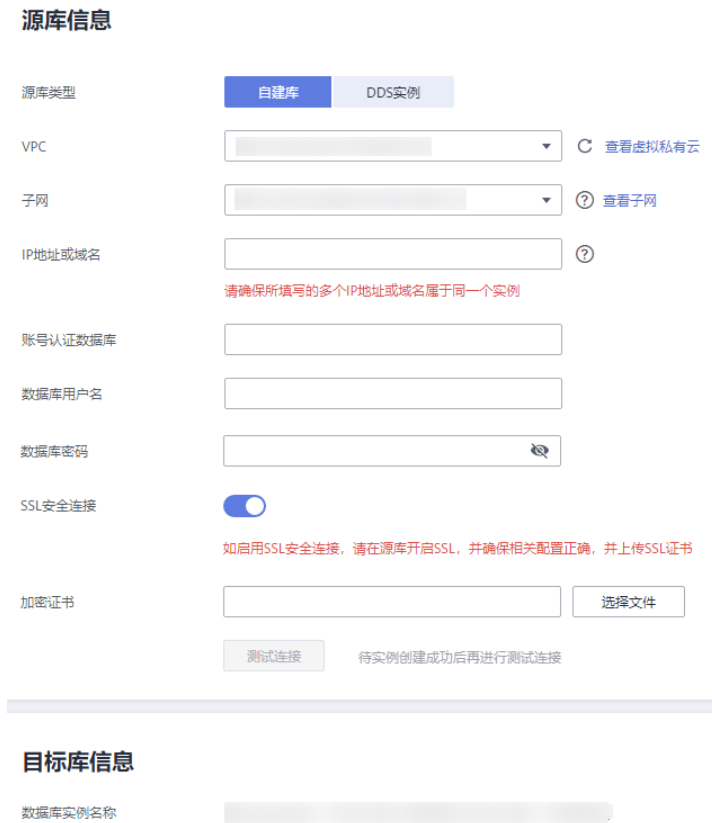

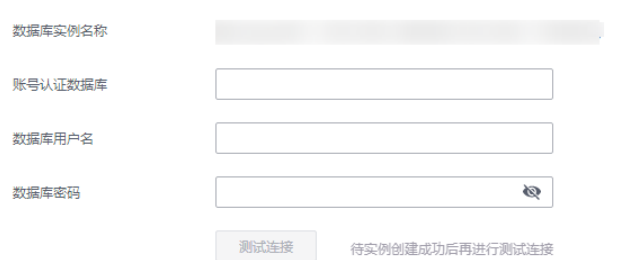

### 表 **6-4** 源库信息

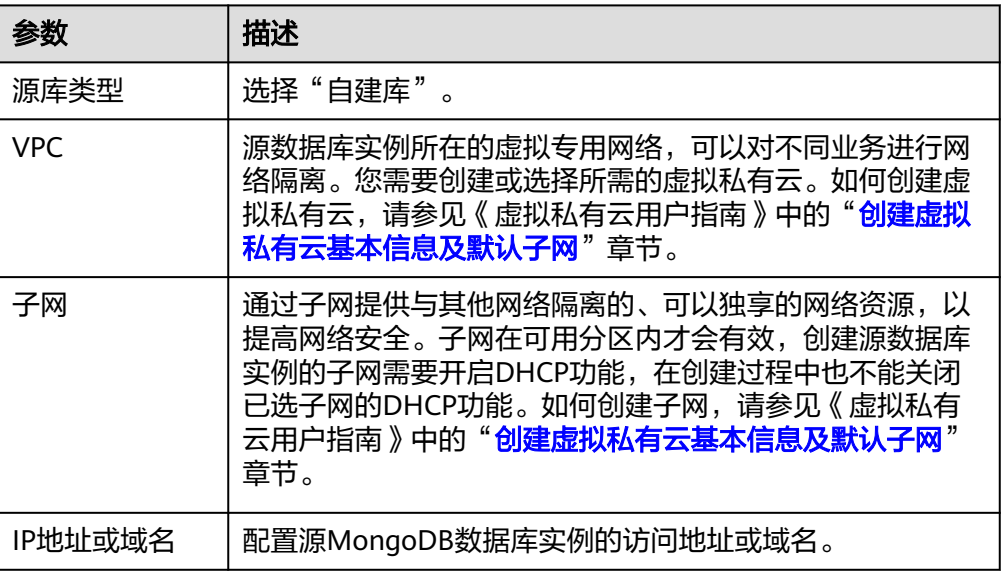

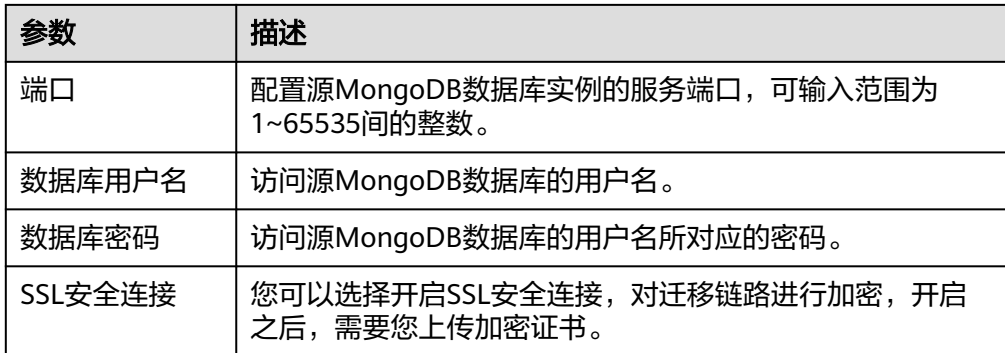

### 表 **6-5** 目标库信息

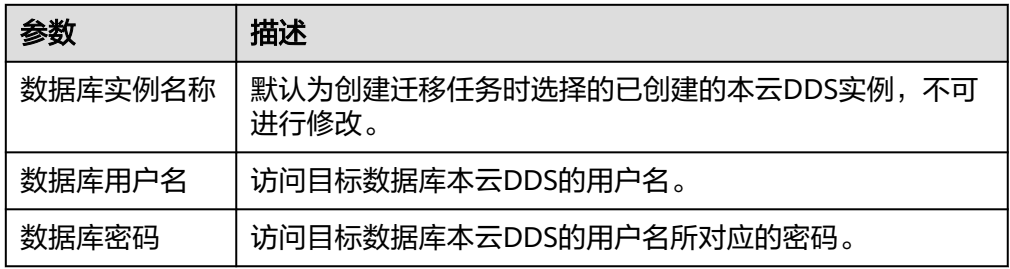

### 5. 在"迁移设置"页面,设置迁移对象,单击"下一步"。

### 图 **6-6** 设置迁移对象

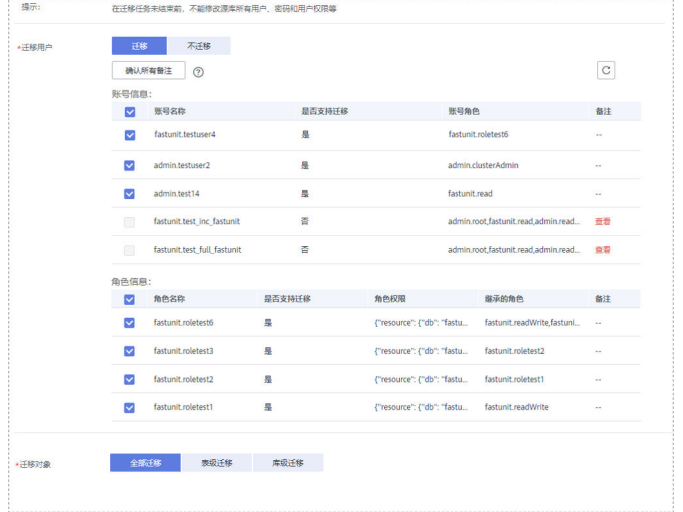

### 表 **6-6** 迁移对象

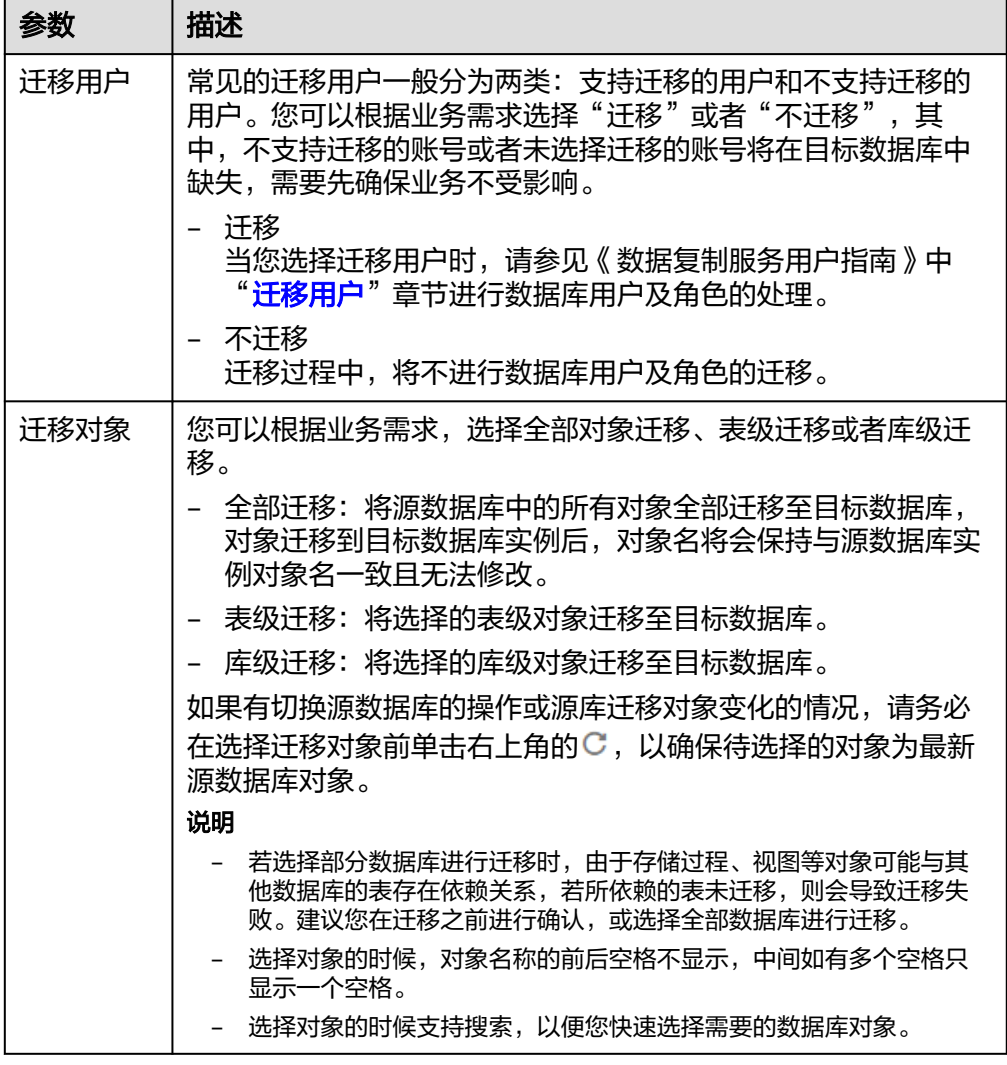

6. 在"预检查"页面,进行迁移任务预校验,校验是否可进行任务迁移。

- 查看检查结果,如有不通过的检查项,需要修复不通过项后,单击"重新校 验"按钮重新进行迁移任务预校验。 [预检查不](https://support.huaweicloud.com/trouble-drs/drs_precheck.html)通过项处理建议请参见《数据复制服务用户指南》中的"<mark>预检查不</mark> [通过项修复方法"](https://support.huaweicloud.com/trouble-drs/drs_precheck.html)。

- 预检查完成后,且所有检查项结果均通过时,单击"下一步"。

### 图 **6-7** 预检查

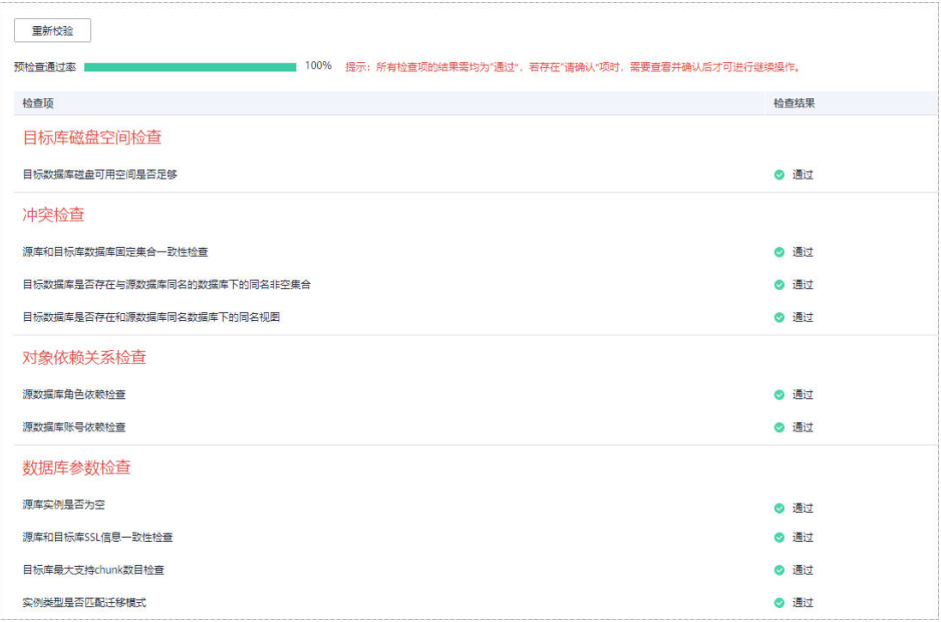

### 说明

所有检查项结果均通过时,若存在待确认项,需要阅读并确认详情后才可以继续执行下一 步操作。

7. 在"任务确认"页面,设置迁移任务的启动时间、任务异常通知设置、SMN主 题、时延阈值、任务异常自动结束时间, 并确认迁移任务信息无误后, 单击"启 动任务",提交迁移任务。

### 图 **6-8** 任务启动设置

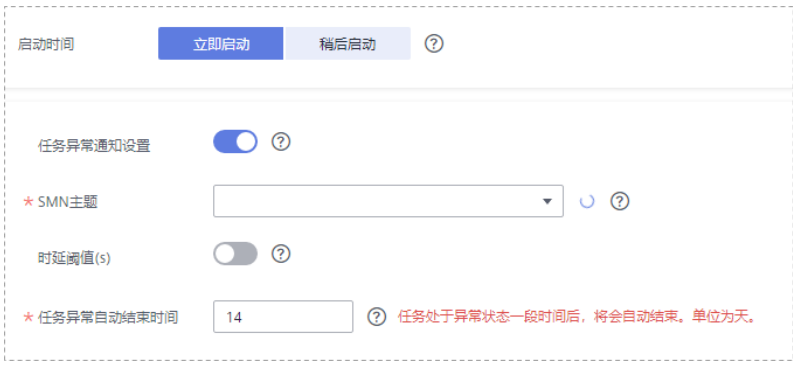

### 表 **6-7** 任务启动设置

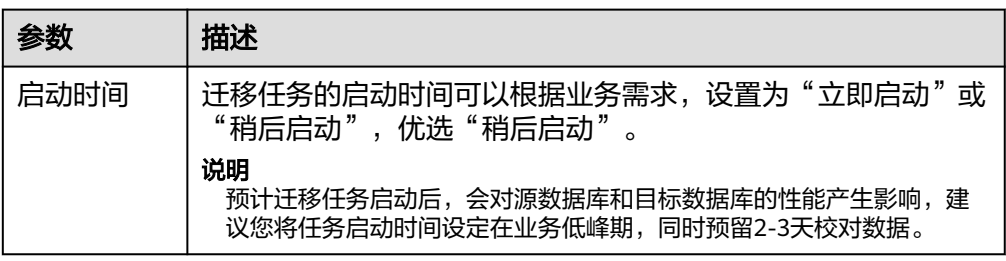

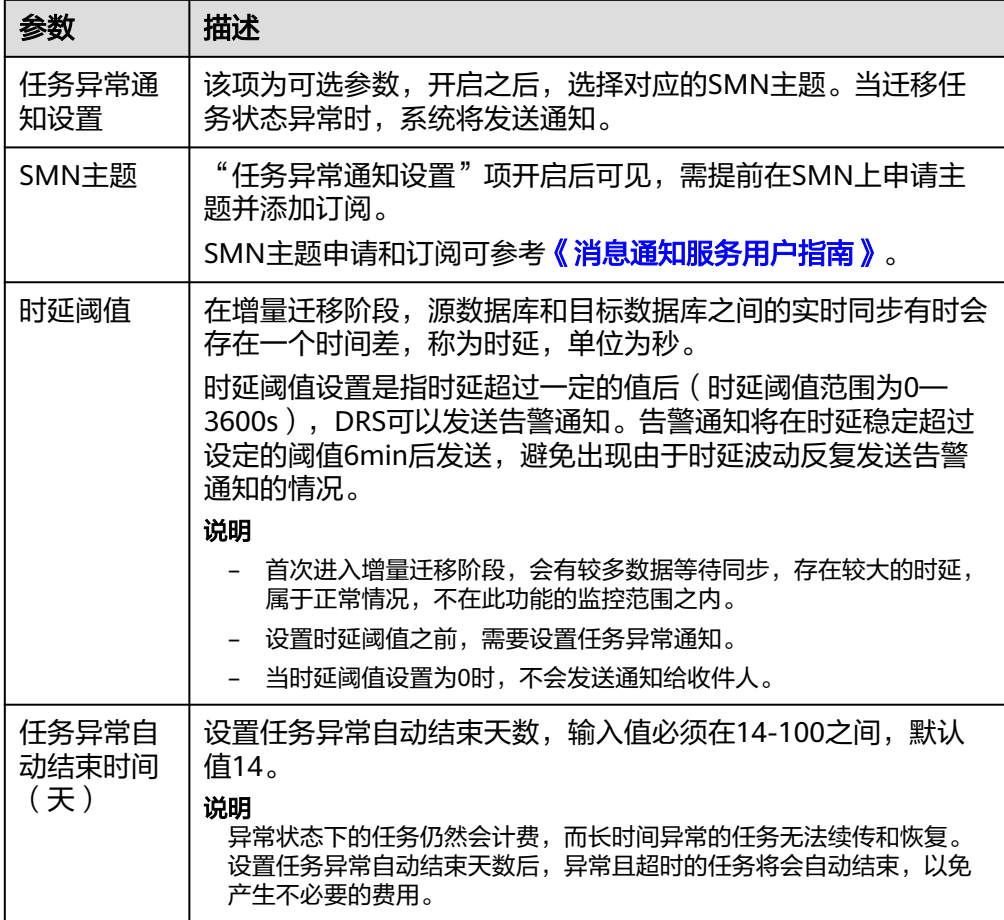

8. 迁移任务提交后,您可以返回"实时迁移管理"页面,查看迁移任务状态。

### 步骤**2** 任务管理。

迁移任务启动后,会经历全量迁移和增量迁移两个阶段,对于不同阶段的迁移任务, 您可以进行任务管理。

- 全量迁移
	- 查看迁移进度:全量迁移中的任务,您可单击任务名称,在"迁移进度"页 签下,查看全量迁移进度,您可以查看结构、数据、索引迁移的进度,也查 看具体迁移对象的迁移进度。当全量迁移进度显示为100%,表示全量迁移已 经完成。
	- 查看迁移明细:迁移明细中,您可以查看具体迁移对象的迁移进度,当"对 象数目"和"已迁移对象"相等时,表示该对象已经迁移完成,可通过"查 看详情"查看每个对象的迁移进度。仅白名单用户该支持功能,您可以通过 提交工单的方式进行申请使用。
- 增量迁移
	- 查看时延监控:全量迁移完成后,开始进行增量迁移。对于增量迁移中的任 务,您可单击任务名称,在"迁移进度"页签下,查看增量迁移同步时延, 当时延为**0s**时,说明源数据库和目标数据库的数据是实时同步的。您也可以 使用"迁移对比"页签查看一致性。

### 图 **6-9** 查看时延监控

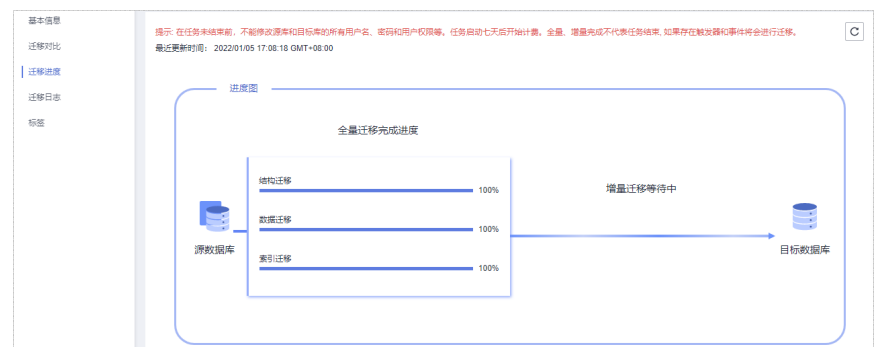

– 查看迁移对比:为了尽可能减少业务的影响和业务中断时间,增量迁移中的 任务,您可单击任务名称,在"迁移对比"页签下,建议按照如下流程进行 迁移对比,以便确定合适的业务割接时机。

### 图 **6-10** 迁移对比流程

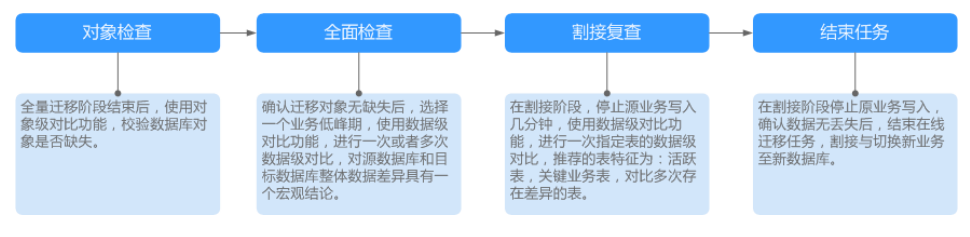

具体的迁移[对比](https://support.huaweicloud.com/realtimemig-drs/drs_02_0007.html)操作及注意事项请参考《数据复制服务用户指南 》 中" **对比** [迁移项"](https://support.huaweicloud.com/realtimemig-drs/drs_02_0007.html)章节。

### 步骤**3** 割接建议。

建议您选择一个业务低峰期,开始正式系统割接流程。割接前,请您确认至少在业务 低峰期有过一次完整的数据对比。可以结合数据对比的"稍后启动"功能,选择业务 低峰期进行数据对比,以便得到更为具有参考性的对比结果。由于同步具有轻微的时 差,在数据持续操作过程中进行对比任务,可能会出现少量数据不一致对比结果,从 而失去参考意义。

- 1. 先中断业务(如果业务负载非常轻,也可以尝试不中断业务)。
- 2. 在源数据库端执行如下语句,并观察在1-5分钟内若无任何新会话执行SQL ,则可 认为业务已经完全停止。 db.currentOp()

### 说明

上述语句查询到的进程列表中,包括DRS迁移实例的连接,您需要确认除DRS迁移实例的 连接外无任何新会话执行SQL,即可认为业务已经完全停止。

- 3. 通过DRS迁移任务监控页面进行观察同步时延,保持实时同步时延为0,并稳定保 持一段时间;同时,您可以使用数据级对比功能,进行割接前的最后一次数据级 对比,耗时可参考之前的对比记录。
	- 如果时间允许,则选择全部对比。
	- 如果时间不允许,则推荐对比活跃表,关键业务表,第二步对比多次存在差 异的表等。
- 4. 确定系统割接时机,业务系统指向本云数据库,业务对外恢复使用,迁移完成。

### 步骤**4** 迁移结束。

- 1. 结束迁移任务:业务系统和数据库切换至本云后,为了防止源数据库的操作继续 同步到目标数据库,造成数据覆盖问题,此时您可选择结束迁移任务,该操作仅 删除了迁移实例,迁移任务仍显示在任务列表中,您可以进行查看或删除。结束 迁移任务后,DRS将不再计费。
- 2. 删除迁移任务:对于已结束的迁移任务,您可选择删除任务。该操作将一并删除 迁移任务,删除迁移任务后,该任务将不会出现在任务列表中。

**----**结束

# **7** 如何实现副本集高可用和读写分离

DDS副本集不仅可以通过**存储多份数据副本**来保证数据的高可靠性,还可以通过**自动** 主备切换机制来保证服务的高可用。通过客户端读取不同的数据副本,可以提高数据 的读取性能。请使用高可用方式连接副本集实例,您也可以通过设置来实现读写分 离。否则,将无法体验副本集的高可用性和高读取性能。

副本集的主节点不是固定的,当出现副本集配置改变、主节点宕机、人为主备切换等 状况,会导致主备节点切换,此时副本集可能会选举出新主节点,原来的主节点则降 为备节点。如下图所示:

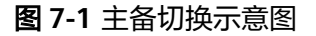

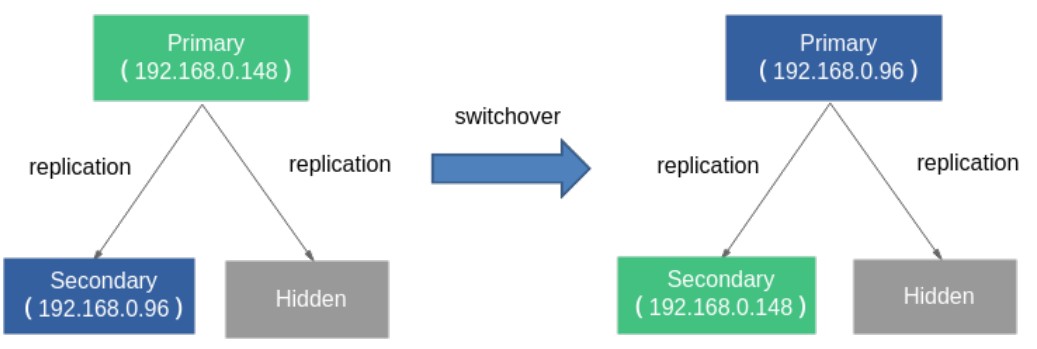

# 连接副本集实例(高可用方式)

DDS副本集包含主、备、隐藏节点。其中,隐藏节点对用户不可见。您需要使用一种 高可用的方式(即同时连接主节点和备节点的IP和端口)连接副本集实例,从而实现 副本集的读写分离和高可用。

以下主要介绍如何使用URL和Java实现高可用连接实例的方法。

### 方法一:通过**URL**连接副本集实例

您可以在实例管理页面,单击目标实例名称,进入基本信息页面。单击"连接管理 > 内网连接",在"内网高可用连接地址"处即可获取到当前实例的连接地址。

### 图 **7-2** 获取内网高可用地址

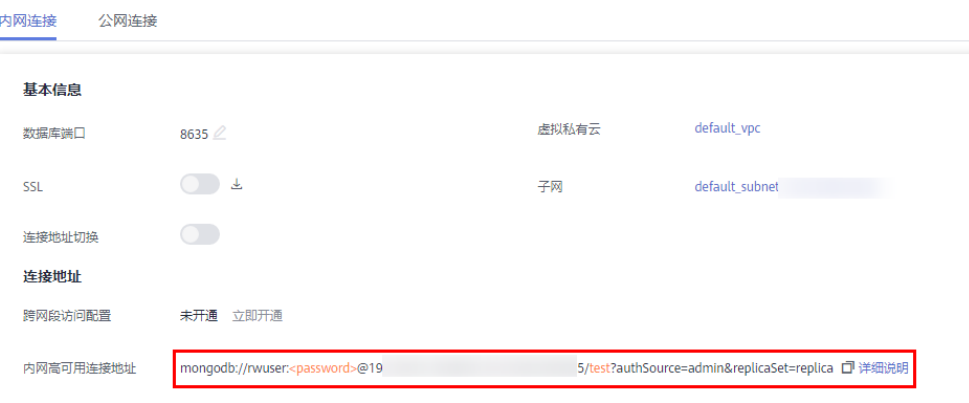

### 示例:**mongodb://rwuser:\*\*\*\*@**192.168.0.148:8635,192.168.0.96:8635**/test? authSource=admin&replicaSet=replica**

其中, "192.168.0.148:8635,192.168.0.96:8635"中包含一个主节点和一个备节点的 IP及端口号。即使发生主备切换而更换了主节点,客户端仍然可以成功连接副本集实 例。同时,提供副本集多个IP及端口号,可以扩展整个数据库的读写性能,如下图所 示:

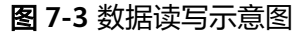

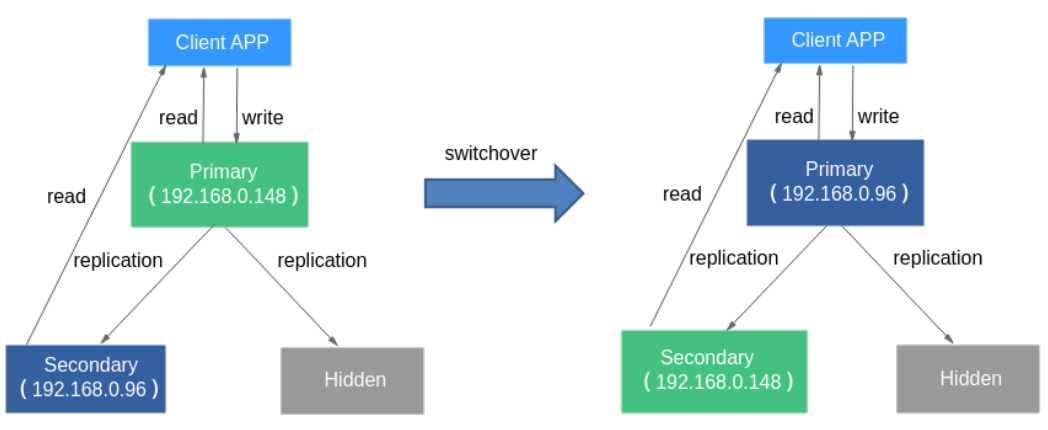

### 方法二:**Java**驱动连接副本集实例

示例代码:

MongoClientURI connectionString = new MongoClientURI("mongodb:// rwuser:\*\*\*\*@192.168.0.148:8635,192.168.0.96:8635/test?authSource=admin&replicaSet=replica"); MongoClient client = new MongoClient(connectionString); MongoDatabase database = client.getDatabase("test"); MongoCollection<Document> collection = database.getCollection("mycoll");

### 表 **7-1** 参数说明

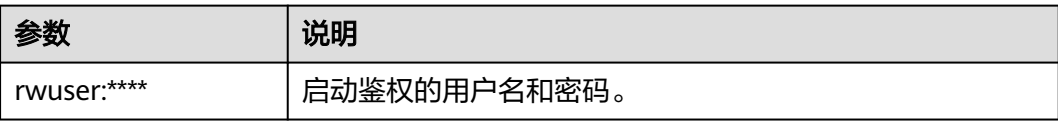

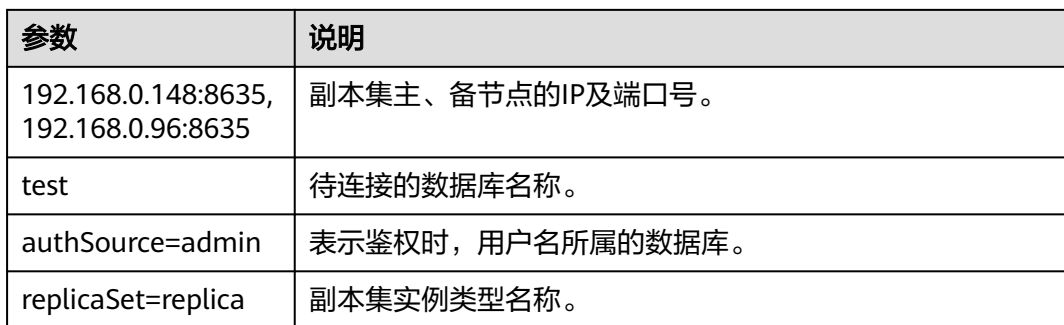

# 连接副本集实例(非友好方式)

通过连接地址连接副本集实例

### **mongodb://rwuser:\*\*\*\*@**192.168.0.148:8635**/test? authSource=admin&replicaSet=replica**

其中, "192.168.0.148:8635"为暂时的主节点IP及端口号。当发生主备切换而更换了 主节点,客户端将无法连接到副本集实例主节点,因为客户端无法知道新选举出的主 节点的IP及端口号信息,导致整个数据库服务发生故障。同时,只提供主节点IP及端口 号,读写只能在固定的主机上操作,无法扩展数据库的读写性能,如图下图所示:

### 图 **7-4** 数据读写示意图

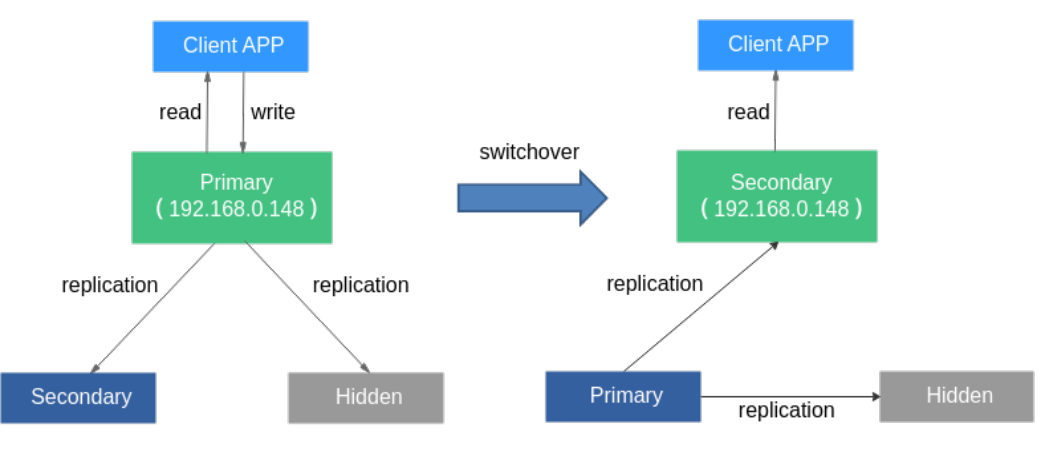

# 读写分离

通过如下高可用地址举例说明连接DDS副本集实例:

mongodb://rwuser:<password>@192.168.xx.xx:8635,192.168.xx.xx:8635/test? authSource=admin&replicaSet=replica&readPreference=secondaryPreferred

其中:数据库账号为rwuser,所属数据库为admin。

### 说明

连接实例后,读请求将优先发给Secondary节点实现读写分离。当主备关系发生变化时,自动将 写操作切换到新的Primary节点上,以保证服务的高可用。

<span id="page-60-0"></span>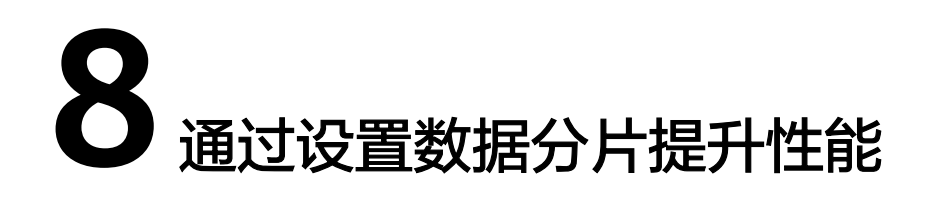

对于DDS集群实例,如果某个集合的存储量很高,建议对该集合设置数据分片。分片 是将数据按照某种方式拆分,将其分散存放在不同的机器上,以充分利用各分片节点 的存储空间和计算性能。

### 设置数据分片

下面以数据库mytable,集合mycoll,字段"name"为分片键举例说明。

- 步骤**1** 通过mongo shell登录分片集群实例。
- 步骤**2** 判断集合是否已分片。 use <database> db.<collection>.getShardDistribution()

示例:

use mytable db.mycoll.getShardDistribution()

# mongos> db.mycoll.getShardDistribution() Collection test.mycoll is not sharded.

步骤**3** 对集合所属的数据库启用分片功能。

- 方式一 sh.enableSharding("<database>") 示例: sh.enableSharding("mytable")
	- 方式二
	- use admin db.runCommand({enablesharding:"<database>"})

步骤**4** 对集合进行分片。

- 方式一 sh.shardCollection("<database>.<collection>",{"<keyname>":<value> }) 示例: sh.shardCollection("mytable.mycoll",{"name":"hashed"},false,{numInitialChunks:5})
- 方式二

### use admin

db.runCommand({shardcollection:"<database>.<collection>",key:{"keyname":<value> }})

### 表 **8-1** 参数说明

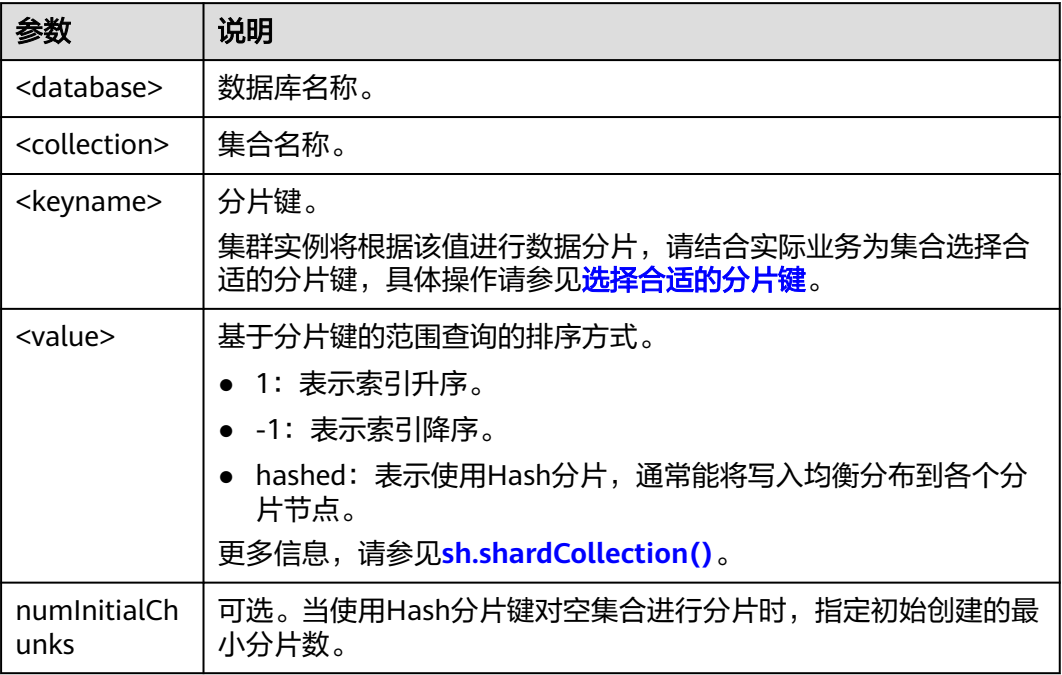

### 步骤**5** 查看数据库在各分片节点的数据存储情况。

sh.status()

示例:

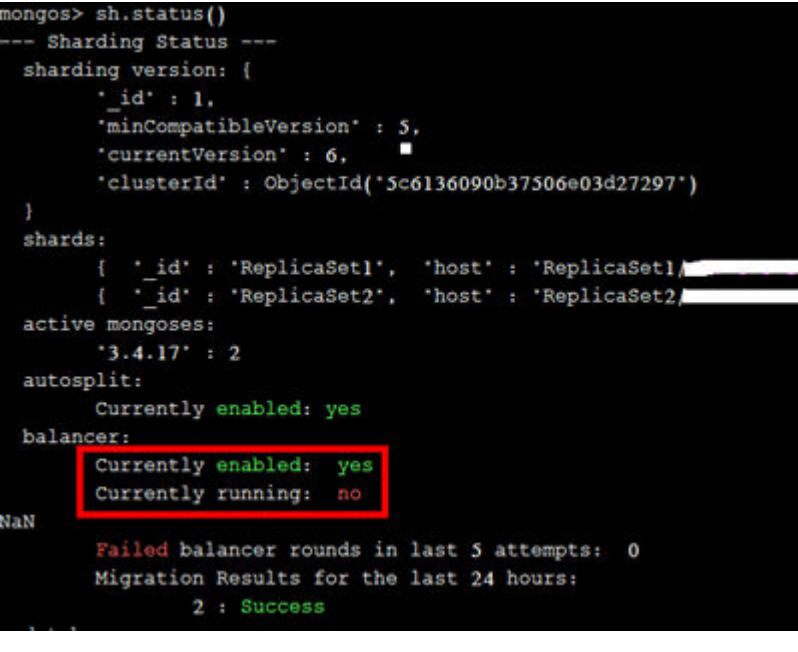

**----**结束

## <span id="page-62-0"></span>选择合适的分片键

### ● 背景

分片集群中数据的分片以集合为基础单位,集合中的数据通过分片键被分成多个 部分。分片键是在集合中选择的一个合适的字段,数据拆分时以该分片键的值为 依据均衡地分布到所有分片中。如果您没有选择到合适的的分片键,可能会降低 集群的使用性能,出现执行分片语句时执行过程卡住的问题。

分片键一旦设置后不能再更改。如果未选取到合适的分片键,需要使用正确的分 片策略,将数据迁移到新的集合后重新执行分片。

### 合适的分片键的特点

- 所有的插入、更新以及删除操作,将会均匀分发到集群中的所有分片中。
- key的分布足够离散。
- 尽量避免scatter-gather查询。

如果所选分片键不具备以上所有特点,将会影响集群的读写扩展性。例如,通过 **find()**操作读取的工作量在分片中非均匀分布,最终会产生查询热分片。同样, 如果写工作量(插入、更新和修改)在分片中非均匀分布,最终会产生写热分 片,严重限制分片的优势。因此,您需要根据应用读写状态(重读取还是重写 入)、经常查询及写入的数据等业务需求,调整您的分片键。

需要注意,对已有数据分片后,如果update请求的filter中未携带片键字段并且选 项upsert:true或者multi:false,那么update 请求会报错,并返回"An upsert on a sharded collection must contain the shard key and have the simple collation."

### ● 判断标准

您可以通过表**8-2**中的几个维度,判断所选分片键是否能够满足业务需求。

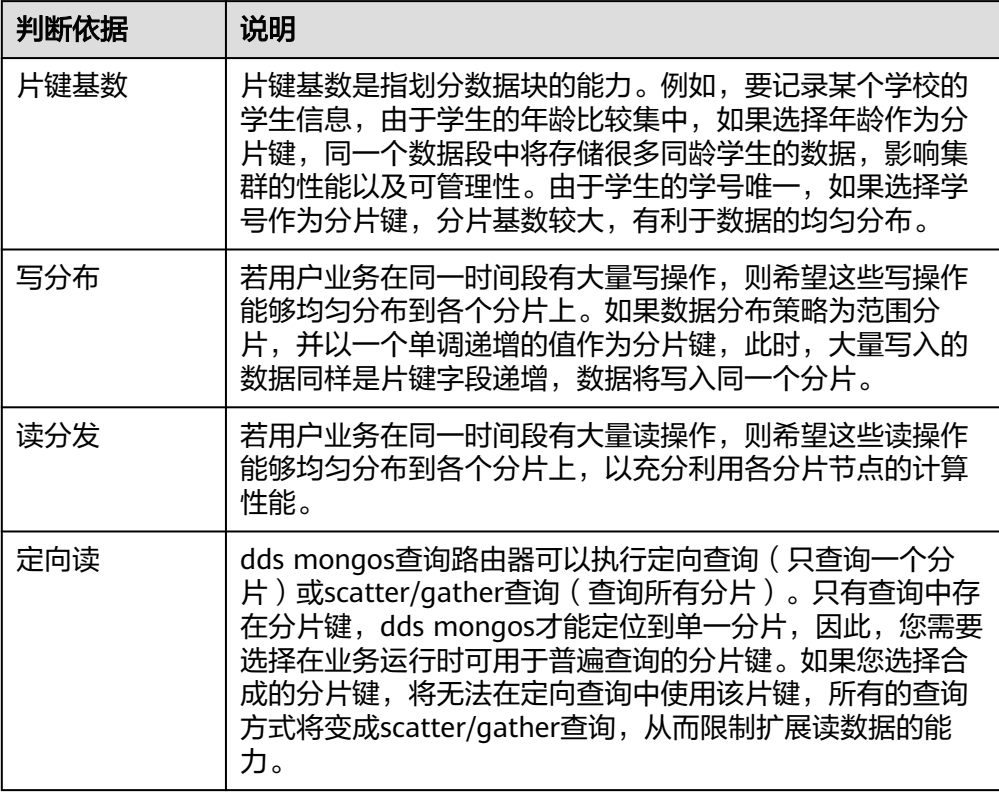

表 **8-2** 合理分片键的判断依据

### 选择合适的数据分布策略

分片集群支持将单个集合的数据分散存储在多个分片上,用户可以根据集合内文档的 分片键来分布数据。

目前,主要支持两种数据分布策略,即范围分片 (Range based sharding)和Hash分 片(Hash based sharding),设置方式请参见[步骤](#page-60-0)**4**。

下面分别介绍这两种数据分布策略以及各自的优缺点。

● 范围分片

基于范围进行分片,即集群按照分片键的范围把数据分成不同部分。假设有一个 数字分片键,为一条从负无穷到正无穷的直线,每一个片键的值均在直线上进行 标记。可以理解为将该直线划分为更短的不重叠的片段,并称之为数据块,每个 数据块包含了分片键在一定的范围内的数据。

### 图 **8-1** 数据分布示意图

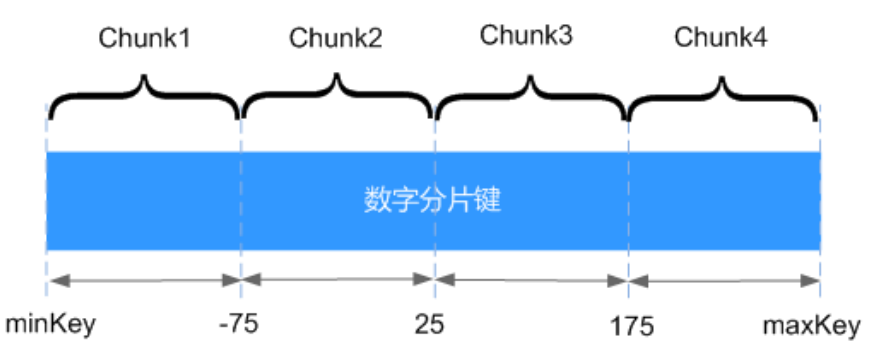

如上图所示,x表示范围分片的片键,x的取值范围为[minKey,maxKey],且为整 型。将整个取值范围划分为多个chunk,每个chunk(通常配置为64MB)包含其 中一小段的数据。其中,chunk1包含x值在[minKey, -75]中的所有文档,每个 chunk的数据都存储在同一个分片上,每个分片可以存储多个chunk,并且chunk 存储在分片中的数据会存储在config服务器中,dds mongos也会根据各分片上的 chunk的数据自动执行负载均衡。

范围分片能够很好的满足范围查询的需求,例如,查询x的取值在[-60,20]中的文 档,仅需dds mongos将请求路由到chunk2。

范围分片的缺点在于,如果分片键有明显递增(或递减)趋势,新插入的文档很 大程度上会分布到同一个chunk, 从而无法扩展写的能力。例如, 使用"\_id"作 为分片键,集群自动生成id的高位值将是递增的时间戳。

● **Hash**分片

根据用户的分片键值计算出Hash值(长度64bit且为整型),再按照范围分片策 略,根据Hash值将文档分布到不同的chunk中。基于Hash分片主要的优势为保证 数据在各节点上分布基本均匀,具有"相近"片键的文档很可能不会存储在同一 个数据块中,数据的分离性更高。

### 图 **8-2** 数据分布示意图

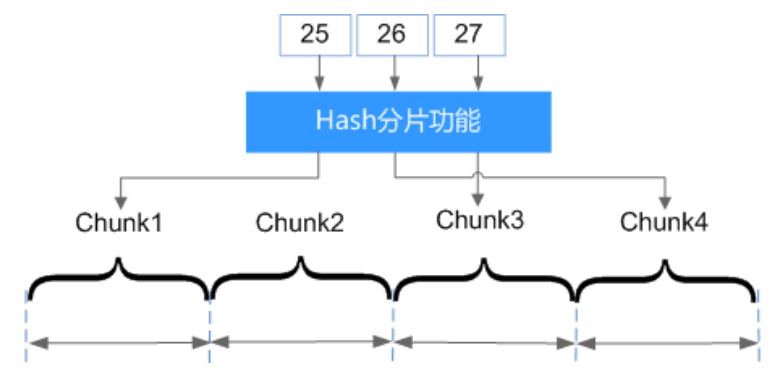

Hash分片与范围分片互补,能将文档随机分散到各个chunk,充分扩展写能力, 弥补范围分片的不足。但所有的范围查询要分发到后端所有的分片,才能获取满 足条件的文档,查询效率低。

# **9** 如何通过 **SQL** 优化来提升 **DDS** 性能

文档数据库属于NoSQL数据库,提供了可扩展的高性能数据解决方案,与关系型数据 库(例如MySQL、SQLServer、Oracle)一样,在数据库设计、语句优化、索引创建 等方面都会影响数据库的使用性能。

下面从不同维度,给出提升DDS使用性能的建议:

### 数据库和集合的创建

- 1. 使用**短字段名**,以节约存储空间。文档数据库与关系型数据库不同,集合中的每 个文档都存储字段名,使用短字段名可以有效的节约存储空间。
- 2. 有效的控制集合中的文档数量,避免影响查询性能。如果有必要,可以进行定期 归档。
- 3. 每条文档都提供默认的" id"值,禁止向" id"中保存自定义值。
- 4. 固定集合相较其他集合,插入速度快,并且能够自动删除旧数据。用户可以根据 业务需要,选择创建固定集合以提高性能。

更多规范建议请参见《文档数据库服务开发指南》中"[使用规范"](https://support.huaweicloud.com/usermanual-dds/dds_taps_0002.html)章节。

### 查询操作

### 索引

1. 根据业务需求,对经常查询的数据字段创建适当的索引。需注意,索引会占用一 些空间,并且插入操作和索引更新会消耗资源。因此,建议每个集合的索引数量 不超过5个。

案例:出现数据查询缓慢,如果没有创建索引,建议对经常查询的数据字段创建 适当的索引,优化查询速度。

- 2. 对于包含多个键的查询,建议创建包含这些键的复合索引。复合索引的键值顺序 很关键,需遵循索引最左前缀原则,查询应包含最左索引字段,以索引创建顺序 为准,与查询字段顺序无关。
- 3. 给索引添加TTL属性,自动筛选过期文档并删除。创建TTL的索引必须是日期类 型。TTL索引是单字段索引,而非复合索引。
- 4. 需要在集合中某个字段上创建索引,但当集合中大量文档不包含该键值时,建议 创建稀疏索引。
- 5. 创建文本索引时,字段指定text,而不是1或者-1。每个集合只有一个文本索引, 但它可以为任意多个字段建立索引。

### 命令使用

- 1. 使用findOne方法,在数据库中查询匹配多个项目,将会在自然排序文件集合中返 回第一个项目。如果需要返回多个文档,则使用find方法。
- 2. 如果查询无需返回整个文档,或只是用来判断键值是否存在,可以通过投影 \$project来限制返回字段,减少网络流量和客户端的内存使用。
- 3. 除了前缀样式查询,正则表达式查询执行的时间比大多数选择器更久,不建议使 用索引。
- 4. 查询中的某些含"\$"的操作符可能会降低使用性能。在业务中尽量不要使用该类 操作符: \$or、\$nin、\$not、\$ne、\$exists。

### 说明

- \$or:有多少个条件就会查询多少次,最后合并结果集,建议替换为\$in。
- \$nin:可能会匹配到大多数的索引,此时,查询优化器会退化为全表扫描。
- \$not:可能会导致查询优化器无法匹配到具体的索引,退化为全表扫描。
- \$ne:选择字段值不等于指定值的文档,如果多数为取相反值的文档,将会扫描整个索 引。
- \$exists:对于松散的文档结构,查询必须遍历每一个文档。 更多信息,请参见**[MongoDB](https://docs.mongodb.com/manual/reference/operator/query/)**官方文档。

### 注意事项

- 1. 操作符\$where和\$exists中不能使用索引。
- 2. 如果查询结果需要排序,尽量控制结果集的数量。
- 3. 涉及多个字段的索引时,尽量将用于精确匹配的字段放在索引的前面。
- 4. 如果查询条件中的键值顺序和复合索引中的创建顺序不一致,DDS会自动优化为 查询跟索引顺序一致。
	- 修改操作 通过操作符对文档进行修改,通常可以获得更好的性能。该方式不需要往返 服务器来获取并修改文档数据,在序列化和传输数据上花费更少的时间。
	- 批量插入

批量插入(batchInsert)可以减少数据向服务器的提交次数,提高使用性 能。批量提交的数据的BSON Size不超过48MB。

– 聚合运算

聚合运算中,\$match需前置于\$group,减少\$group操作符要处理的文档数 量。

# 10 如何规避 dds mongos 路由缓存缺陷

# 背景信息

DDS作为基于分布式文件存储的数据库,以其可扩展性,高性能,开源,模式自由, 面向文档等特点,逐步赢得了越来越多的使用者。下图为DDS集群架构示意图:

### 图 **10-1** 集群架构图

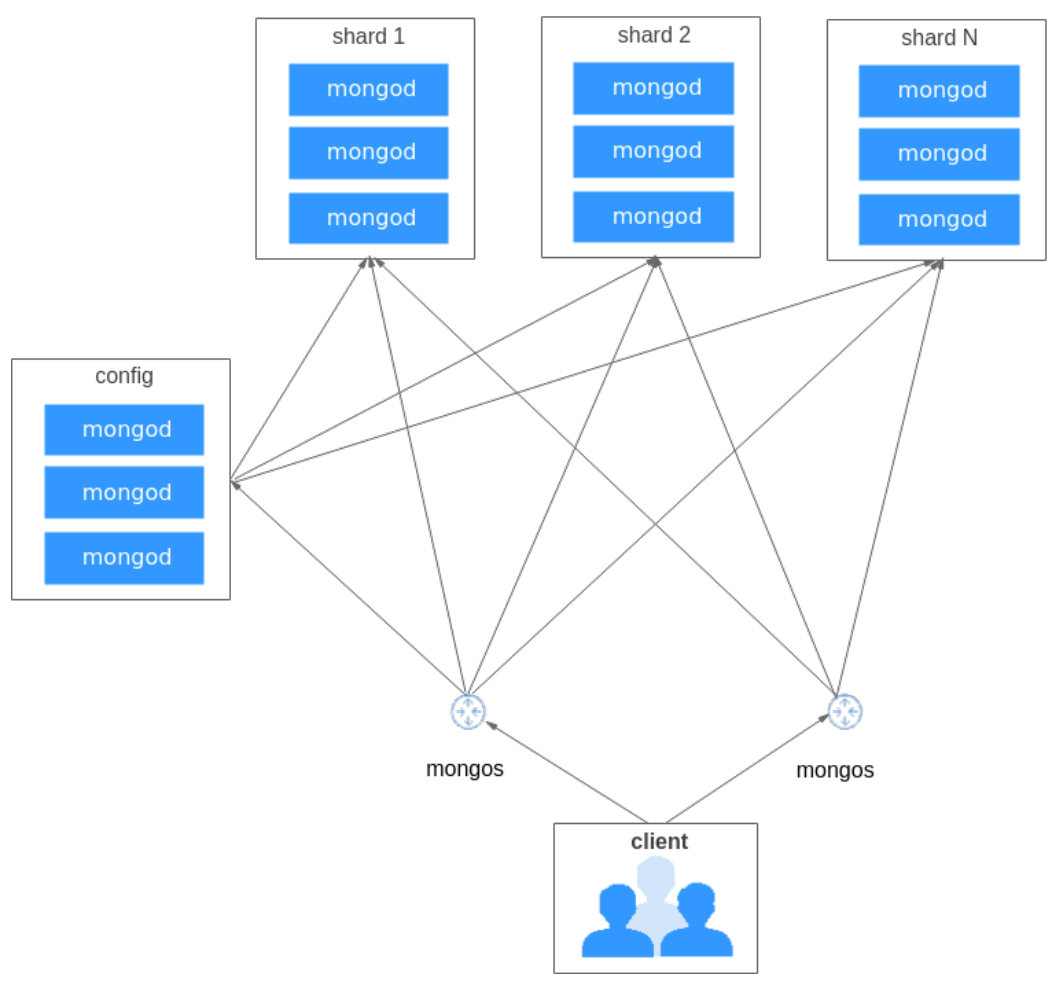

### 集群架构主要分为以下三部分:

- dds mongos: 为单节点架构,负责提供对外供用户访问的接口,屏蔽分布式数据 库内部的复杂性。一个DDS集群可以有2~12个dds mongos,您可以根据需要进 行添加。
- config server:为一组副本集架构,负责存储整个集群的元数据信息,包括数据 的路由信息和分片信息等内容。一个集群仅支持一个config server。
- shard server: 为一组副本集架构,负责分片式存储用户数据。集群中可以添加多 组副本集架构的shard server。

# 分片概念

分片是指将一个集合的数据,根据指定的shard key,相对均匀地分布保存在多个 shard server上。这种指定了shard key的集合,称为分片集合。但是,如果并未对集 合进行分片,则该集合的数据,只会全部存储在某一个shard server上。DDS集群模式 允许分片集合和未分片集合在数据库中同时存在。

未分片的集合可以通过命令**sh.shardCollection**转为分片集合。对集合进行分片之 前,需确保集合所属的数据库开启了分片功能,您可以通过命令**sh.enableSharding** 开启分片功能。

### **dds mongos** 路由缓存机制

用户数据存储在shard server中,元数据存储在config server中。路由信息属于元数据 信息, 即存储在config server中。当用户通过dds mongos对集群进行数据访问时, dds mongos会根据config server中的路由信息,将用户请求发送到对应的shard server上,进行数据访问。

但是,如果dds mongos在每次处理数据访问时,都从config server获取路由信息,很 大程度上会影响性能。因此,在实现机制上,添加了缓存机制:将config server的路 由信息缓存在dds mongos本地。该场景下,不但在config server中会存储路由信息, dds mongos的本地缓存中也可能会缓存路由信息。

dds mongos中并不是一定会存在缓存的路由信息,如果dds mongos上没有进行过任 何数据操作,就没有缓存信息。并且,dds mongos上缓存的路由信息,也不一定是最 新的config server的路由信息。因为dds mongos上缓存的路由信息,不是实时或者定 时刷新的,而是lazy模式,是在特定的场景下被动触发的,包含但可能不限于如下几种 触发场景:

- dds mongos启动时, 从config server获取最新的路由信息, 并缓存在本地。
- dds mongos第一次处理相关数据的请求:由于mongos本地没有缓存该相关数据 的路由信息,将会触发更新相关的config server路由信息到dds mongos本地缓存 的逻辑,在继续处理后续请求时,dds mongos已经缓存了相关数据的路由信息, 会直接使用缓存中的路由信息来访问shard server。
- 在dds mongos上手工执行路由刷新命令。

### 说明

被动触发dds mongos的路由缓存刷新,只是刷新用户请求涉及到的元数据信息,而非刷新缓存 中的全部内容。

缓存刷新的范围以DB为单位。

# 使用场景

当未对数据进行分片时,若系统中存在多个dds mongos,通过不同的dds mongos进 行数据访问时,可能出现不同dds mongos上本地缓存的路由信息不一致的情况。场景 示例:

- 1. 通过mongos1创建A数据库,未开启分片。写入数据1后,数据1被全部分到shard server1上存储。然后,在mongos2上对数据进行查询。此时,mongos1和 mongos2上, 均存在缓存的A数据库的路由信息。
- 2. 通过mongos2执行了A数据库的删除操作。此时,config server和shard server1中 的A数据库信息都被删掉。而mongos1无法识别数据1已经被删除。
- 3. 通过mongos1向A数据库中写入数据2时,由于存在缓存,所以无法识别A数据库 已经被删除的场景。参照已经存在的路由信息,数据2被存储到shard server1上。 然后,通过mongos2向A数据库中写入数据3时,由于能够识别出A数据库已经被 删除,所以会在config server和shard server2中生成新的A数据库的信息。
- 4. 此时, mongos1和mongos2中缓存的路由信息不一致, 关联不同的shard server, 且仅能看到部分数据, 导致数据异常。

### 图 **10-2** mongos 缓存缺陷的场景

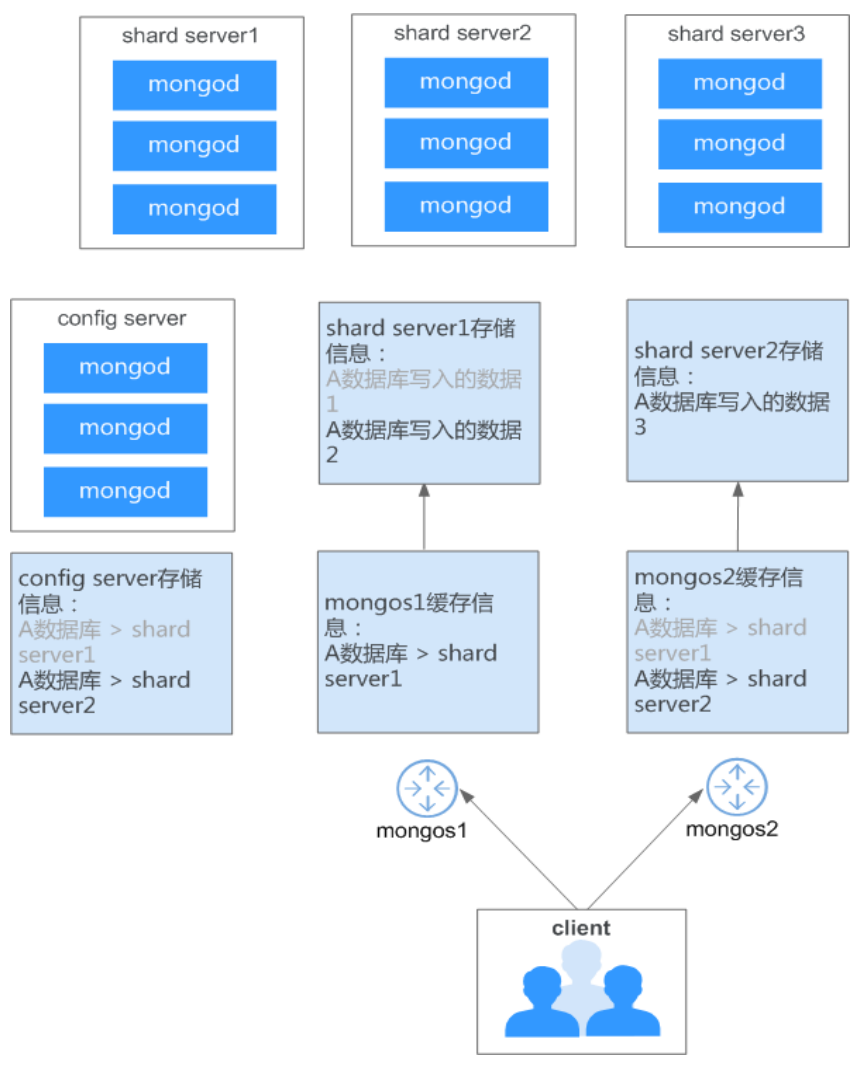

客户端通过不同mongos,所查询到的数据不同:

- mongos1:可以查到数据2,无法查询到数据3。
- mongos2:可以查询到数据3,无法查询到数据2。

### 规避建议

MongoDB官方建议:在每次删除数据库或集合后,在所有mongos节点上,通过命令 **db.adminCommand("flushRouterConfig")**,刷新路由。

参考链接:

- **[https://docs.mongodb.com/manual/reference/method/db.dropDatabase/](https://docs.mongodb.com/manual/reference/method/db.dropDatabase/index.html#replica-set-and-sharded-clusters) [index.html#replica-set-and-sharded-clusters](https://docs.mongodb.com/manual/reference/method/db.dropDatabase/index.html#replica-set-and-sharded-clusters)**
- **<https://jira.mongodb.org/browse/SERVER-17397>**

其他规避建议:

- 对于集群模式,建议开启数据库的分片功能,再对其中的集合进行分片。
- 对于未开启分片功能的数据库。在删除数据库或集合之后,不建议创建同名的数 据库或集合。

如果因业务需求,需要创建同名的数据库或集合,请在删除数据库或集合之后, 创建同名的数据库或集合之前,登录到所有的mongos节点上,执行刷新路由表的 操作。

# **11** 排查 **DDS** 实例 **CPU** 使用率高的问题

使用文档数据库服务时,如果您的CPU使用率很高或接近100%,会导致数据读写处理 缓慢,从而影响业务正常运行。

本章节帮助您分析数据库正在执行的请求和数据库慢请求,经过分析优化后,使得数 据库的查询相对合理,所有的请求都高效使用了索引,从而排查文档数据库服务CPU 使用率高的问题。

# 分析 **DDS** 数据库正在执行的请求

- 1. 通过Mongo Shell连接DDS实例。 开通公网访问的实例 具体请参见:
	- [通过公网连接集群实例](https://support.huaweicloud.com/qs-dds/dds_02_0006.html)
	- [通过公网连接副本集实例](https://support.huaweicloud.com/qs-dds/dds_02_0047.html)
	- [通过公网连接单节点实例](https://support.huaweicloud.com/qs-dds/dds_02_0048.html)

未开通公网访问的实例

具体请参见:

- [通过内网连接集群实例](https://support.huaweicloud.com/qs-dds/zh-cn_topic_0044018334.html)
- [通过内网连接副本集实例](https://support.huaweicloud.com/qs-dds/zh-cn_topic_0105284966.html)
- [通过内网连接单节点实例](https://support.huaweicloud.com/qs-dds/dds_02_0028.html)
- 2. 执行以下命令,查看数据库当前正在执行的操作。

### **db.currentOp()**

回显如下:

{

```
 "raw" : {
 "shard0001" : {
 "inprog" : [
{ } "desc" : "StatisticsCollector",
                         "threadId" : "140323686905600",
                        "active" : true,
                        "opid" : 9037713,
 "op" : "none",
\blacksquare ns" : "", \blacksquare "query" : {
, where \{ \}, where \{ \}, where \{ \}, where \{ \}
```
```
 "numYields" : 0,
                          "locks" : {
, where \{ \}, where \{ \}, where \{ \}, where \{ \} "waitingForLock" : false,
                          "lockStats" : {
 }
, and the contract of \mathbb{R} , \mathbb{R}{1 \over 2} "desc" : "conn2607",
                          "threadId" : "140323415066368",
                          "connectionId" : 2607,
 "client" : "172.16.36.87:37804",
 "appName" : "MongoDB Shell",
                          "active" : true,
                          "opid" : 9039588,
                          "secs_running" : 0,
                          "microsecs_running" : NumberLong(63),
 "op" : "command",
 "ns" : "admin.",
                          "query" : {
                                "currentOp" : 1
, where \mathbb{R} , we have the set of \mathbb{R} , \mathbb{R} "numYields" : 0,
                          "locks" : {
, where \{ \}, where \{ \}, where \{ \}, where \{ \} "waitingForLock" : false,
                          "lockStats" : {
}}<br>}}<br>}
 }
                ],
                "ok" : 1
          },
```
说明

 ... }

- client:发起请求的客户端。
- opid:操作的唯一标识符。
- secs\_running:该操作已经执行的时间,单位:秒。如果该字段返回的值特别大,需要 查看请求是否合理。
- microsecs running: 该操作已经执行的时间, 单位: 微秒。如果该字段返回的值特别 大,需要查看请求是否合理。
- op:操作类型。通常是query、insert、update、delete、command中的一种。
- ns:操作目标集合。
- 其他参数详见**db.currentOp()**命[令官方文档](https://docs.mongodb.com/manual/reference/method/db.currentOp/?spm=a2c4g.11186623.2.13.79cc3474Y5mI48)。
- 3. 根据命令执行结果,分析是否有异常耗时的请求正在执行。

如果业务日常运行的CPU使用率不高,由于执行某一操作使得CPU使用率过高, 导致业务运行缓慢,该场景下,您需要关注执行耗时久的请求。 如果发现异常请求,您可以找到该请求对应的opid,执行**db.killOp(opid)**命令终 止该请求。

### 分析 **DDS** 数据库的慢请求

文档数据库服务默认开启了慢请求Profiling,系统自动将请求时间超过100ms的执行 情况记录到对应数据库下的"system.profile"集合中。

- 1. 通过Mongo Shell连接DDS实例。 开通公网访问的实例 具体请参见:
	- [通过公网连接集群实例](https://support.huaweicloud.com/qs-dds/dds_02_0006.html)
	- [通过公网连接副本集实例](https://support.huaweicloud.com/qs-dds/dds_02_0047.html)
	- [通过公网连接单节点实例](https://support.huaweicloud.com/qs-dds/dds_02_0048.html)

未开通公网访问的实例 具体请参见:

- [通过内网连接集群实例](https://support.huaweicloud.com/qs-dds/zh-cn_topic_0044018334.html)
- [通过内网连接副本集实例](https://support.huaweicloud.com/qs-dds/zh-cn_topic_0105284966.html)
- [通过内网连接单节点实例](https://support.huaweicloud.com/qs-dds/dds_02_0028.html)
- 2. 执行以下命令,进入指定数据库,以"test"为例。

**use test**

3. 查看是否生成慢sql集合"system.profile"。

### **show collections;**

- 回显中有"system.profile",说明产生了慢SQL,继续执行下一步。 mongos> show collections system.profile test
- 回显中没有"system.profile",说明未产生慢SQL,该数据库不涉及慢请求 分析。 mongos> show collections
- 4. 查看数据下的慢请求日志。

test

{

### **db.system.profile.find().pretty()**

5. 分析慢请求日志,查找CPU使用率升高的原因。

下面是某个慢请求日志示例,可查看到该请求进行了全表扫描,扫描了1561632 个文档,没有通过索引进行查询。

```
 "op" : "query",
     "ns" : "taiyiDatabase.taiyiTables$10002e",
      "query" : {
 "find" : "taiyiTables",
 "filter" : {
                "filed19" : NumberLong("852605039766")
           },
           "shardVersion" : [
                Timestamp(1, 1048673),
                ObjectId("5da43185267ad9c374a72fd5")
           ],
           "chunkId" : "10002e"
     },
 "keysExamined" : 0,
 "docsExamined" : 1561632,
     "cursorExhausted" : true,
     "numYield" : 12335,
      "locks" : {
           "Global" : {
                "acquireCount" : {
                     "r" : NumberLong(24672)
 }
, and the state \} "Database" : {
                "acquireCount" : {
```

```
 "r" : NumberLong(12336)
 }
          },
 "Collection" : {
 "acquireCount" : {
                    "r" : NumberLong(12336)
 }
          }
     },
      "nreturned" : 0,
     "responseLength" : 157,
      "protocol" : "op_command",
     "millis" : 44480,
 "planSummary" : "COLLSCAN",
 "execStats" : {
         "stage" : 
"SHARDING_FILTER", 
          [3/1955]
          "nReturned" : 0,
          "executionTimeMillisEstimate" : 43701,
          "works" : 1561634,
          "advanced" : 0,
          "needTime" : 1561633,
          "needYield" : 0,
          "saveState" : 12335,
          "restoreState" : 12335,
          "isEOF" : 1,
          "invalidates" : 0,
          "chunkSkips" : 0,
 "inputStage" : {
 "stage" : "COLLSCAN",
               "filter" : {
                    "filed19" : {
                         "$eq" : NumberLong("852605039766")
 }
               },
               "nReturned" : 0,
               "executionTimeMillisEstimate" : 43590,
               "works" : 1561634,
               "advanced" : 0,
               "needTime" : 1561633,
               "needYield" : 0,
               "saveState" : 12335,
               "restoreState" : 12335,
               "isEOF" : 1,
               "invalidates" : 0,
               "direction" : "forward",
               "docsExamined" : 1561632
          }
 },
 "ts" : ISODate("2019-10-14T10:49:52.780Z"),
 "client" : "172.16.36.87",
 "appName" : "MongoDB Shell",
     "allUsers" : [
          {
 "user" : "__system",
 "db" : "local"
          }
     ],
     "user" : "__system@local"
}
在慢请求日志中,您需要重点关注以下关键字。
```
– 全集合(全表)扫描:COLLSCAN

当一个操作请求(如query、update、delete)需要全表扫描时,将大量占用 CPU资源。在查看慢请求日志时,发现COLLSCAN关键字,很可能是这些查 询占用了CPU资源。

如果该类操作请求较为频繁,建议您对查询的字段建立索引进行优化。

- 全集合(全表)扫描:docsExamined 通过查看参数"docsExamined"的值,可以查看一个查询扫描了多少文档。 该值越大,请求的CPU使用率越高。
- 不合理的索引: IXSCAN、keysExamined

说明

索引不是越多越好,过多索引会影响写入和更新的性能。

如果您的应用偏向于写操作,建立索引可能会降低写操作的性能。

通过查看参数"keysExamined"的值,可以查看一个使用了索引的查询,扫 描了多少条索引。该值越大,请求的CPU使用率越高。

如果索引建立不太合理,或者匹配的结果很多。该场景下,即便使用了索 引,请求的CPU使用率也不会降低很多,执行的速度也会很慢。

示例:对于某个集合的数据,a字段的取值很少(只有1和2),而b字段的取 值很多。

{ a: 1, b: 1 } { a: 1, b: 2 } { a: 1, b: 3 } ...... { a: 1, b: 100000} { a: 2, b: 1 } { a: 2, b: 2 } { a: 2, b: 3 } ......

{ a: 1, y: 100000}

如下所示,要实现 {a: 1, b: 2} 这样的查询。

db.createIndex( {a: 1} ) 效果不好,因为a相同取值太多 db.createIndex( {a: 1, b: 1} ) 效果不好,因为a相同取值太多 db.createIndex({b:1}) 效果好,因为b相同取值很少 db.createIndex( {b: 1, a: 1 } ) 效果好,因为b相同取值少

关于{a: 1}与{b: 1, a: 1}的区别,可参考**官方文档**。

大量数据排序: SORT、hasSortStage

当查询请求中包含排序时, "system.profile"集合中的参数

 $\lq$  hasSortStage"的值为"true"。如果排序无法通过索引实现,将在查询 结果中进行排序。由于排序将占用大量CPU资源,该场景下,需要通过对经 常排序的字段建立索引进行优化。

当您在"system.profile"集合中发现SORT关键字时,可以考虑通过索引来 优化排序。

其他操作如建立索引、Aggregation(遍历、查询、更新、排序等动作的组合) 也可能占用大量CPU资源,但本质上也适用以上几种场景。更多Profiling的设置, 请参[见官方文档](https://docs.mongodb.com/manual/tutorial/manage-the-database-profiler/)。

### 分析服务能力

经过前面数据库正在执行的请求和慢请求的分析和优化,所有的请求都使用了合理的 索引,CPU的使用率相对趋于稳定。如果经过前面的分析排查,CPU使用率任然居高 不下,则可能是因为当前实例已达到性能瓶颈,不能满足业务需要,此时您可以通过 如下方法解决。

1. 通过查看监控信息分析实例资源的使用情况,详情请参见<mark>查看监控指标</mark>。

- 2. 对DDS进行规格变更或者添加分片数量。具体操作请根据当前的实例类型参考如 下文档。
	- [添加集群实例的节点数量](https://support.huaweicloud.com/usermanual-dds/zh-cn_topic_increase_nodes.html)
	- [变更集群实例的](https://support.huaweicloud.com/usermanual-dds/zh-cn_topic_0104472218.html)**CPU**和内存
	- [添加副本集实例的节点数量](https://support.huaweicloud.com/usermanual-dds/dds_03_0063.html)
	- [变更副本集实例的](https://support.huaweicloud.com/usermanual-dds/zh-cn_topic_0104721795.html)**CPU**和内存
	- [变更单节点实例的](https://support.huaweicloud.com/usermanual-dds/dds_03_0030.html)**CPU**和内存

## 12 排查 DDS 实例内存占用较高的问题

使用文档数据库服务时,如果您的内存使用率很高或接近100%,不仅会导致业务请求 响应缓慢,也会增大OOM风险,从而影响业务稳定运行。

本章节帮助您分析数据库连接数、慢请求和游标,经过分析优化后,使得数据库的查 询相对合理,所有的请求都高效使用了索引,并规范使用游标,从而排查文档数据库 服务内存使用率高的问题。如果经确认确实为业务增长导致的内存升高,建议及时进 [行规格扩容](https://support.huaweicloud.com/usermanual-dds/zh-cn_topic_0104472218.html)。

### 排查连接数

- 1. 查看<mark>[连接数占比](https://support.huaweicloud.com/usermanual-dds/dds_03_0076.html)</mark>,总的连接数不宜超过当前实例能承受的最大连接数的80%。连 接太多会导致内存和多线程上下文的开销增加,影响请求处理延时。
- 2. 建议配置连接池,一般情况建议连接池最大不要超过200,具体操作可参考<mark>查询及</mark> [限制连接数](https://support.huaweicloud.com/dds_faq/dds_faq_0040.html)。

### 分析慢日志

除了降低连接数以外,还需要注意单次请求的内存开销,尽量避免查询语句出现全表 扫描、内存排序等。

- 1. 使用<mark>[慢日志功能](https://support.huaweicloud.com/usermanual-dds/zh-cn_topic_slow_query_log.html)</mark>,查询当前实例产生的慢日志。
- 2. 分析慢日志,查找内存升高的原因:下面是某个慢请求日志示例,可查看到该请 求进行了全表扫描,扫描了1561632个文档,没有通过索引进行查询。

```
 "op" : "query",
 "ns" : "taiyiDatabase.taiyiTables$10002e",
"query" : \bar{\Omega} "find" : "taiyiTables",
       "filter" : {
            "filed19" : NumberLong("852605039766")
      },
      "shardVersion" : [
            Timestamp(1, 1048673),
            ObjectId("5da43185267ad9c374a72fd5")
      ],
      "chunkId" : "10002e"
 },
 "keysExamined" : 0,
 "docsExamined" : 1561632,
 "cursorExhausted" : true,
```
{

```
 "numYield" : 12335,
      "locks" : {
           "Global" : {
                 "acquireCount" : {
                      "r" : NumberLong(24672)
}<br>{}
           },
            "Database" : {
                 "acquireCount" : {
                 "r" : NumberLong(12336)
}<br>{}
, and the state \} "Collection" : {
                 "acquireCount" : {
                      "r" : NumberLong(12336)
}<br>{}
           }
      },
      "nreturned" : 0,
      "responseLength" : 157,
      "protocol" : "op_command",
      "millis" : 44480,
      "planSummary" : "COLLSCAN",
      "execStats" : {
          "stage" : 
"SHARDING_FILTER", 
                      [3/1955]
            "nReturned" : 0,
            "executionTimeMillisEstimate" : 43701,
            "works" : 1561634,
           "advanced" : 0,
           "needTime" : 1561633,
           "needYield" : 0,
           "saveState" : 12335,
           "restoreState" : 12335,
           "isEOF" : 1,
           "invalidates" : 0,
           "chunkSkips" : 0,
 "inputStage" : {
 "stage" : "COLLSCAN",
                 "filter" : {
                      "filed19" : {
                            "$eq" : NumberLong("852605039766")
\{a_1, a_2, \ldots, a_n\}, and the contract of \},
                 "nReturned" : 0,
                 "executionTimeMillisEstimate" : 43590,
                 "works" : 1561634,
                 "advanced" : 0,
                 "needTime" : 1561633,
                 "needYield" : 0,
                 "saveState" : 12335,
                 "restoreState" : 12335,
                 "isEOF" : 1,
                 "invalidates" : 0,
                 "direction" : "forward",
                 "docsExamined" : 1561632
           }
      },
      "ts" : ISODate("2019-10-14T10:49:52.780Z"),
      "client" : "172.16.36.87",
      "appName" : "MongoDB Shell",
```

```
 "allUsers" : [
       {
              "user" : "__system",
              "db" : "local"
       }
 ],
 "user" : "__system@local"
```
在慢请求日志中,您需要重点关注以下关键字。

- 全集合(全表)扫描:COLLSCAN
	- 当一个操作请求(如query、update、delete)需要全表扫描时,将大量 占用内存资源。在查看慢请求日志时,发现COLLSCAN关键字,很可能 是这些查询占用了内存资源。
	- 如果该类操作请求较为频繁,建议您对查询的字段建立索引进行优化。
- 全集合(全表)扫描:docsExamined
	- 通过查看参数"docsExamined"的值,可以查看一个查询扫描了多少文 档。该值越大,请求的内存使用率越高。
- 不合理的索引:IXSCAN、keysExamined
- 大量数据排序: SORT、hasSortStage

当查询请求中包含排序时,参数"hasSortStage"的值为"true"。如果排序无 法通过索引实现,将在查询结果中进行排序。由于排序将占用大量内存资源,该 场景下,需要通过对经常排序的字段建立索引进行优化。

当您发现SORT关键字时,可以考虑通过索引来优化排序。

### 说明

}

索引不是越多越好,过多索引会影响写入和更新的性能。越建议参考ESR原则设计索引, 以提高查询效率:

- 精确(Equal)匹配的字段放最前面。
- 排序(Sort)条件放中间。
- 范围(Range)匹配的字段放最后面。

### 检查游标

游标不规范的使用很容易造成内存升高并且长期不释放的情况,当客户端使用数据库 的游标功能时,一定注意主动释放游标(游标的**官方说明**)。

- 1. 检查游标是否有被设置为不超时,默认情况下数据库会在10分钟后自动释放游 标。Java driver给出的游标超时示例代码如下: MongoCursor<Document> cursor = collection.find(query) .maxTime(10, TimeUnit.MINUTES) .iterator();
- 2. 在使用完游标后客户端是否有主动释放游标。Java driver中的释放示例如下:  $c$ ursor $c$ lose $()$
- 3. 如果已有noTimeout(不超时)游标,并且客户端已经无法释放,可**重启内存高** [的实例节点](https://support.huaweicloud.com/usermanual-dds/dds_03_0003.html)以释放这些游标,但需要注意后续优化业务代码,尽量避免设置不超 时游标,并在使用完游标后主动释放。

# 13 拼查 DDS 实例连接数耗尽的问题

数据库连接数表示应用程序可以同时连接数据库的数量,与您应用程序或者网站能够 支持的最大用户数没有关系。

- 对于集群实例,一般指客户端同mongos之间的连接数。
- 对于副本集实例,一般指客户端同Primary节点和Secondary节点之间的连接数。

### 问题现象

当DDS实例的连接数已满时,新发起的连接请求将无法被响应,从而导致实例连接失 败。

● 使用Mongo Shell连接实例时,出现如下提示,表示当前连接池的连接数已满。

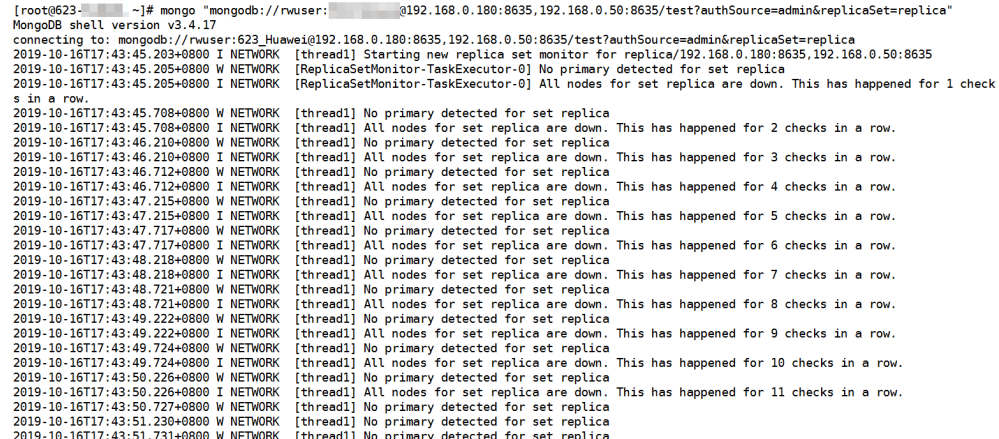

- 使用Python连接实例时,出现以下提示,表示当前连接池的连接数已满。 pymongo.errors.ServerSelectionTimeoutError: connection closed, connection closed
- 查看<mark>实例监控</mark>,发现实例连接数确实被耗尽。

### 解决方法

经过上述步骤确认为连接数耗尽问题后,需要根据突发流量与长期业务两种情况分别 处理。

突发流量造成的连接数满,考虑<mark>[重启实例或节点](https://support.huaweicloud.com/usermanual-dds/dds_03_0003.html)</mark>释放当前连接。并同时排查客户 端连接,是否存在大量重试请求,如果是大量重试请求引起的连接数耗尽,考虑 修改客户端参数(修改重试逻辑,增大超时重试时长),从而避免连接数积压。

注意

重启实例的操作会将实例的节点进行轮转重启,每个节点会有30秒左右的闪断, 如果集合的数量较多(超过1万),闪断时间也会随之变长,重启前请做好业务安 排并确保应用有重连机制。

● 针对长期业务导致的连接数耗尽,可以适[当上调最大连接数\(](https://support.huaweicloud.com/usermanual-dds/zh-cn_topic_configuration.html)修改 "**net.maxIncomingConnections**"的值,该参数修改后实时生效),保证每次 调整幅度在20%以内, 调整后<mark>观察负载变化</mark>。如果发现上调连接数后负载较高, 说明实例负载已经达到瓶颈,请及时进行<mark>规格扩容</mark>。

### **14** 创建用户并授权使用 **DDS** 只读权限

### 步骤 **1**:创建用户组并授权

用户组是用户的集合,IAM通过用户组功能实现用户的授权。您在IAM中创建的用户, 需要加入特定用户组后,用户才具备用户组所拥有的权限。关于创建用户组并给用户 组授权的方法,可以参考如下操作。

步骤1 使用注册的华为账号登录华为云,登录时请选择"华为账号登录"。

图 **14-1** 华为账号登录

扫码登录 | 密码登录

### 华为帐号登录

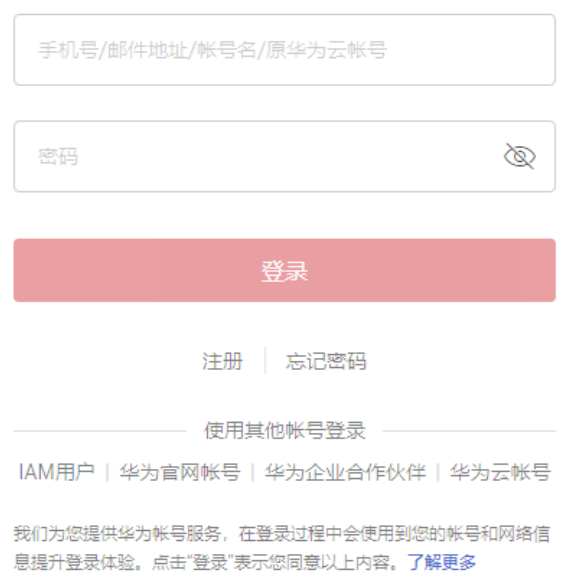

步骤**2** 进入华为云控制台, 控制台页面中单击右上角的用户名,选择"统一身份认证"。

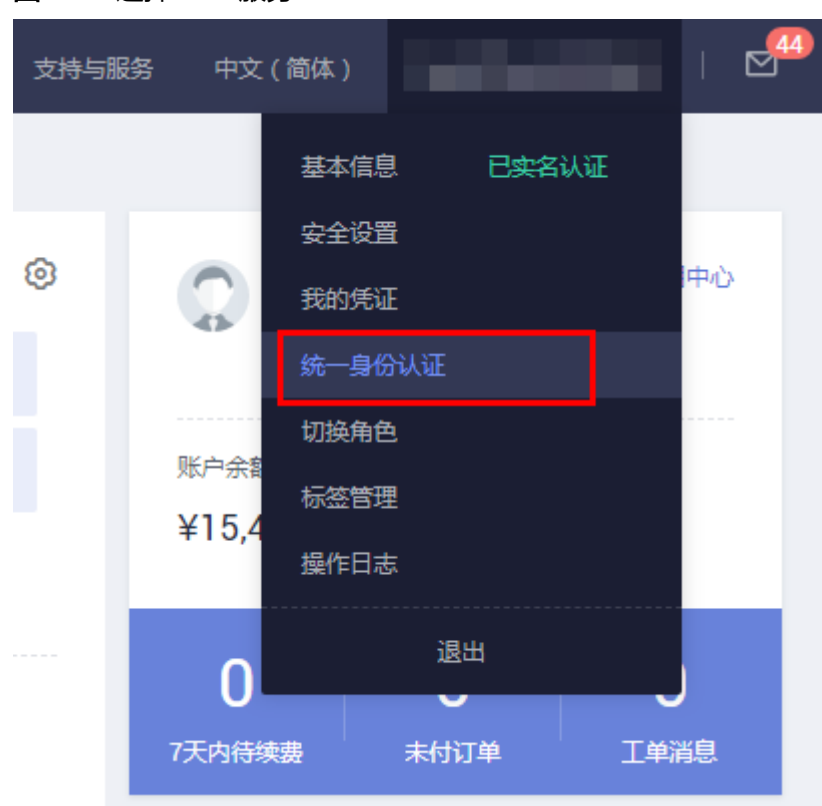

### <span id="page-83-0"></span>图 **14-2** 选择 IAM 服务

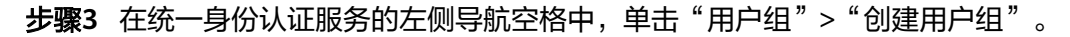

图 **14-3** 用户组

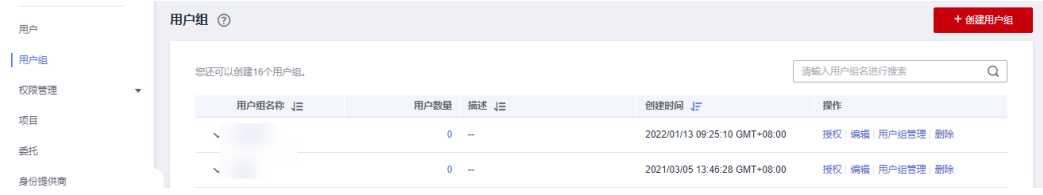

步骤**4** 在"创建用户组"界面,输入"用户组名称",以"test\_01"为例,并设置密码后, 单击"确定"。

用户组创建完成,界面自动返回用户组列表,列表中显示新建的用户组。

- 步骤5 单击新建用户组右侧操作列的"授权"。
- 步骤**6** 筛选文档数据库服务(DDS),选择"DDS ReadOnlyAccess",单击"下一步"。

### 图 **14-4** 授权

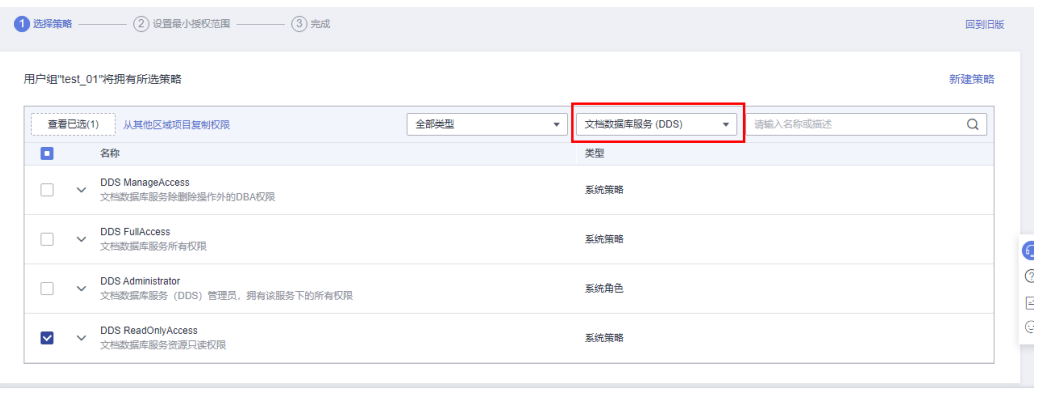

取消 下一步

步骤**7** 选择授权方案后,单击"确定"完成用户组授权。

- 所有资源。
- 指定区域项目资源。授权后,用户根据权限使用已选区域项目中的资源。

图 **14-5** 设置权限范围

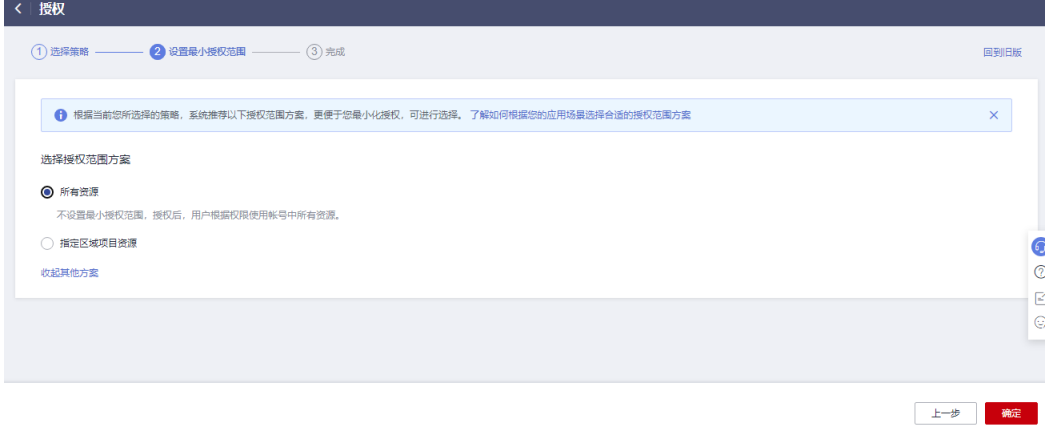

**----**结束

### 步骤 **2**:创建 **IAM** 用户

IAM用户与企业中的实际员工或是应用程序相对应,有唯一的安全凭证,可以通过加 入一个或多个用户组来获得用户组的权限。关于IAM用户的创建方式请参见如下步 骤。

- 步骤**1** 在统一身份认证服务,左侧导航中,单击"用户 > 创建用户"。
- 步骤2 在"创建用户"页面填写"用户信息"。如需一次创建多个用户,可以单击"添加用 户"进行批量创建,每次最多可创建10个用户。

图 **14-6** 创建用户

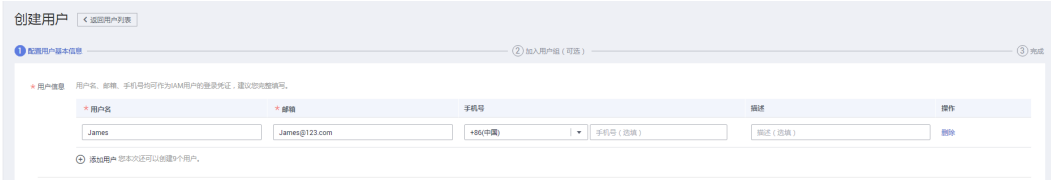

- 用户名:用户登录华为云的用户名,以"James"为例。
- 邮箱:IAM用户绑定的邮箱,仅"访问方式"选择"首次登录时设置"时必填, 选择其他访问方式时选填。
- 手机号(选填):IAM用户绑定的手机号。
- 描述(选填):对用户的描述信息。
- 步骤3 在"创建用户"页面配置相关选项,完成后单击"下一步"。

### 图 **14-7** 配置

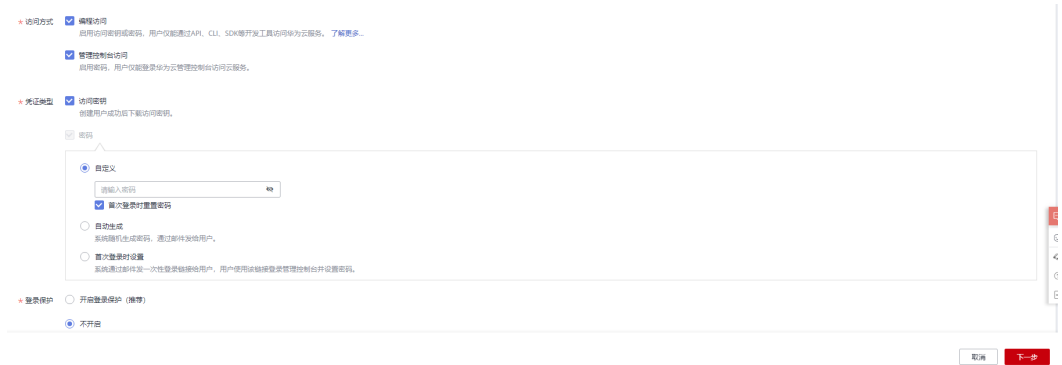

### 表 **14-1** 配置选项

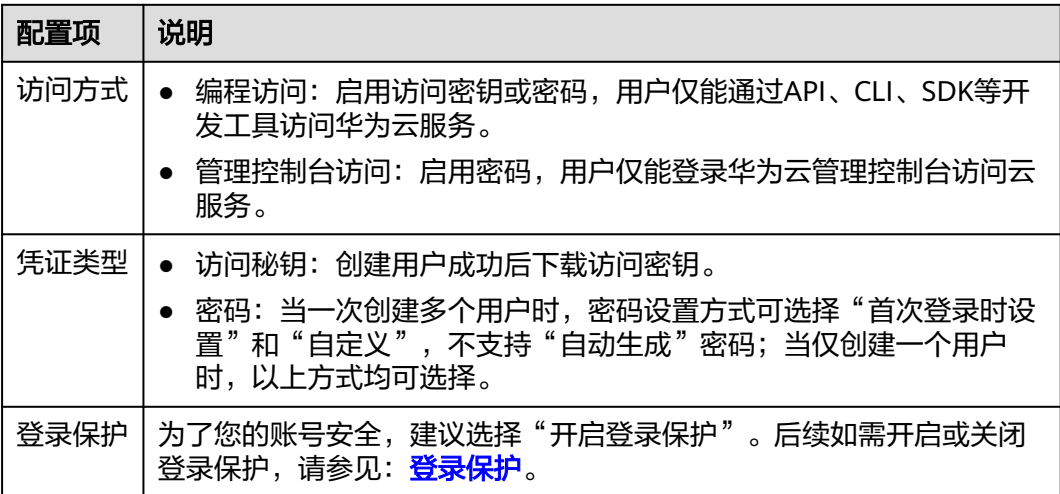

**[步骤](#page-83-0)4** 将用户加入到用户组,选择<mark>步骤</mark>4创建的用户组,完成后单击"创建用户"。

### 图 **14-8** 创建用户

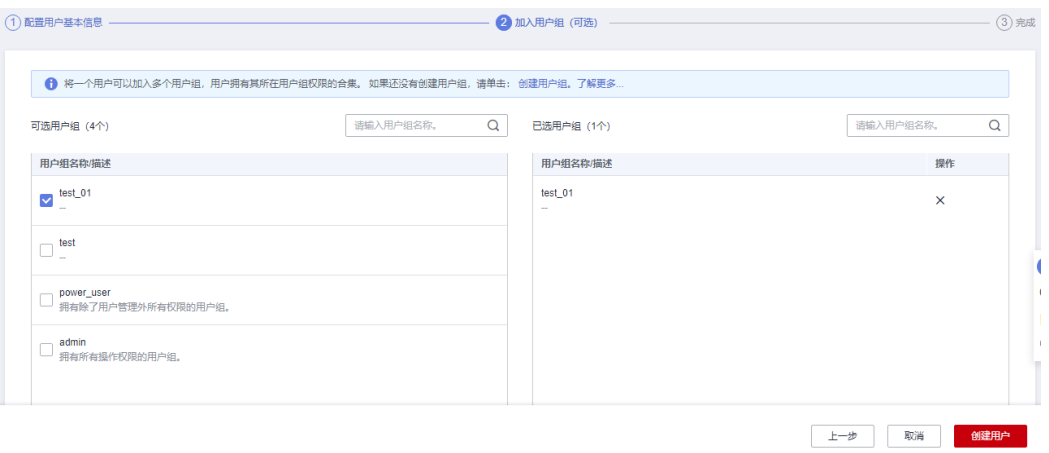

步骤5 IAM用户创建成功,用户列表中显示新创建的IAM用户。如果在凭证类型中勾选了"访 问秘钥",可在此页面下载访问密钥,后续也可以在"我的凭证"中<mark>管理访问密钥</mark>。

图 **14-9** 查看创建结果

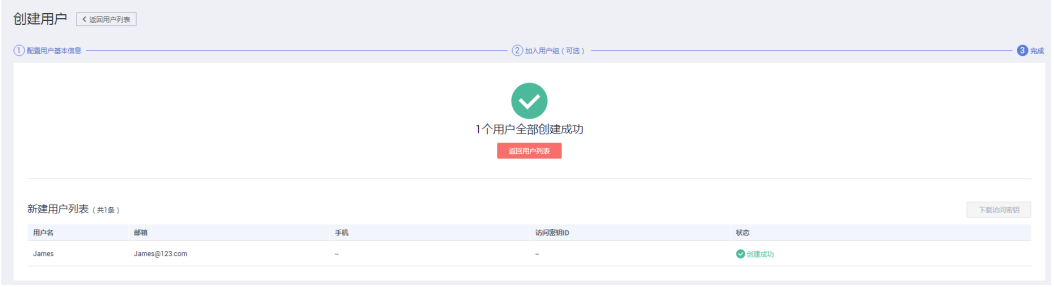

**----**结束

### 步骤 **3**:用户登录并验证权限

用户创建完成后,可以使用新用户的用户名及身份凭证登录华为云验证权限,即 "DDS ReadOnlyAccess"权限。更多用户登录方法请参见[用户登录华为云方法](https://support.huaweicloud.com/qs-iam/iam_01_0031.html#section2)。

步骤1 在华为云登录页面,单击左下角的"IAM用户"。

### 图 **14-10** IAM 用户登录

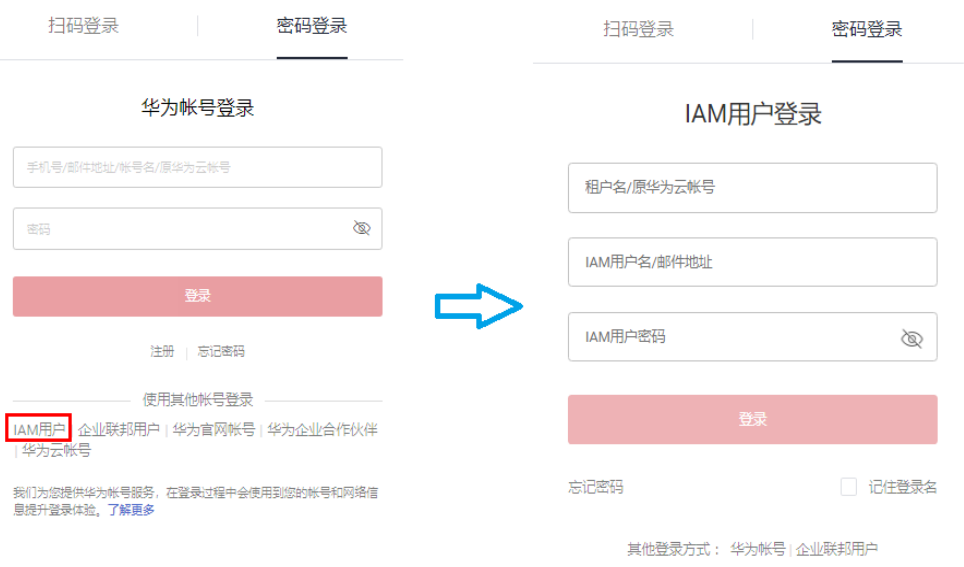

### 步骤**2** 在"IAM用户登录"页面,输入账号名、用户名及用户密码,使用新创建的用户登 录。

- 账号名为该IAM用户所属华为账号的名称。
- 用户名和密码为账号在IAM创建用户时输入的用户名和密码。

如果登录失败,您可以联系您的账号主体,确认用户名及密码是否正确,或是重置用 户名及密码,重置方法请参见忘记**IAM**[用户密码。](https://support.huaweicloud.com/iam_faq/iam_01_0314.html#section1)

步骤**3** 登录成功后,进入华为云控制台,请先切换至授权区域。

### 图 **14-11** 切换至授权区域

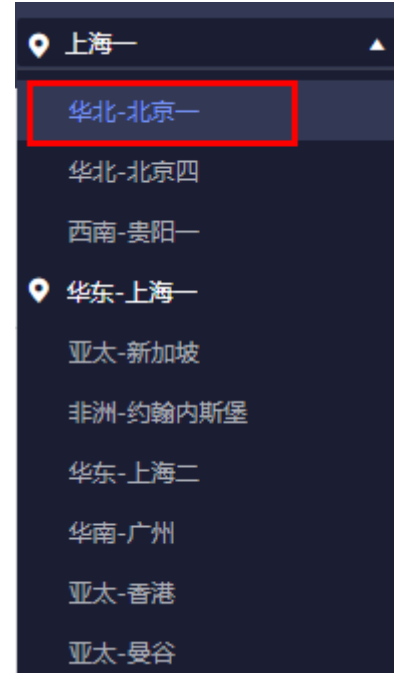

- 步骤**4** 在"服务列表"中选择文档数据库服务,进入DDS主界面,单击右上角"购买数据库 实例",若提示权限不足,表示"DDS ReadOnlyAccess"已生效。
- 步骤**5** 在"服务列表"中选择除文档数据库服务外的任一服务,如"弹性云服务器",若提 示权限不足,表示"DDS ReadOnlyAccess"已生效。

**----**结束

### **15** 合理使用 **DDL(Data Definition Languages)**语句

数据库模式定义语言DDL(Data Definition Language),是用于描述数据库中存储实体 的语言,例如创建、修改和删除数据库、集合的结构。

### DDS中常见的DDL包括:

- 创建集合(createCollection):用于在指定的数据库中创建一个新的集合。
- 删除集合(drop):用于删除指定的集合。
- 创建索引(createIndex):用于在集合中创建一个或多个索引,以提高查询效 率。
- 删除索引(dropIndex):用于从集合中删除指定的索引。
- 修改集合的分片规则(shardCollection):使用sh.shardCollection命令修改集合 的分片规则,将集合分布在不同的分片中。
- 查看集合的元数据(collection.stats):用于查看指定集合的元数据信息,如文档 数量、存储大小等。
- 查看数据库的元数据(db.stats):用于查看指定数据库的元数据信息,如集合数 量、存储。

### 使用 **DDL** 的注意事项

- 创建索引、删除索引、删除集合等操作会消耗大量IO/计算资源,需要在业务的低 峰期执行,避免影响业务。
- 避免多个DDL操作同时执行,可能会引起阻塞导致执行失败。例如:创建索引和 删除集合不要同时执行。
- 创建索引时,只创建必要的索引,避免创建多余索引导致存储空间浪费。例如: 不要基于复合索引的前缀字段再创建索引。
- 创建索引时,需要创建后台索引,即: db.<collection\_name>.createIndex({ <field\_name>: <index\_type> }, { background: true }),注意,后台索引不会阻塞其他业务,但是仍然会消耗大量 IO资源。
- 在删除索引时,需要先进行性能测试,确保删除的索引不会影响查询性能。
- 创建集合时,应避免创建过多集合,集合数量太多会产生大量元数据并消耗额外 资源,且非常难以维护。例如:应避免以日期命名集合并每天创建一个新的集 合,考虑将日期作为字段存储到同一集合中。
- 删除集合前,需要谨慎确认集合名称,因为集合删除后无法直接恢复数据,建议 先备份重要数据。
- 遇到全表删除的场景,避免使用不带过滤条件的remove、delete命令进行删除, 尽量使用db.<collection\_name>.drop()删除集合来替代。remove、delete若有查 询条件,也必须创建对应的索引。
- 对于DDS集群实例,如果某个集合的存储量很高,需要对该集合设置合理的数据 分片,详情请参考**通过设置数据分片提升性能**。
- 对于数据库和集合的元数据信息(如文档数量、存储大小等),可以使用 db.stats()和db.<collection\_name>.stats()方法进行查看。这些信息对于性能优化 和容量规划非常重要。

## 16**bDS 节点脱节原理和说明**

副本集架构由主节点、备节点和隐藏节点组成,DDS自动搭建三节点的副本集供用户 使用,节点之间数据自动同步,保证数据的高可靠性。对于需要保证高可用的中小型 业务系统,推荐使用副本集。

- 主节点:即Primary节点,用于读写请求。
- 备节点:即Secondary节点,用于读请求。
- 隐藏节点:即Hidden节点,用于业务数据的备份。

用户可以直接操作主节点和备节点。若主节点故障,系统自动分配新的主节点。副本 集架构如下图所示。

### 图 **16-1** 三节点副本集架构

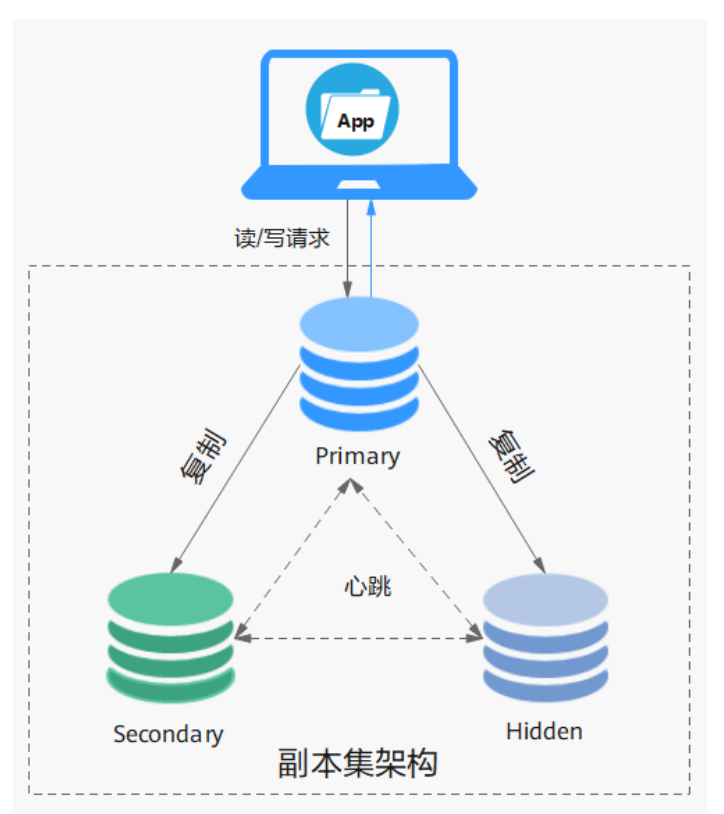

DDS只能在主节点写入数据,主节点写入数据时,会同时生成oplog, Secondary和 Hidden通过从主节点读取oplog进行回放,达到数据的最终一致。

oplog的存储量由oplogSize(默认磁盘容量的10%)决定。

主备时延是如何产生的?

如果主节点写入速度太快,超过备节点oplog的读取回放速度,此时就产生了主备 时延。

何时会脱节?

因为oplog存储容量有限,如果到达容量上限,就会淘汰掉最早的oplog。备节点 读取oplog,每次都会记录最后一条读取的oplog,如果主备时延达到一定程度, 备节点发现上次回放的oplog点位已经被淘汰掉,此时备节点就无法继续读取 oplog,说明备节点已经脱节。

- 如何有效防止备节点脱节?
	- 业务需要设置majority级别的writeConcern写入数据,表示将数据写入到大 多数节点。
	- 适当增加oplog的存储空间上限,如需修改,可以通过控制台界面修改参数值 oplogSizePercent,具体步骤请参见修改**DDS**[实例参数。](https://support.huaweicloud.com/usermanual-dds/zh-cn_topic_configuration.html)
	- 将创建索引等耗时较长的DDL操作,以及数据备份操作放在业务低峰期执 行,同时尽可能避免突发大量增删改操作。

### 说明

如果没有以majority级别的writeConcern写入数据,发生主备倒换时,未同步到备节 点的数据有丢失风险。